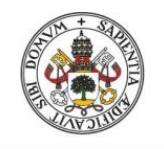

Universidad de Valladolid

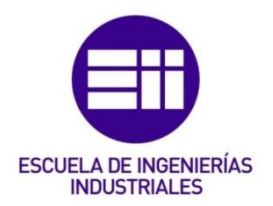

# UNIVERSIDAD DE VALLADOLID

# ESCUELA DE INGENIERIAS INDUSTRIALES

Grado en Ingeniería Electrónica Industrial y Automática

# Simulación de un Robot Colaborativo YuMi (ABB) en entorno RobotStudio comandado desde MATLAB mediante protocolo OPC UA para tocar un Xilófono.

Autora: Pozas Mata, Elena

Tutor:

Herreros López, Alberto

Departamento de Ingeniería de Sistemas y Automática

Valladolid, julio, 2022

### Resumen

El objetivo de este trabajo es programar un robot colaborativo multitarea a través del software de simulación y programación RobotStudio, con el fin de tocar un xilófono en función de las notas solicitadas desde MATLAB mediante el protocolo de comunicación OPC UA. Las teclas golpeadas por el robot son leídas por MATLAB mediante el mismo protocolo de comunicación para generar el sonido de la nota correspondiente en cada momento.

Para solicitar las notas de una manera más dinámica, se ha desarrollado una Interfaz Hombre-Máquina con la que se puede controlar toda la simulación.

## Palabras clave

Robot IRB14000 YuMi, RobotStudio, MATLAB, OPC UA, Interfaz Hombre-Máquina

## **Summary**

The main objective of this project is to program a multitasking collaborative robot by using the simulation and programming software RobotStudio, in order to play a xylophone based on the notes requested from MATLAB through the OPC UA communication protocol. The keys struck by the robot are read by MATLAB using the same communication protocol to generate the sound of the corresponding note at each moment.

To request the notes in a more dynamic way, a Human-Machine Interface has been developed, which allows to control the entire simulation.

## Key Words

IRB14000 YuMi Robot, RobotStudio, MATLAB, OPC UA, Human-Machine Interface

# ÍNDICE GENERAL

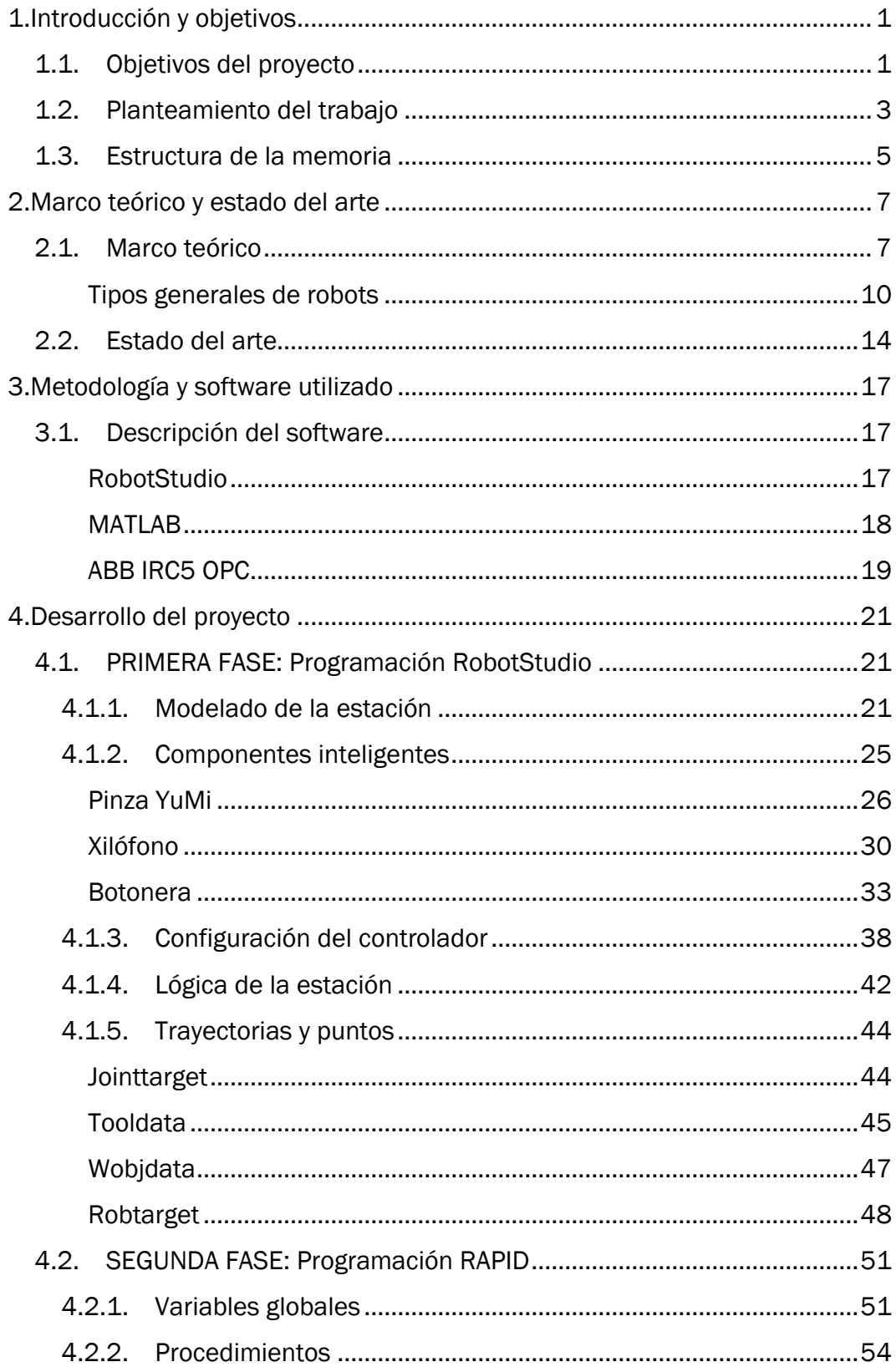

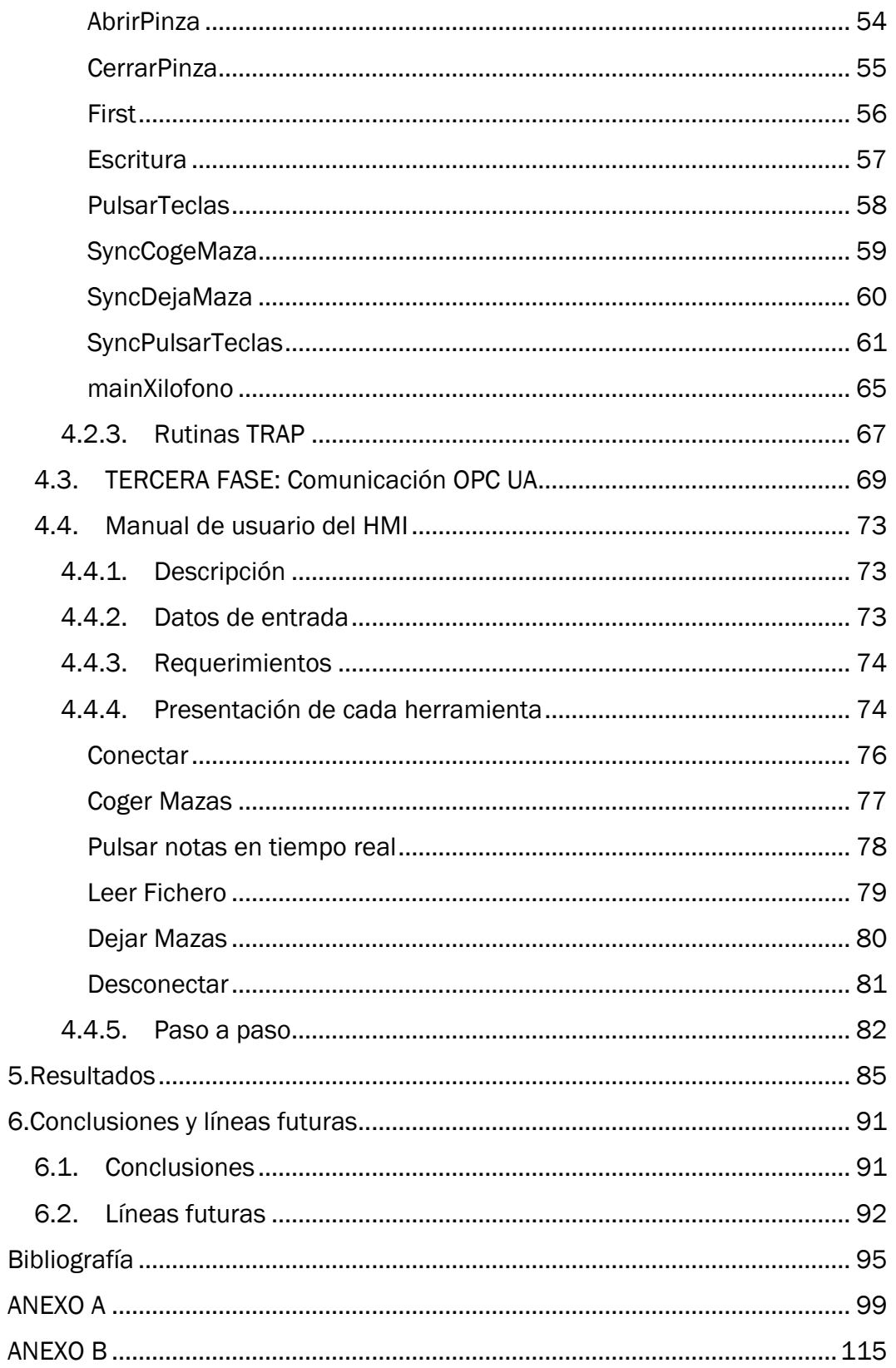

# ÍNDICE DE FIGURAS

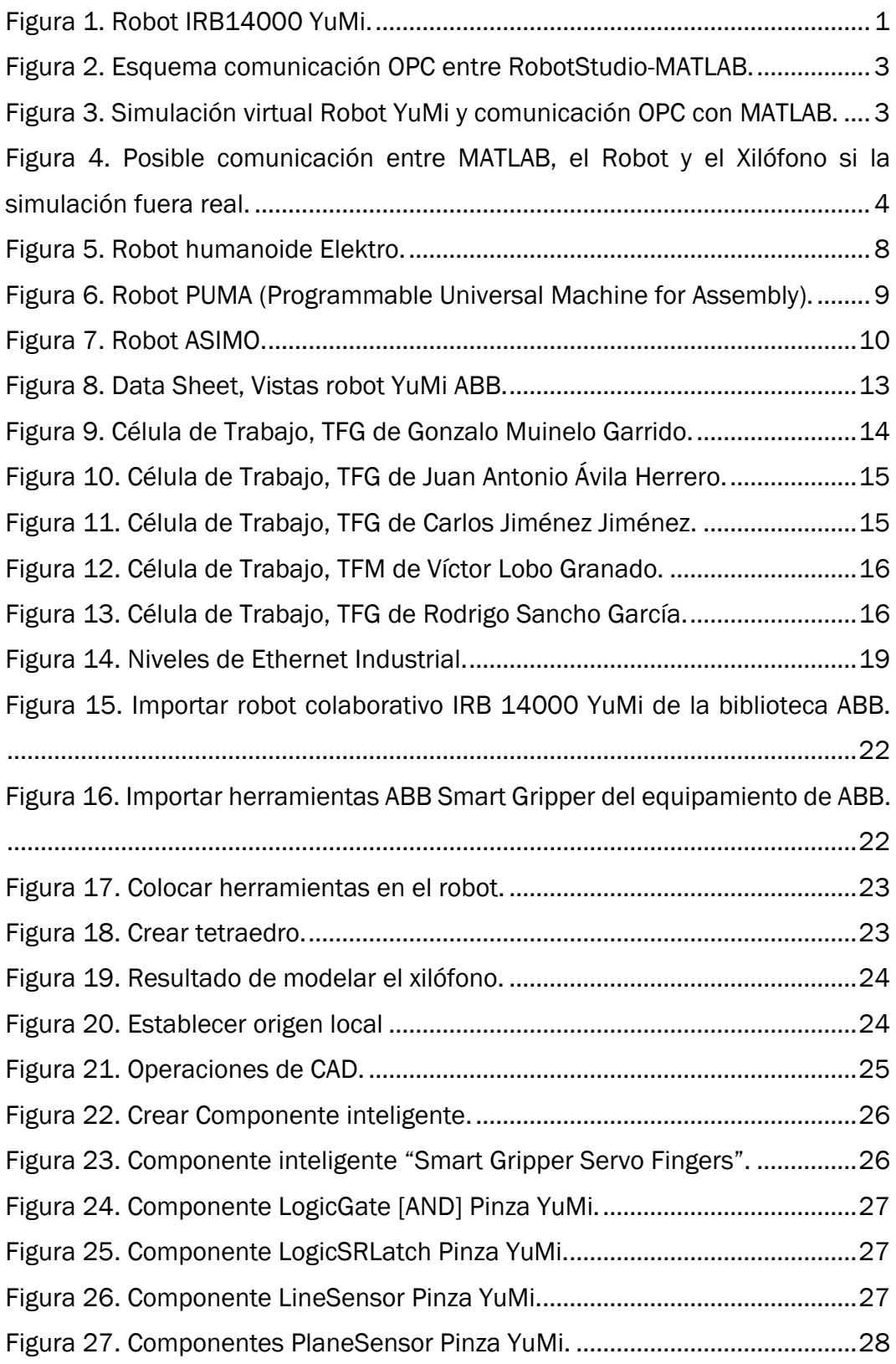

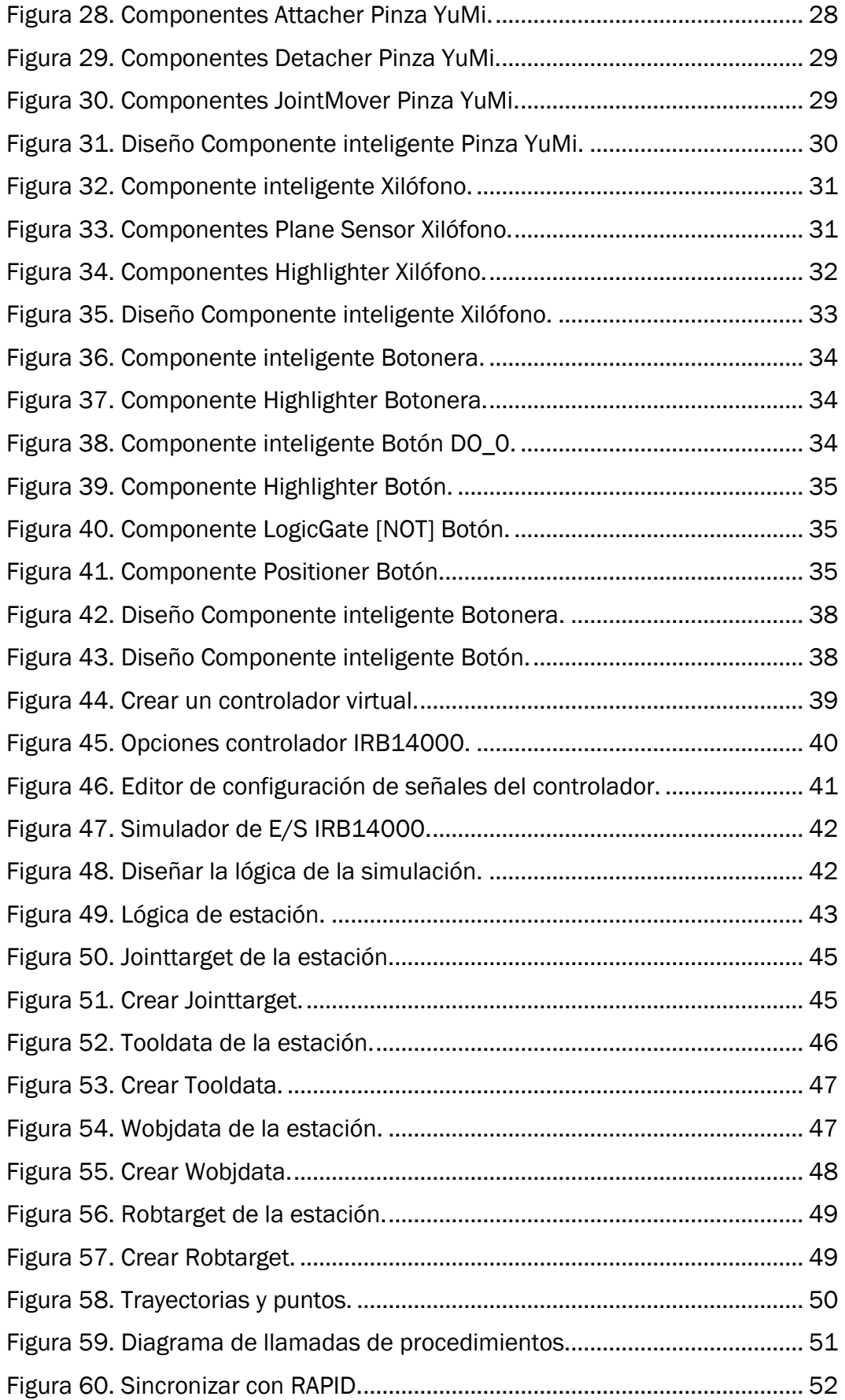

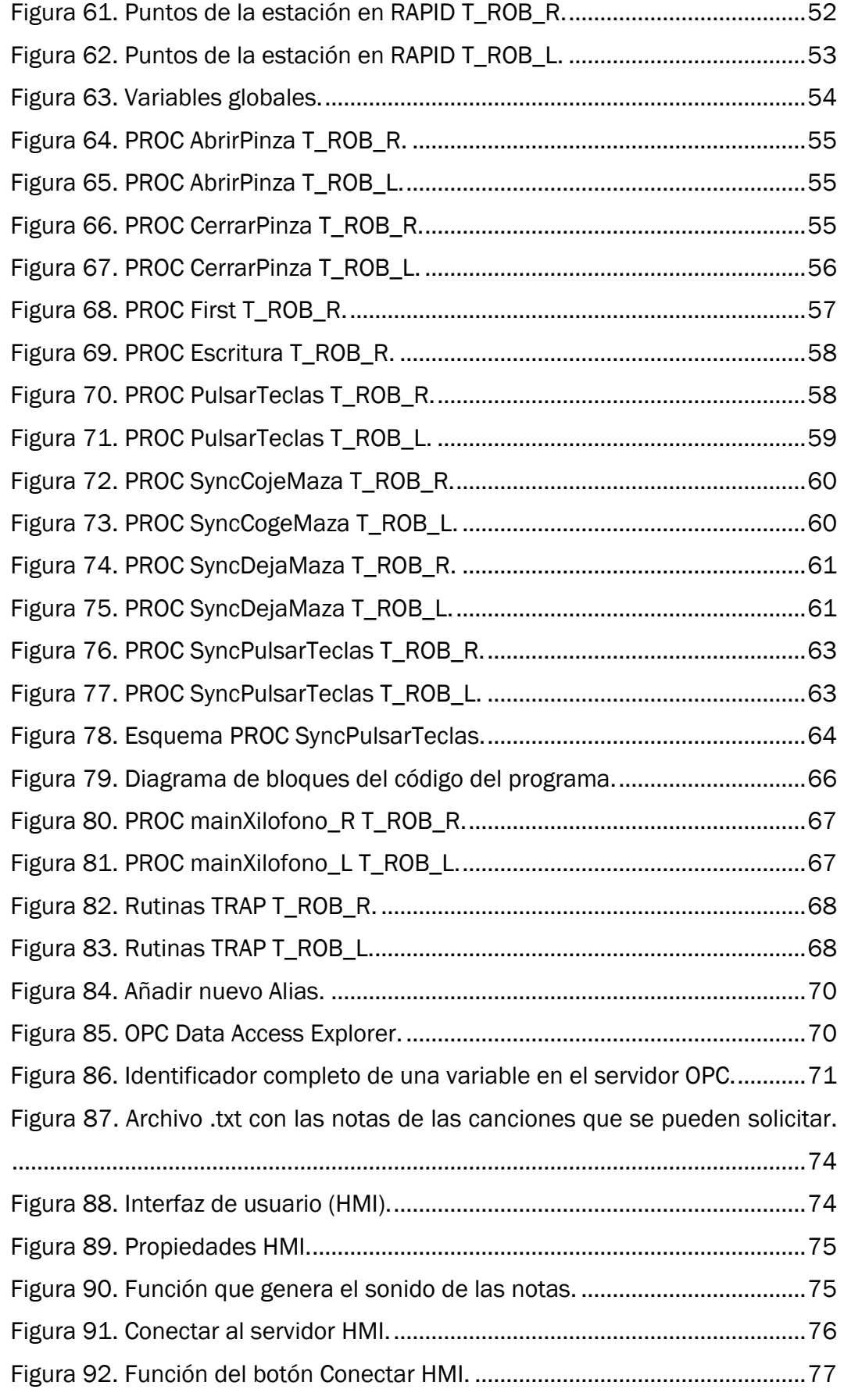

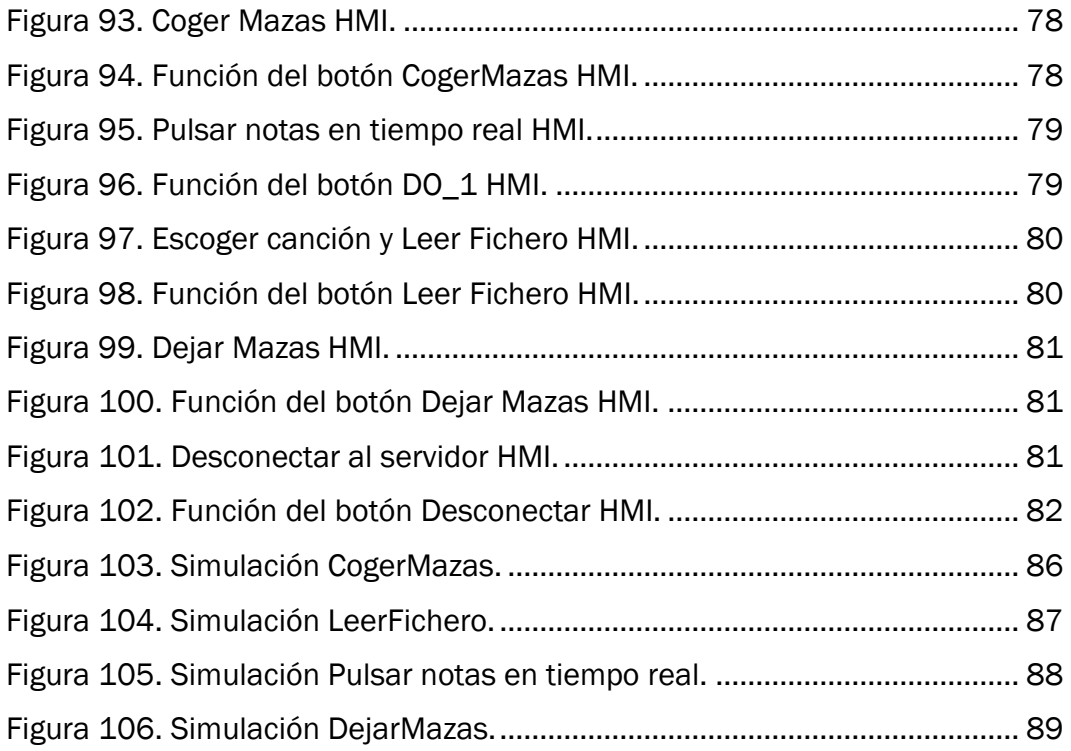

# ÍNDICE DE TABLAS

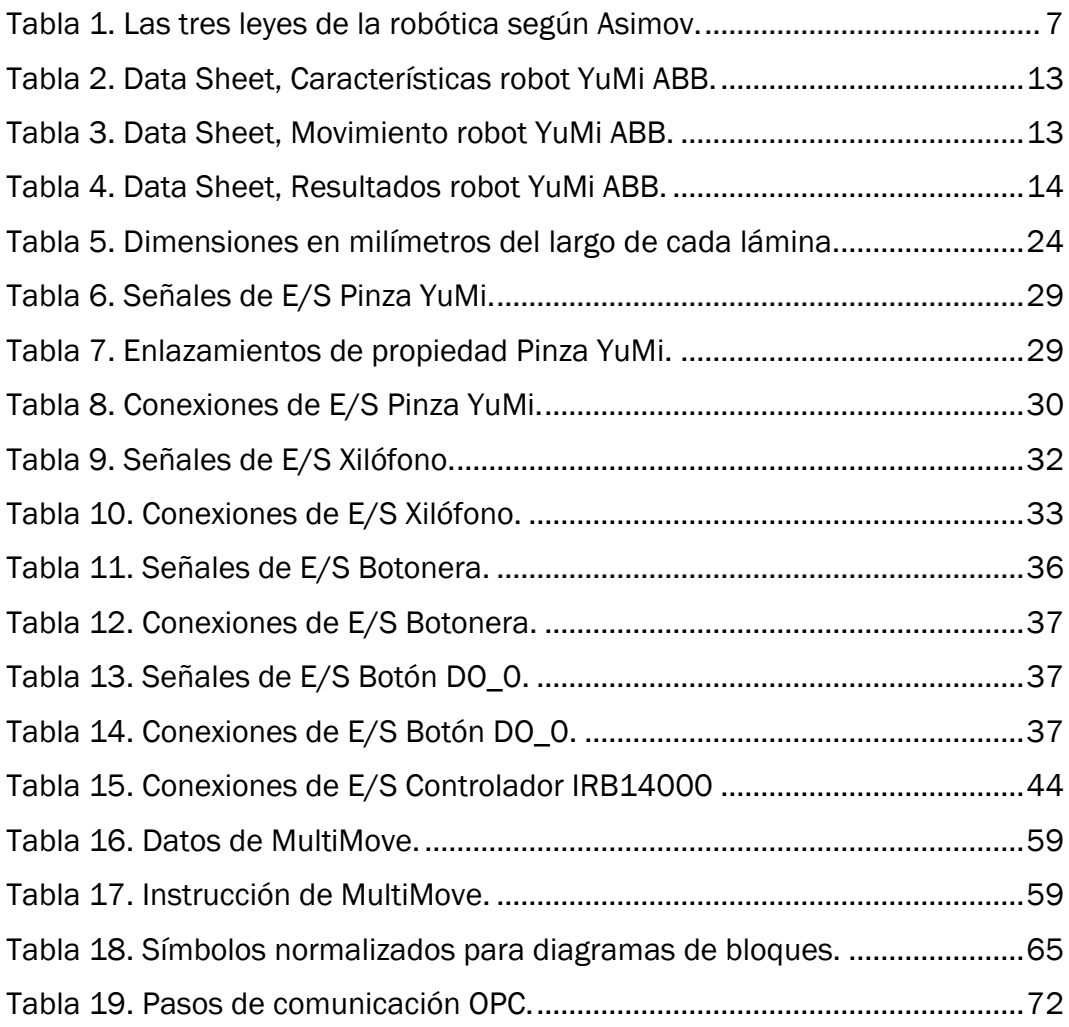

# CAPÍTULO 1

# <span id="page-14-0"></span>Introducción y objetivos

El crecimiento de la robótica colaborativa en los últimos años se debe principalmente al éxito de sus aplicaciones industriales. Estas ventajas no solo pueden utilizarse en este ámbito, sino que también tienen cabida en aplicaciones artísticas, creativas e innovadoras, como la desarrollada para este trabajo, que aprovecha las capacidades de un robot colaborativo para realizar tareas que van más allá de la industria.

A lo largo del presente informe, se va a desarrollar y explicar la elaboración de la estación y la programación de un robot colaborativo multitarea, en la que se ha pretendido abarcar, de una manera original y entretenida, varias ramas de la ingeniería utilizando un protocolo de comunicación para leer y escribir diferentes variables declaradas en el programa RAPID del robot, desde una interfaz de usuario.

### <span id="page-14-1"></span>1.1. Objetivos del proyecto

Para la realización de este trabajo se ha escogido el robot colaborativo de dos brazos de la compañía ABB Robotics IRB 14000 YuMi [\(Figura 1\)](#page-14-2).

<span id="page-14-2"></span>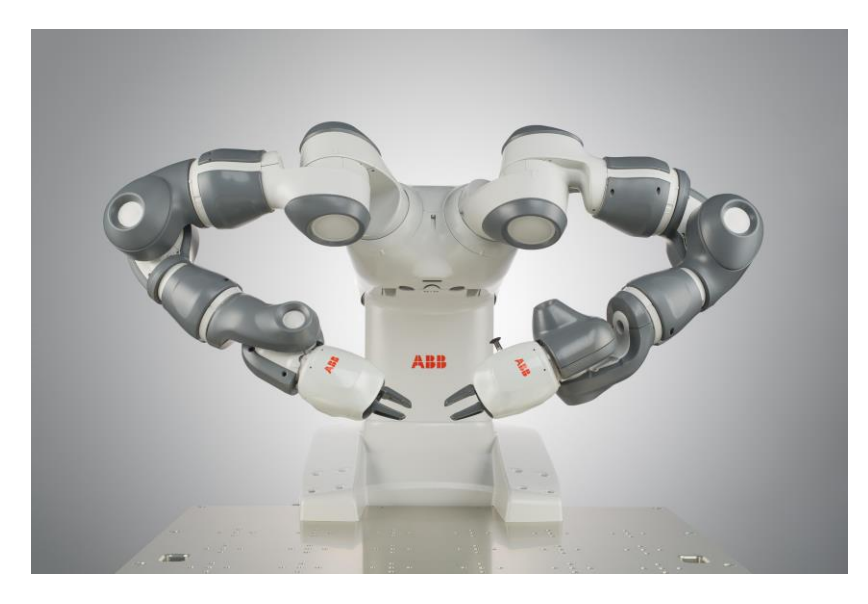

*Figura 1. Robot IRB14000 YuMi.*

#### 1.INTRODUCCIÓN Y OBJETIVOS

El objetivo principal es programar este robot a través del software de simulación y programación RobotStudio, donde se crea de forma virtual el modelo de la estación, junto con la configuración de todas las entradas y salidas digitales del controlador necesario, y el código de programación que contendrá los movimientos e instrucciones a realizar por el robot, con el fin de tocar un xilófono en función de las notas solicitadas a través de la interfaz de usuario desarrollada con MATLAB. Las láminas golpeadas por el robot son leídas por MATLAB mediante el mismo protocolo de comunicación para generar el sonido de la nota correspondiente en cada momento. Por ello es necesaria la comunicación entre la interfaz y el robot.

Para la comunicación que se quiere establecer entre RobotStudio y MATLAB se ha escogido el protocolo de comunicación OPC UA, que permite intercambiar información y datos entre una máquina y otra de una manera simplificada.

De lo anteriormente expuesto, se extraen más esquemáticamente los siguientes objetivos relativos al presente Trabajo de Fin de Grado:

- Crear una estación en el entorno de simulación RobotStudio que cuente con los componentes necesarios para que el robot YuMi sea capaz de tocar un xilófono creado con este software.
- Programar en lenguaje RAPID el código necesario para definir los movimientos e instrucciones a realizar por el robot.
- Establecer una comunicación entre RobotStudio y MATLAB utilizando el protocolo OPC UA, con el fin de leer y escribir desde MATLAB variables declaradas en RobotStudio.
- Desarrollar con MATLAB una Interfaz Hombre-Máquina con la que se controle toda la simulación de un modo más dinámico.
- Implementar conocimientos en diferentes campos de la ingeniería.
- Dar a la robótica una aplicación artística, creativa e innovadora.

En la [Figura 2](#page-16-1) se puede ver un esquema donde se reflejan las acciones que se llevan a cabo en la comunicación entre RobotStudio y MATLAB.

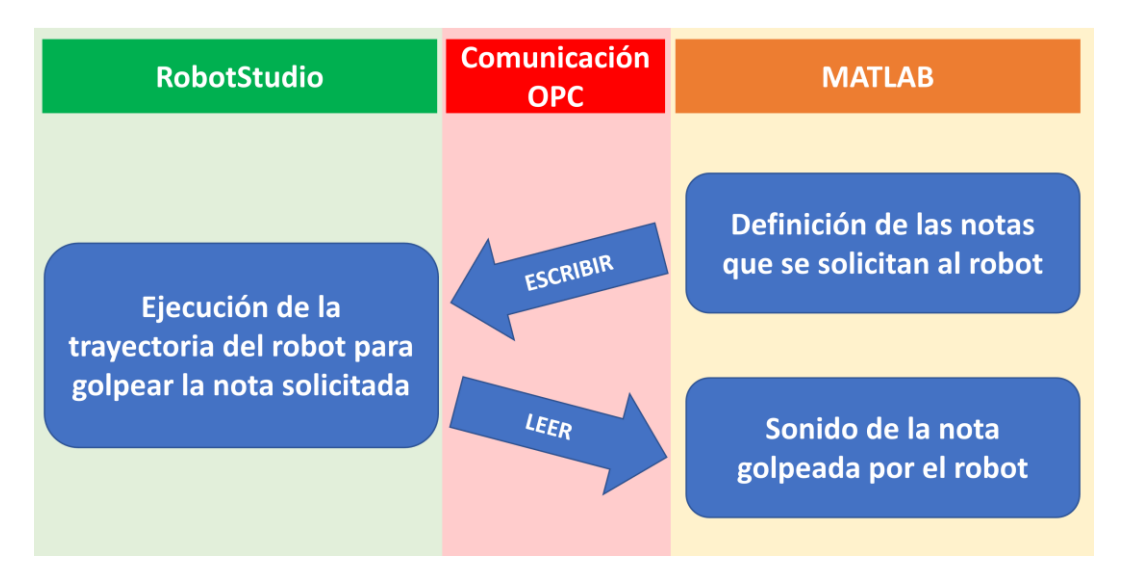

*Figura 2. Esquema comunicación OPC entre RobotStudio-MATLAB.*

<span id="page-16-1"></span>A lo largo de los siguientes capítulos se muestran y explican las diferentes fases de las que ha constado este proyecto, así como todos los elementos que han sido necesarios para su realización.

### <span id="page-16-0"></span>1.2. Planteamiento del trabajo

Todo el proyecto se ha desarrollado de manera virtual, simulando en RobotStudio tanto los movimientos del robot como el xilófono, incorporando unos sensores de posición sobre las láminas para poder saber en qué momento y qué nota se ha golpeado.

En la [Figura 3](#page-16-2) se muestra un esquema que muestra la relación que se plantea de manera virtual entre los diferentes elementos de la estación, junto con la comunicación con MATLAB, es decir, la relación que se ha llevado a cabo para el presente trabajo.

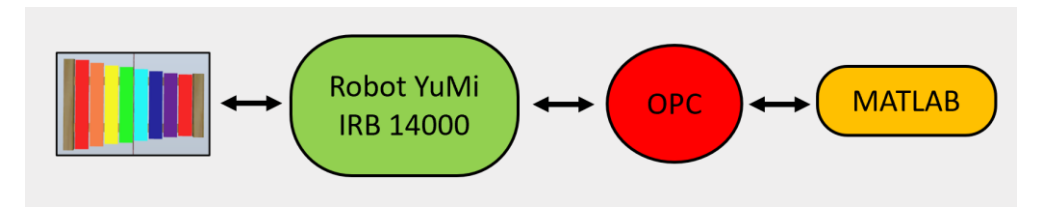

*Figura 3. Simulación virtual Robot YuMi y comunicación OPC con MATLAB.*

<span id="page-16-2"></span>Sin embargo, la intención final de este proyecto es implementar sobre un robot real la ejecución de la simulación. Esto podría realizarse de dos formas distintas:

#### 1.INTRODUCCIÓN Y OBJETIVOS

- Conservando la misma relación de elementos que en la simulación virtual, con un robot que golpee el xilofóno real conectado a la tarjeta de señales del robot para que active las entradas del controlador, a través de una señal discreta, en función de la nota que es golpeada, o bien,
- siendo el xilófono independiente de las entradas del controlador del robot, conectándose directamente a MATLAB y enviándole una señal continua en este caso.

Esta última nueva relación entre los diferentes elementos de la estación, ambos físicos, junto con la comunicación con MATLAB, elemento virtual, el cual funcionaría como sistema de identificación de sonidos, se puede ver en la [Figura 4.](#page-17-0)

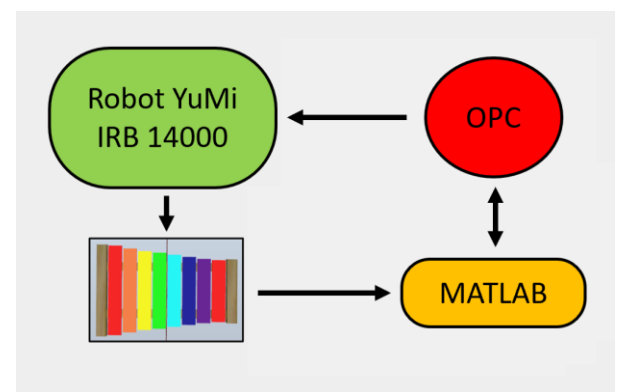

<span id="page-17-0"></span>*Figura 4. Posible comunicación entre MATLAB, el Robot y el Xilófono si la simulación fuera real.*

Se tendrían dos comunicaciones reales a través de cables para los elementos físicos, y otra no tan real, con el protocolo OPC UA.

Esto no se ha podido llevar a cabo debido a que, actualmente, la Universidad de Valladolid no cuenta con un robot colaborativo YuMi, pero se pretende comprar uno para poder trabajar con él, siendo este proyecto un anticipo para ese futuro robot colaborativo.

A continuación, se muestran las ventajas que se tendrían con el mismo:

- Se puede posicionar de forma manual al punto deseado, sin necesidad de llevarlo únicamente a un punto mediante instrucciones RAPID a través de RobotStudio. Esto puede ser muy útil a la hora de definir las coordenadas de los puntos de la estación, ya que permite conseguir los valores buscados llevando al robot directamente al punto objetivo.
- Es más seguro. Los robots colaborativos están equipados con sensores para reducir su velocidad o detenerse en caso de entrar en contacto con alguien. Si se mueve el robot con la mano, se puede alejar del usuario en caso de que haya algún fallo en el programa o una persona se

encuentre demasiado cerca de él, a diferencia del robot actual con el que cuenta la Universidad, el IRB120, que no puede ser utilizado por un alumno sin supervisión por seguridad.

• Para el caso del presente trabajo, suponiendo que la sensibilidad del robot fuese suficiente para detectar el golpe con la tecla, el robot no tendría que recibir ninguna señal del xilófono, ya que un robot colaborativo puede detectar que está golpeando algo. Sin embargo, en simulación un sensor no detecta esfuerzos. Se pueden leer esfuerzos sobre el robot real, pero no sobre el robot simulado.

### <span id="page-18-0"></span>1.3. Estructura de la memoria

El contenido del proyecto se ha estructurado en seis capítulos, de la siguiente forma:

- Capítulo 1: Introducción y objetivos, en el que se presentan los objetivos principales y la justificación de la realización del proyecto.
- Capítulo 2: Marco teórico y estado del arte. En este capítulo se recopila información relacionada con la robótica, para poder entender el contexto actual sobre el tema.
- Capítulo 3: Metodología y software utilizado, donde se especifican los diferentes campos de la ingeniería a los que pertenecen los conocimientos desarrollados para la realización de este proyecto, y se describe el software utilizado para cada uno de ellos.
- Capítulo 4: Desarrollo del proyecto, donde se describen las diferentes fases de las que se constituye el proyecto.
- Capítulo 5: Resultados. Se muestra el resultado final de la simulación en RobotStudio, junto con la utilización de la interfaz de usuario diseñada en MATLAB.
- Capítulo 6: Conclusiones y líneas futuras, donde se expone una valoración de los resultados obtenidos y se analiza el grado de cumplimiento de los objetivos del proyecto. Además, se plantean futuras líneas de trabajo relacionadas con el proyecto realizado.

# CAPÍTULO 2

# <span id="page-20-0"></span>Marco teórico y estado del arte

En este capítulo se recopila información relacionada con el ámbito en el que se puede enmarcar este proyecto, para poder entender el contexto actual sobre el tema.

### <span id="page-20-1"></span>2.1. Marco teórico

En el primer tercio del siglo XX se inicia el desarrollo de la ingeniería en sus diferentes ramas, (mecánica, electrónica, informática y telecomunicaciones), que van a permitir la construcción de robots modernos. La construcción de máquinas que imitan las tareas humanas se remonta a la antigüedad [1].

Isaac Asimov utilizó por primera vez el término "robótica" en los relatos cortos reunidos en su libro "I Robot" ("Yo robot"), publicado en 1950. En el relato titulado "Runaround", ambientado en el año 2056, se postulan las tres leyes de la robótica, expuestas en la [Tabla 1.](#page-20-2)

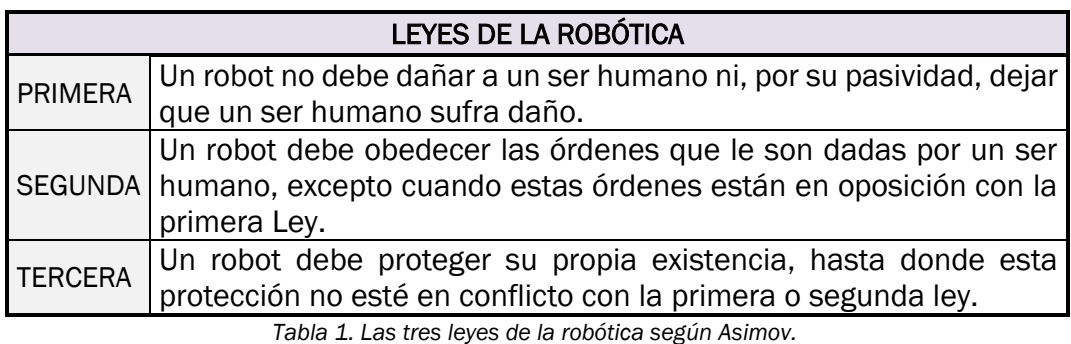

<span id="page-20-2"></span>Asimov consideró necesario añadir una cuarta ley, antepuesta a las demás, la denominada ley número cero, que afirma que un robot no debe actuar simplemente para satisfacer intereses individuales, sino que sus acciones deben preservar el beneficio común de toda la humanidad.

En 1983, H. Roselund y W.Pollard, construyeron el primer brazo articulado (o manipulador) para pintura al spray, lo que representó una nueva forma de entender la producción industrial al incorporar robots a las cadenas de producción [2].

En 1939 se presentan diversas novedades en robótica popular, como el robot humanoide Elektro [\(Figura 5\)](#page-21-0), y el perro mecánico Sparko, los cuales eran atracciones en la feria mundial de Nueva York celebrada aquel año.

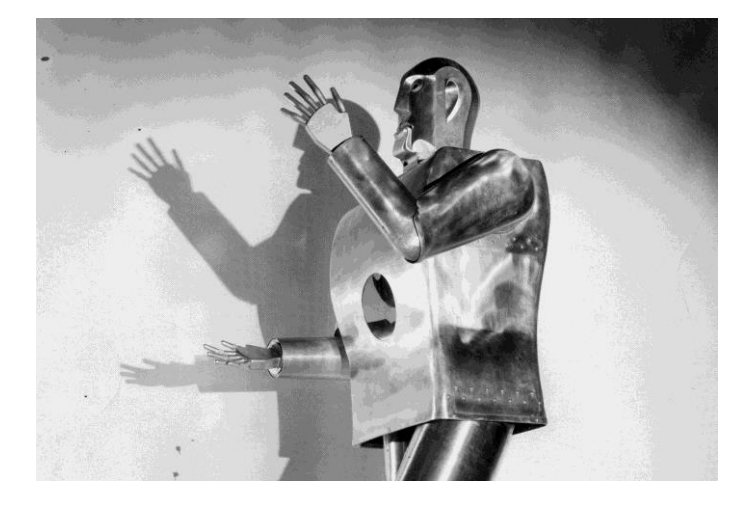

*Figura 5. Robot humanoide Elektro.*

<span id="page-21-0"></span>Se trataba de máquinas que realizaban movimientos simples, de escasa articulación, con rutinas mecánicas repetitivas. Con estos robots surgen en esta época dos de las grandes ramas de la robótica moderna: la rama industrial y la rama del entretenimiento.

En 1947, D.S. Halder, de la compañía automovilística Ford de Detroit, acuña el término "automatización" y pone en marcha una estrategia para ir sustituyendo al ser humano de muchas de las tareas del proceso de fabricación de automóviles.

G.C. Devol, uno de los pioneros de la robótica industrial, patenta en 1956 un controlador que registraba señales eléctricas por medio de magnetos que accionan un dispositivo mecánico, logrando una máquina flexible, adaptable al entorno y fácil de manejar. A partir de esto es cuando puede denominarse robot a una máquina. Los aspectos relacionados con el control son fundamentales para la asignación de tareas a un robot.

En el año 1962 ocurren diversos acontecimientos de gran importancia para la robótica. H.A. Enst publica un trabajo sobre sensores táctiles MH-1 aplicados a una mano robotizada de tipo ANL 8, dotada de 6 grados de libertad y de un procesador TX-0 que revoluciona el sector e inicia el desarrollo de los sensores y la retroalimentación, demostrando la conducta adaptativa de un robot por primera vez en la historia [3].

Por su parte R. Tomovic y G. Boni desarrollan una mano con sensores de presión que proporciona una señal de realimentación de entrada al motor para iniciar uno de los dos modelos de aprehensión disponibles en función del peso del objeto.

Al mismo tiempo C.A. Petri desarrolla un sistema de redes para el diseño y análisis de automatismos secuenciales y concurrentes, en el que son tan importantes los componentes mecánicos y eléctricos como los sistemas de control, que se aplica en el análisis y modelado de sistemas, no sólo en el campo de la automática, sino también en el de la informática y las comunicaciones [4].

En 1976, el programa espacial norteamericano Viking aterriza en Marte y pone en marcha un brazo manipulador capaz de recoger muestras del suelo y tomar imágenes en detalle. El robot PUMA [\(Figura 6\)](#page-22-0), desarrollado en 1978, comienza a trabajar para General Motors en tareas de montaje.

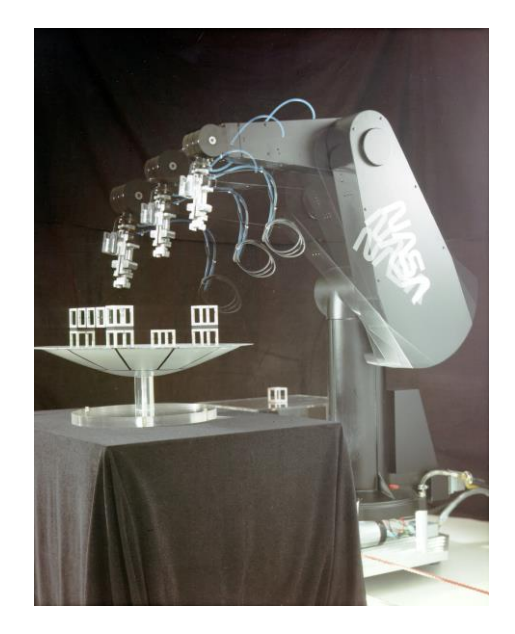

*Figura 6. Robot PUMA (Programmable Universal Machine for Assembly).*

<span id="page-22-0"></span>En 1997, Honda presenta el P-3, un androide de 1,60 m de altura y 130 Kg de peso, capaz de caminar con seguridad sobre dos piernas, imitando la marcha humana gracias a sensores de gravedad, visuales, de detección de ángulos y de aceleración. Entre sus habilidades figuran las de pasear por terreno llano, subir y bajar escaleras, abrir puertas, pulsar interruptores y empujar obstáculos.

Los androides de tipo dinámico pasivo como SIGMO, QRIO, ASIMO [\(Figura 7\)](#page-23-1) y Hubo son capaces de caminar, entablar conversación (con evidentes limitaciones) y realizar algunas tareas simples.

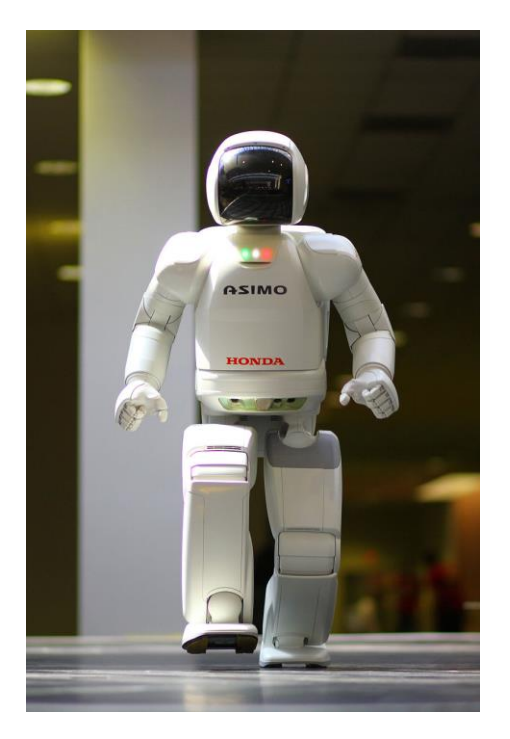

*Figura 7. Robot ASIMO.*

<span id="page-23-1"></span>Estos solo son algunos de los proyectos que se han desarrollado a lo largo de la historia, los cuales se han ido mejorando y evolucionando hasta llegar al momento actual. La presencia de millones de robots en todo el mundo, en sectores muy diferentes, nada tiene que ver con las 3.500 unidades que funcionaban en 1974.

#### <span id="page-23-0"></span>Tipos generales de robots

A continuación, se van a clasificar los diferentes robots que existen, de varias formas diferentes [5].

- Clasificación por tipos:
	- Androides y zoomórficos: los androides están diseñados con la idea de crear robots análogos al hombre, como el mostrado en la [Figura 7.](#page-23-1) Se destinan fundamentalmente al estudio y experimentación. Los zoomórficos tienen forma de animales y se intenta conseguir con ellos alguna de las facultades que tienen los animales.
	- Móviles: están provistos de patas, ruedas u orugas que los capacitan para desplazarse en función de su programación de la información que reciben. Pueden llevar diversos sistemas de sensores para captar información.
- De servicio: en esta clasificación podrían entrar todos los robots no industriales, como los robots de limpieza o de servicios médicos.
- Industriales: están destinados a realizar de forma automática determinados procesos de fabricación o manipulación.

#### Clasificación según la configuración de sus ejes:

Viene determinada por el tipo de las tres primeras articulaciones, que son las que determinan la posición de la herramienta en el espacio y el tipo de coordenadas con las que se determina esta posición o localización.

- Robot polar o esférico: la primera y segunda articulación son de ejes de rotación perpendiculares entre sí, y la tercera es prismática, es decir, se tienen dos giros y un desplazamiento, que permiten posicionar un punto en el espacio mediante coordenadas polares.
- Robot cilíndrico: utiliza un giro en la base y dos desplazamientos perpendiculares entre sí, para determinar la posición de los puntos por medio de coordenadas cilíndricas. Se controla fácilmente y es rápido, pero solo se usa para casos en que no haya obstáculos en su zona de trabajo y el acceso a ella se haga horizontalmente.
- Robot cartesiano: sus tres articulaciones principales son prismáticas y los ejes ortogonales entre sí. Son rápidos, muy precisos, de fácil control, amplia zona de trabajo y elevada capacidad de carga, pero ocupan mucho espacio relativo. Se utilizan en aplicaciones que requieren movimientos lineales de alta precisión.
- Robot SCARA: robot con dos articulaciones de rotación y una prismática. Es rápido, barato y preciso, pero solo tiene accesibilidad a zonas de trabajo que estén en planos perpendiculares a su eje vertical.
- Robot angular o antropomórfico: tiene sus tres principales articulaciones de tipo rotacional, por lo que emplea las coordenadas angulares para determinar las posiciones de su elemento terminal. Se llama antropomórfico porque simula los movimientos de un brazo humano.

Otro tipo de clasificación de robots, en función de su modalidad, podría ser el robot colaborativo y el robot no colaborativo.

Las aplicaciones colaborativas son diferentes a las de los sistemas robóticos tradicionales, ya que las personas pueden trabajar próximos al sistema del robot cuando está en funcionamiento colaborativo y se permite el contacto físico humano-robot bajo ciertas condiciones, sin necesidad de aislar el robot mediante resguardos o vallas [6].

Se pueden distinguir diferentes modos de colaboración en este tipo de robots [7]:

■ Parada de robot con reinicio automático:

La premisa es que, en el espacio compartido con una persona, el robot no se mueva bajo ninguna circunstancia.

■ Guiado manual:

El robot colaborativo y el operario trabajarán conjuntamente de forma segura y ergonómica para realizar tareas que requieren precisión humana. En esta zona de colaboración, el operario es quien dirige el movimiento del robot con un guiado manual, hacia la posición en la que resto de zonas el robot trabaja en modo normal, con las seguridades necesarias.

Monitorización de velocidad y posición:

El robot colaborativo y el operario se mueven simultáneamente por dentro del mismo espacio. Si la distancia que los separa se reduce, el robot se detiene, pasando a estar en el modo de "Parada de seguridad monitorizada".

**E** Limitación de fuerza y potencia:

Es el modo más interesante, ya que permite la interactuación más directa entre personas y el robot. Las velocidades y la potencia del robot colaborativo están limitadas.

Para este trabajo se ha escogido un modelo de robot colaborativo de la compañía ABB. Como se puede ver en la [Figura 1,](#page-14-2) este robot consta de dos brazos robóticos.

Cada brazo cuenta con siete ejes, lo que le permite realizar una gran variedad de movimientos, para alcanzar los puntos deseados. A la característica de poder trabajar colaborativamente con humanos, se le une la posibilidad de sincronizar sus brazos.

El espacio de trabajo que alcanza este robot se puede ver en l[a Figura 8,](#page-26-0) donde aparece representado para diferentes vistas, como son el alzado frontal, la vista isométrica, la vista en planta y el alzado lateral del robot [8].

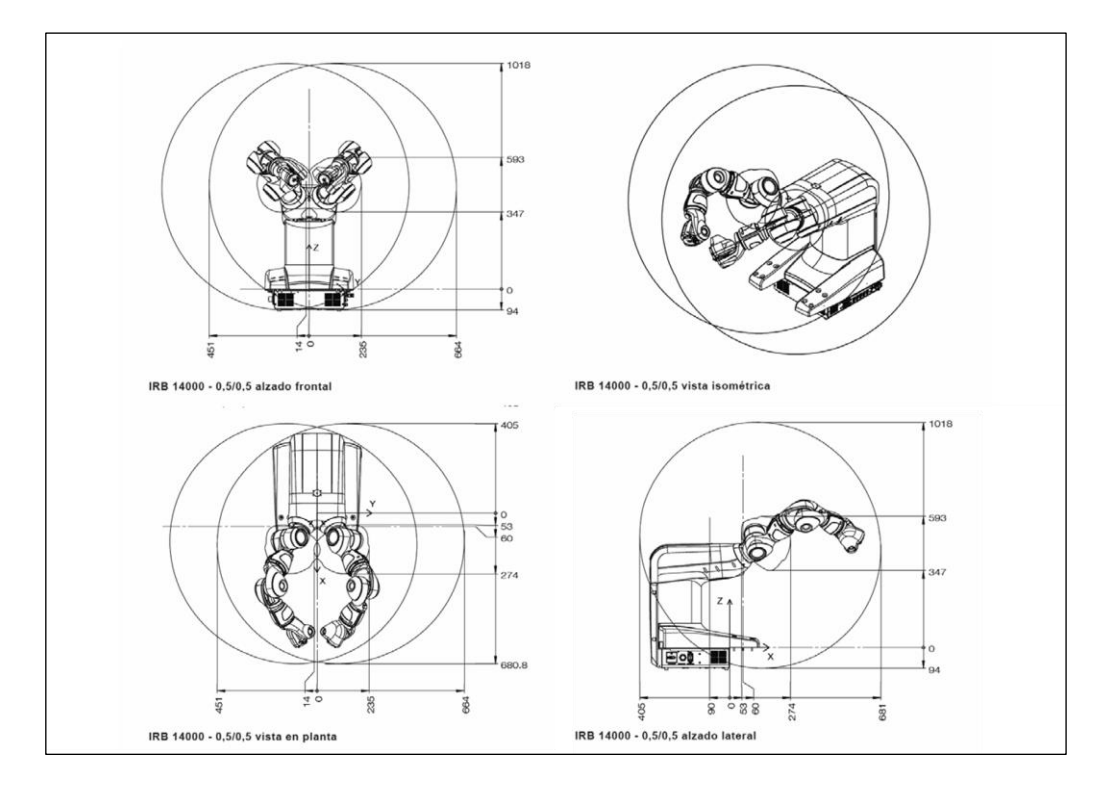

*Figura 8. Data Sheet, Vistas robot YuMi ABB.*

<span id="page-26-0"></span>A continuación, se muestran los datos fundamentales que aparecen en la hoja de datos del robot YuMi para poder definir en su totalidad a éste. En la [Tabla 2](#page-26-1) se muestran sus características, en la [Tabla 3](#page-26-2) el movimiento de cada eje, definiendo la amplitud de trabajo y la velocidad máxima de cada uno de ellos, y en la [Tabla 4](#page-27-2) aparecen algunos resultados.

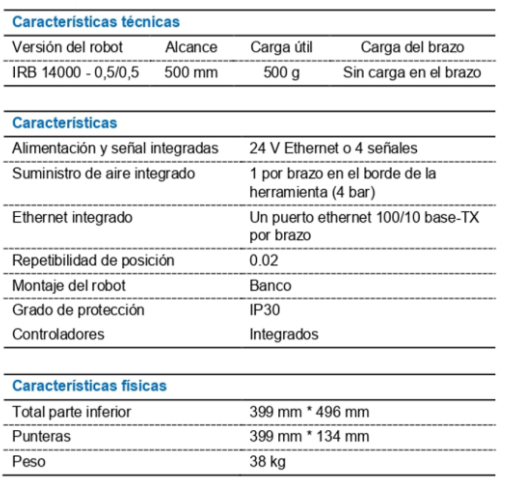

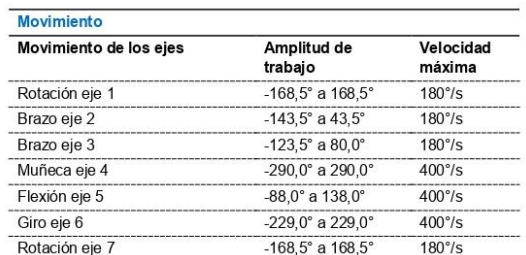

El orden físico de ejes es 1, 2, 7, 3, 4, 5, 6

<span id="page-26-1"></span>*Tabla 2. Data Sheet, Características robot YuMi ABB. Tabla 3. Data Sheet, Movimiento robot YuMi ABB.*

<span id="page-26-2"></span>

| <b>Resultados</b><br>Ciclo de recogida 0,5 kg |                         |
|-----------------------------------------------|-------------------------|
|                                               |                         |
| Velocidad de TCP máxima                       | $1.5$ m/s               |
| Aceleración de TCP máxima                     | 11 $m/s$ <sup>*</sup> s |
| Tiempo de aceleración 0-1 m/s                 | 0.12 s                  |

*Tabla 4. Data Sheet, Resultados robot YuMi ABB.*

## <span id="page-27-2"></span><span id="page-27-0"></span>2.2. Estado del arte

Una vez se ha introducido el marco teórico en el que se ha desarrollado el presente proyecto, en este apartado se muestran algunos de los trabajos realizados previamente en esta materia en la Universidad de Valladolid.

En 2015, Gonzalo Muinelo Garrido realizó un trabajo final de grado que consistía en la simulación de una célula robotizada, para el tratamiento de una pieza de aluminio. Esta célula se muestra en la [Figura 9.](#page-27-1) El objetivo era la programación del robot, para poder gestionar las piezas, ya que tenían que pasar por tres procesos distintos, cada uno con una determinada máquina.

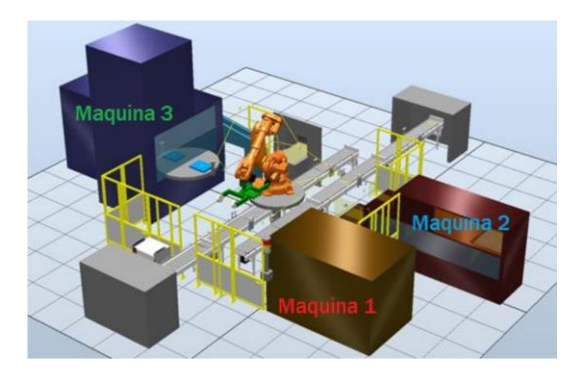

*Figura 9. Célula de Trabajo, TFG de Gonzalo Muinelo Garrido [9].*

<span id="page-27-1"></span>En ese año mismo año, Juan Antonio Ávila Herrero diseñó otra célula robótica enfocada en este caso con fines educativos, ya que se diseñaban una serie de prácticas para aprender a manejar el software RobotStudio, programando el robot para que fuera capaz de jugar a las tres en raya, o de escribir en una mesa inclinada. Esta célula robótica se muestra en la [Figura 10.](#page-28-0)

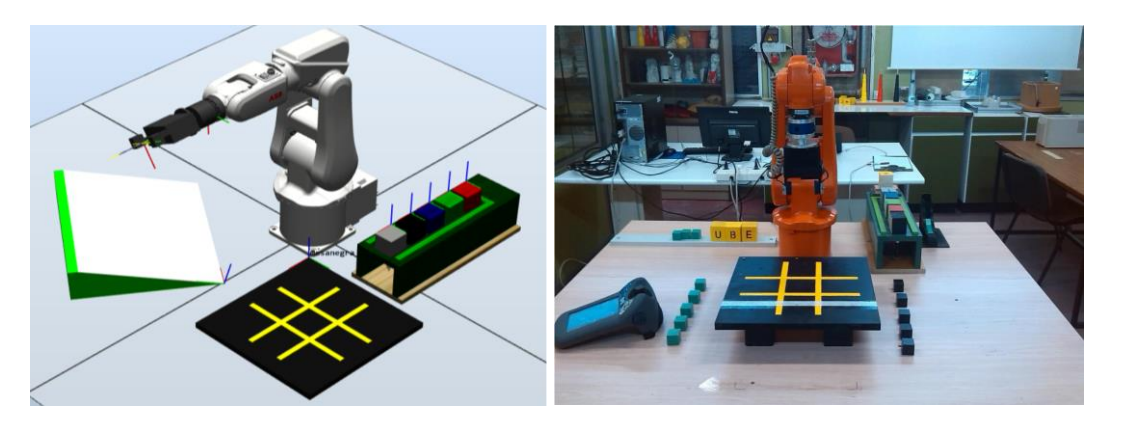

*Figura 10. Célula de Trabajo, TFG de Juan Antonio Ávila Herrero [10].*

<span id="page-28-0"></span>En el 2019, Carlos Jiménez Jiménez desarrolló un sistema robótico educativo con el objetivo de poder jugar al ajedrez contra un robot industrial, el cual se puede ver en la [Figura 11.](#page-28-1) El usuario sería el encargado de definir sus jugadas a través de la interfaz desarrollada, y el robot se encargaría de desplazar las piezas por el tablero.

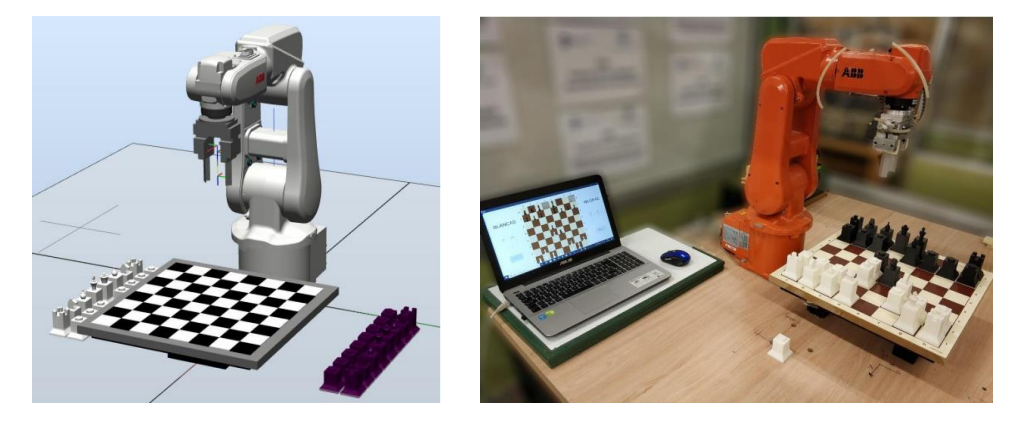

*Figura 11. Célula de Trabajo, TFG de Carlos Jiménez Jiménez [11].*

<span id="page-28-1"></span>En 2020, Víctor Lobo Granado desarrolló una serie de elementos, como barras de diferentes tamaños, un cilindro y una semiesfera con una serie de agujeros equiespaciados, proponiendo una serie de prácticas en las que dar uso a estos componentes. Estos elementos pueden verse en la [Figura 12.](#page-29-0)

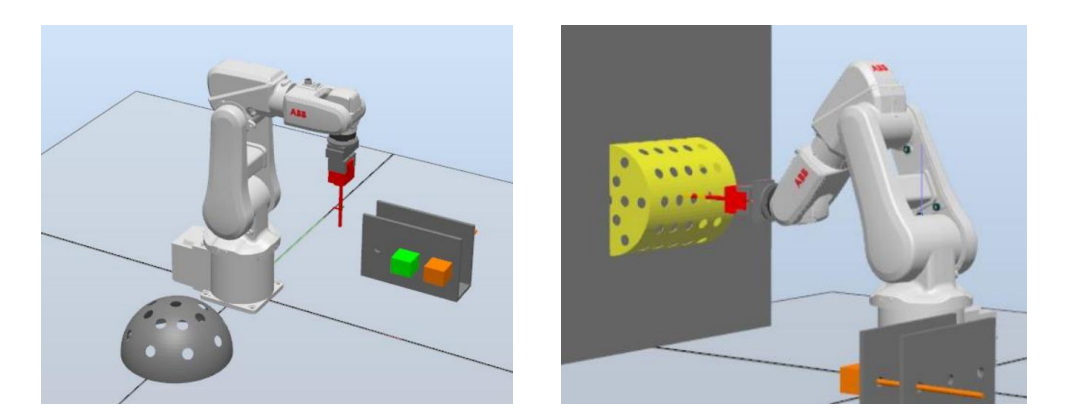

*Figura 12. Célula de Trabajo, TFM de Víctor Lobo Granado [12].*

<span id="page-29-0"></span>Finalmente, en el año 2021 Rodrigo Sancho García desarrolló una célula de trabajo robótica que contaba con dos robots, y que tenía como objetivo realizar dos tareas. La primera, un ensamblaje automático por piezas de un coche de juguete, y la segunda, detectar el tamaño, la posición o el color de una serie de cubos. Esta célula se puede ver en la [Figura 13.](#page-29-1)

<span id="page-29-1"></span>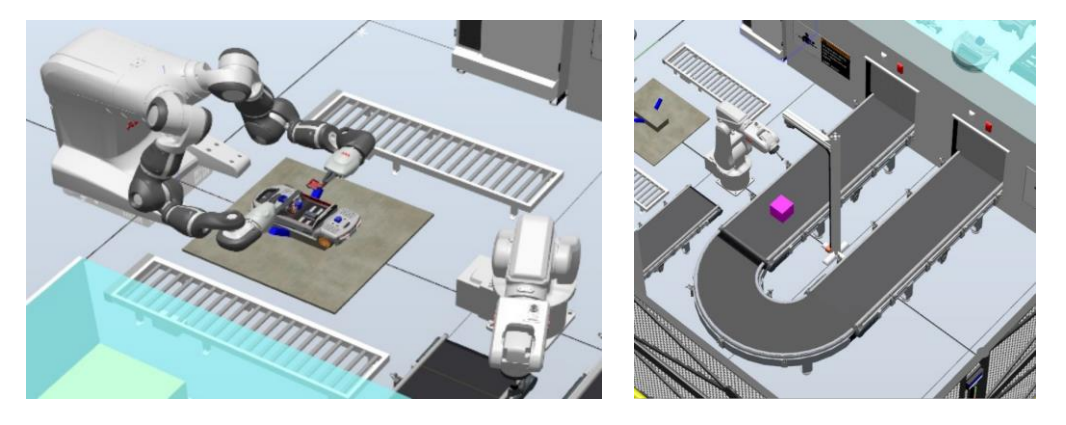

*Figura 13. Célula de Trabajo, TFG de Rodrigo Sancho García [13].*

# CAPÍTULO 3

# <span id="page-30-0"></span>Metodología y software utilizado

En este proyecto, se ha buscado integrar varias ramas de la ingeniería, como son la robótica y las comunicaciones industriales. Para conseguir esto, se han utilizado varios softwares diferentes.

Para la parte de la robótica, tanto para el modelado de la estación como la programación en lenguaje RAPID se ha utilizado el software de simulación y programación offline de ABB, RobotStudio, con el que se ha podido diseñar la estación de trabajo, y simular y programar los movimientos del robot multitarea YuMi.

Este programa se basa en ABB VirtualController, una copia exacta del software real que ejecuta sus robots en producción. Esto permite realizar simulaciones muy realistas, utilizando programas de robot reales y archivos de configuración idénticos a los utilizados en el taller, aunque para este trabajo solo se realizará la parte virtual, ya que en la universidad todavía no se cuenta con un robot YuMi de dos brazos.

Para la parte de las comunicaciones se han utilizado dos softwares distintos:

- MATLAB para crear la interfaz Hombre-Máquina con la aplicación "AppDesigner",
- y ABB IRC5 OPC para la conexión OPC, con el que se ha podido sincronizar y coordinar MATLAB y RobotStudio.

### <span id="page-30-1"></span>3.1. Descripción del software

#### <span id="page-30-2"></span>RobotStudio

Es el software de simulación y programación offline de ABB, que ofrece una réplica digital completa (Digital Twin) de activos o sistemas físicos para que pueda ver lo que sucede en su línea de producción de forma remota [14].

La herramienta de programación offline RobotStudio de ABB permite a los usuarios crear, simular y probar una instalación completa de robot en un entorno virtual 3D sin tener que visitar o perturbar su línea de producción real.

Permite crear, programar y simular células y estaciones de robots industriales de la compañía ABB. Es un simulador comercial potente, con diversas características y capacidades, entre las que destacan [15]:

#### 3.METODOLOGÍA Y SOFTWARE UTILIZADO

- Creación automática de cualquier tipo de estación.
- Importación de geometrías y modelos 3D de cualquier formato (RobotStudio trabaja sobre CATIA).
- Programación y simulación cinemática de las estaciones.
- Facilidad de diseño y creación de células robóticas (robot y dispositivos).
- Permite exportar los resultados obtenidos en simulación a la estación real.

Además, proporciona un entrono virtual muy realista que permite simular de manera muy precisa una aplicación o un proceso real.

El simulador RobotStudio funciona sobre RobotWare, el cual se instala junto con RobotStudio, y proporciona el conjunto de archivos necesarios para implementar todas las funciones, configuraciones, datos y programas requeridos para el control del sistema del robot.

El lenguaje de programación de alto nivel para controlar robots industriales ABB, utilizado por este software, se denomina RAPID. Las características de este lenguaje de programación son las siguientes:

- Parámetros de rutina:
	- o Procedimientos: utilizados como un subprograma.
	- o Funciones: devuelven un valor de un tipo específico y se utilizan como argumento de una instrucción.
	- o Rutinas TRAP: un medio para responder a las interrupciones.
- Expresiones aritméticas y lógicas.
- Manejo automático de errores.
- Programas modulares.
- Multitarea.

#### <span id="page-31-0"></span>MATLAB

Es una plataforma de programación y cálculo numérico utilizada por millones de ingenieros y científicos para analizar datos, desarrollar algoritmos y crear modelos [16].

Combina un entorno de escritorio perfeccionado para el análisis iterativo y los procesos de diseño con un lenguaje de programación que expresa las matemáticas de matrices y arrays directamente.

Una de las prestaciones con las que cuenta MATLAB es la aplicación "AppDesigner", para crear apps web y de escritorio en MATLAB, la ha sido utilizada para la realización de la interfaz de usuario de este trabajo. Permite crear apps profesionales de una manera sencilla, arrastrando y colocando los componentes visuales para crear el diseño de una interfaz gráfica de usuario (GUI) y usando el editor integrado para programar rápidamente su comportamiento.

Integra las dos tareas principales en la creación de una app:

- la distribución de los componentes visuales de una interfaz gráfica de usuario (GUI),
- y la programación del comportamiento de la app.

Además, también ofrece elementos de control como medidores, indicadores luminosos, controles y conmutadores que permiten replicar el aspecto y las acciones de los paneles de instrumentación.

#### <span id="page-32-0"></span>ABB IRC5 OPC

La aplicación de configuración del servidor ABB IRC5 OPC UA se utiliza para crear y administrar alias para los controladores ABB IRC5 Robot [17].

Un Alias es un descriptor fácil de usar que representa una interfaz de comunicaciones con el controlador de robot ABB IRC5. Se debe crear un alias para cada controlador de robot al que accederá el servidor ABB IRC5 OPC UA.

Gracias a esta aplicación se puede establecer la comunicación entre RobotStudio y MATLAB. OPC UA (Open Platform Communications-Unified Architecture) es un estándar abierto para la comunicación horizontal de máquina a máquina (M2M) y para la comunicación vertical de máquina a nube [\(Figura 14\)](#page-32-1). Es independiente del proveedor y de la plataforma, admite amplios mecanismos de seguridad y puede combinarse de forma óptima con PROFINET en una red Ethernet industrial compartida [18].

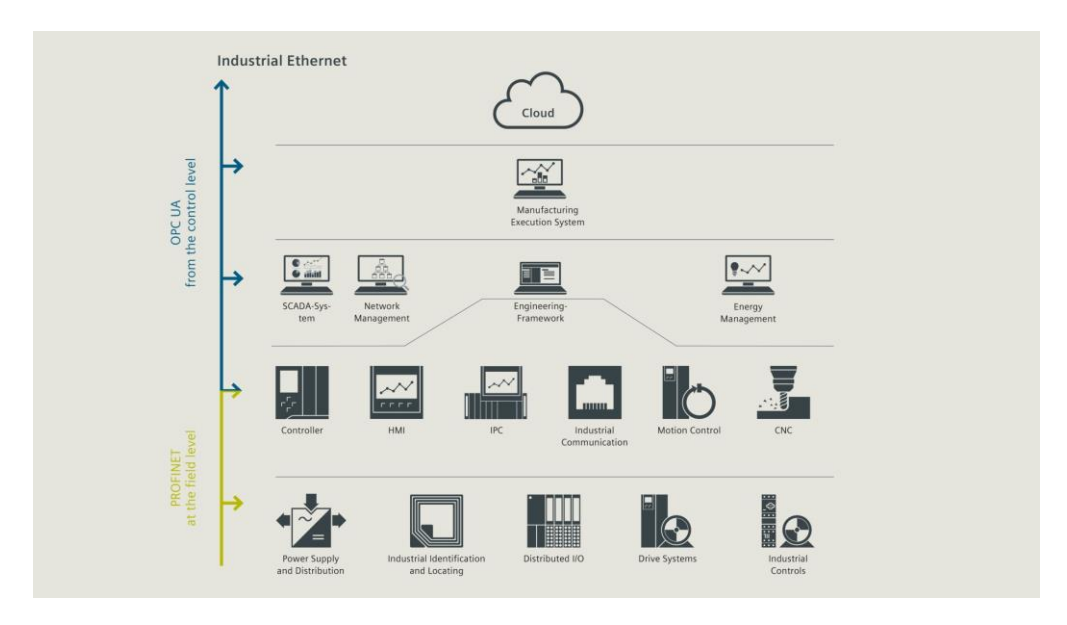

<span id="page-32-1"></span>*Figura 14. Niveles de Ethernet Industrial.*

En este trabajo se ha utilizado OPC UA con comunicación cliente/servidor, la cual es ampliamente utilizada en automatización. Con este eficaz mecanismo de comunicación one-to-one, cada cliente OPC UA obtiene acceso a los datos del servidor OPC UA a través de una comunicación punto a punto. El cliente OPC UA envía una solicitud al servidor OPC UA, del que recibe una respuesta.

A continuación, se muestran algunas de las principales razones por las que se ha seleccionado el protocolo OPC UA para la implementación de este trabajo:

- Características:
	- Independiente de vendedor y neutral en cuanto a plataforma.
	- Concepto de seguridad integrado (cifrado, firma y autentificación).
	- Consistente, de extremo a extremo y escalable.
	- Modelo de información y servicios semánticos.
	- Funcionamiento en paralelo ilimitado con PROFINET.
	- Capacidad en tiempo real de OPC UA PubSub en combinación con Time-Sensitive Networking (TSN).
- Beneficios:
	- Interfaz estandarizada y disponibilidad extendida.
	- Comunicación segura directamente en el protocolo, sin necesidad de hardware adicional.
	- Conexión y comunicación directas a través de todos los niveles de automatización.
	- Interpretación sencilla e inequívoca de los datos.
	- Redes sencillas basadas en Ethernet, que utilizan la infraestructura de Ethernet industrial existente.
	- Interfaces estandarizadas internacionalmente para una integración sencilla de la máquina (especificaciones complementarias).
	- Alto rendimiento gracias a una comunicación rápida.
	- Cuando se utiliza hardware TSN y OPC UA PubSub, los datos OPC UA pueden transmitirse de forma determinística, independientemente de la carga de la red.

Mientras que el protocolo OPC convencional podía ocasionar fallos de vulnerabilidad, la nueva versión con arquitectura unificada resuelve este conflicto y aporta una mayor compatibilidad. Con el sistema OPC convencional únicamente nos limitábamos a enviar datos entre sistemas SCADA y sensores, mientras que, con OPC UA, podemos enviar datos a cualquier tipo de sistema de una manera más sencilla y segura [19].

# CAPÍTULO 4

# <span id="page-34-0"></span>Desarrollo del proyecto

En este capítulo se detalla en profundidad cómo se ha desarrollado el trabajo, describiendo las diferentes fases de éste, entre las que destacan la programación en RobotStudio, la programación en RAPID, y el establecimiento de la comunicación OPC UA entre RobotStudio-MATLAB.

## <span id="page-34-1"></span>4.1. PRIMERA FASE: Programación RobotStudio

En este apartado se explicará cómo se ha modelado la estación de trabajo del robot, así como el diseño de los componentes inteligentes de los que se compone la estación, la configuración del controlador virtual, y la lógica de la estación que se ha utilizado para que todos los componentes inteligentes cumplan su función.

### <span id="page-34-2"></span>4.1.1. Modelado de la estación

El primer paso a la hora de utilizar el software de RobtStudio, es crear una solución con estación vacía para partir desde cero, y añadir poco a poco el controlador y los demás elementos de los que se compone la estación.

A continuación, se abre la Biblioteca ABB, situada en la pestaña "Posición inicial", donde se encuentran todos los robots, posicionadores y tracks de ABB disponibles para la simulación en RobotStudio, y se selecciona el robot colaborativo IRB 14000 YuMi [\(Figura 15\)](#page-35-0) que se utilizará en esta estación.

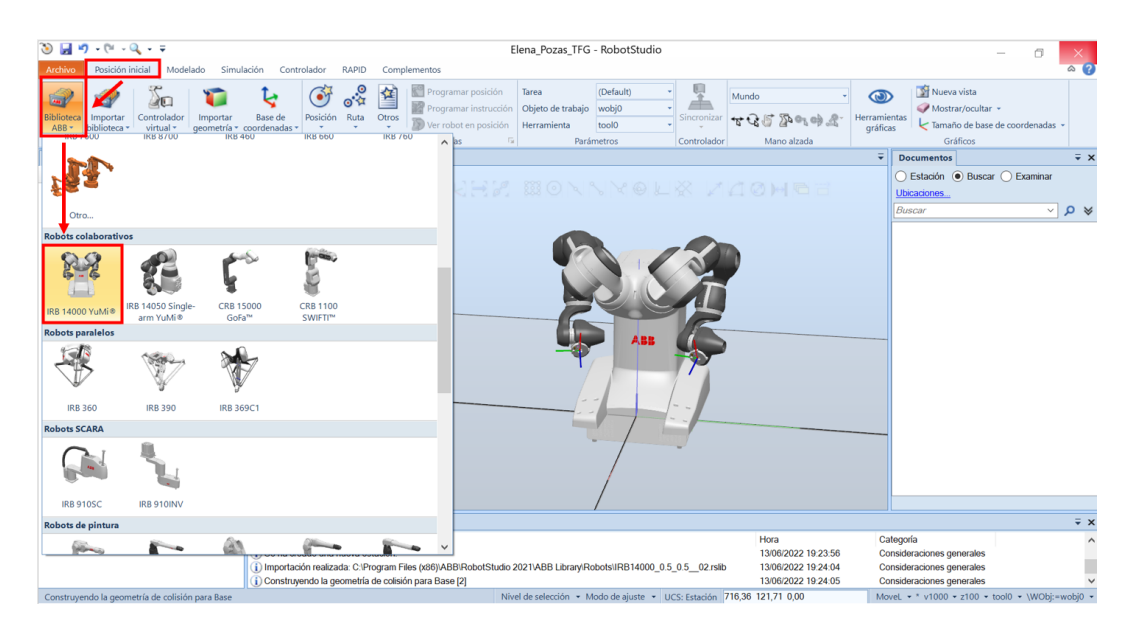

*Figura 15. Importar robot colaborativo IRB 14000 YuMi de la biblioteca ABB.* 

<span id="page-35-0"></span>Posteriormente, se crean las herramientas del robot, una para cada brazo. Para ello, se importan las herramientas ya diseñadas por ABB para este robot, situadas nuevamente en la pestaña "Posición inicial", y seleccionamos "Equipamiento" desde "Importar biblioteca" [\(Figura 16\)](#page-35-1).

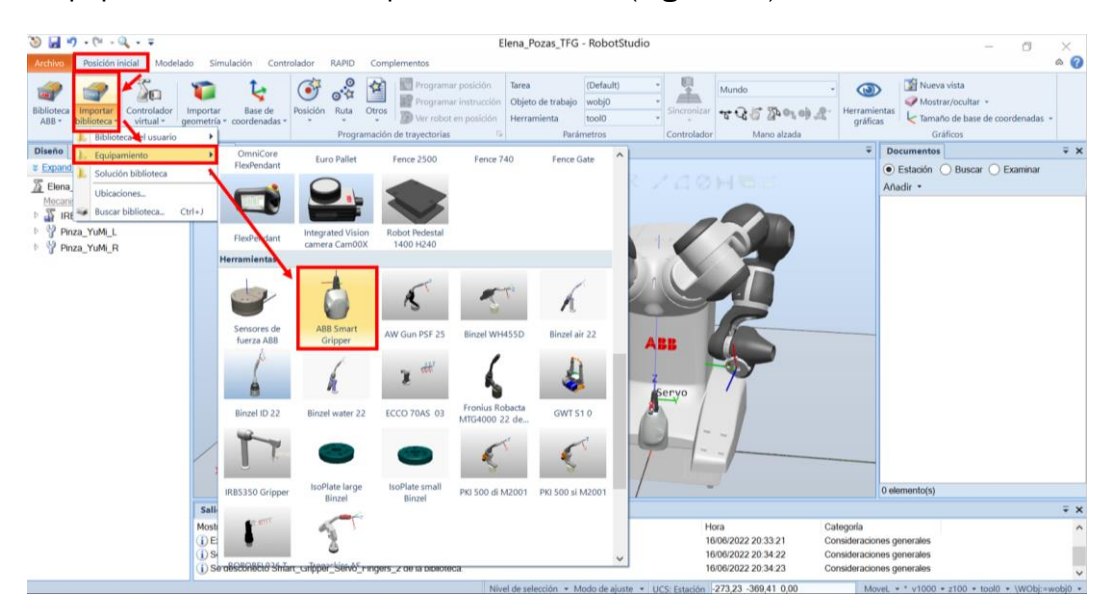

*Figura 16. Importar herramientas ABB Smart Gripper del equipamiento de ABB.*

<span id="page-35-1"></span>Con el objeto de situarlas en la posición correcta, se arrastran las herramientas hasta el brazo correspondiente del robot, y se actualiza la posición de estas. Automáticamente se colocarán en el eslabón 7 del robot [\(Figura 17\)](#page-36-0).
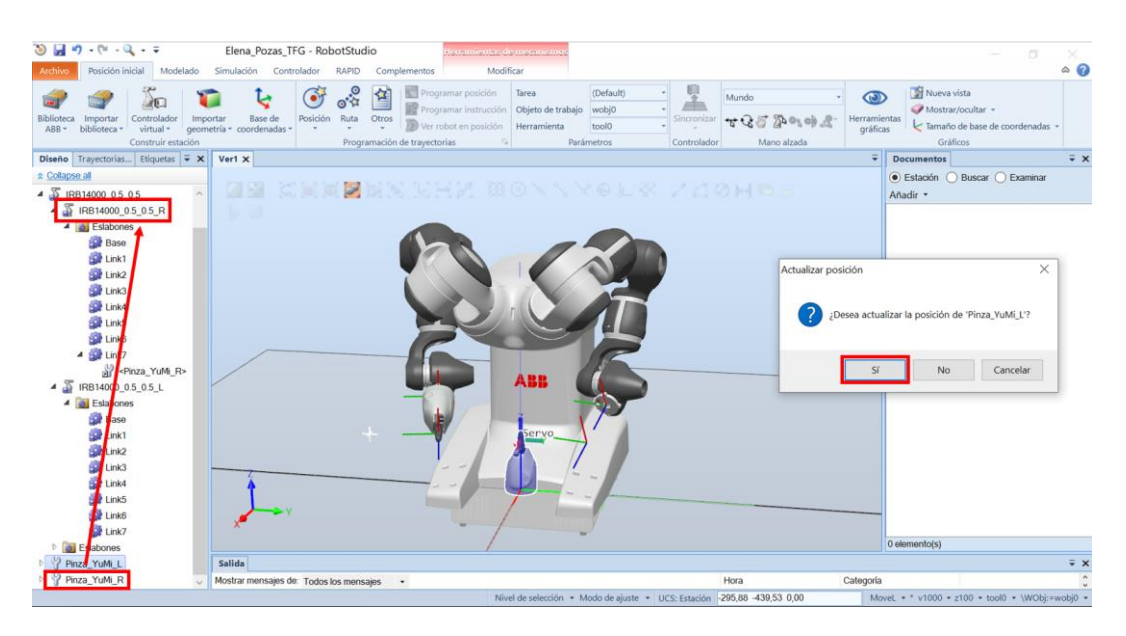

*Figura 17. Colocar herramientas en el robot.*

Para modelar el xilófono en la estación, se utilizan las opciones de modelado propias del software RobotStudio. En la pestaña de "Modelado", se crean 8 tetraedros, uno para cada lámina del xilófono, correspondiente a un tono de la escala diatónica, y 4 tetraedros para la base del xilófono [\(Figura 18\)](#page-36-0).

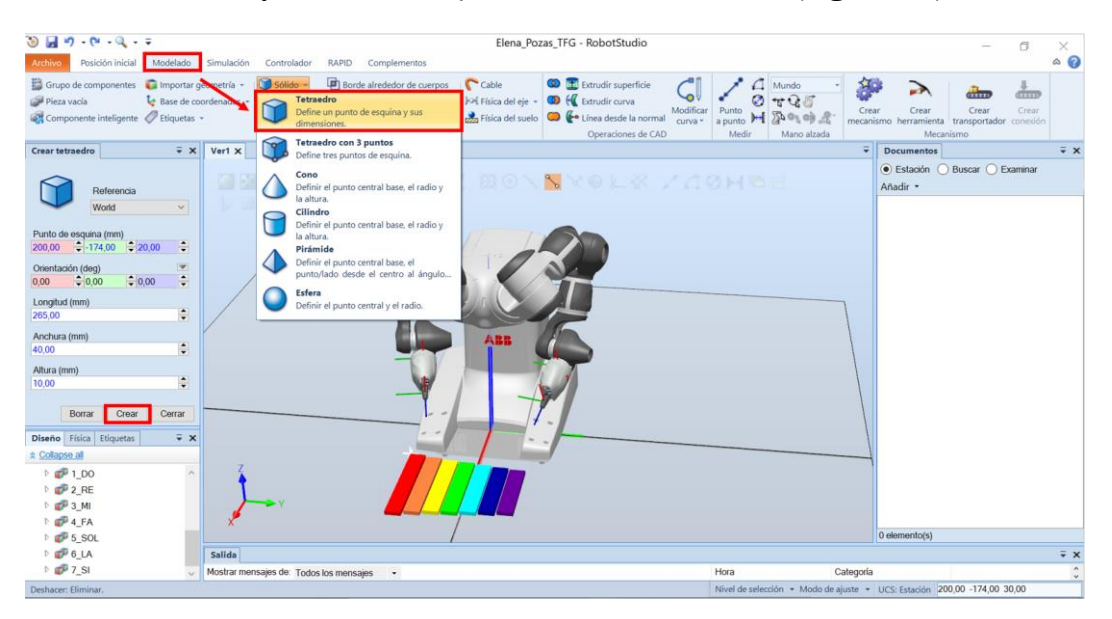

*Figura 18. Crear tetraedro.*

<span id="page-36-0"></span>Se coloca delante del robot, en una posición centrada respecto a la base de coordenadas del robot. Cada lámina tendrá un color y una dimensión determinada, cuyo centro estará alineado en el eje y para diferenciar cada tono, y generar el sonido adecuado [\(Figura 19\)](#page-37-0).

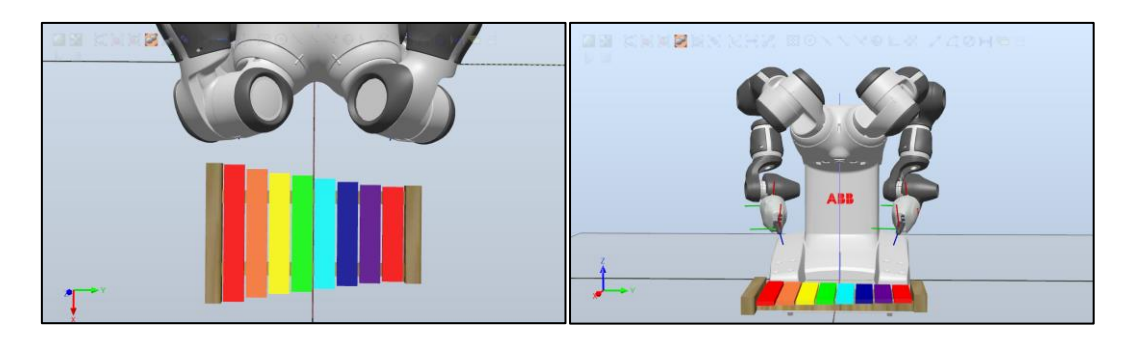

*Figura 19. Resultado de modelar el xilófono.*

<span id="page-37-0"></span>Para poder situar el objeto en la posición deseada con mayor facilidad, se reposiciona el sistema de coordenadas local seleccionando el objeto deseado y, en la pestaña "Modificar", se selecciona la herramienta de pieza "Establecer origen local" [\(Figura 20\)](#page-37-1).

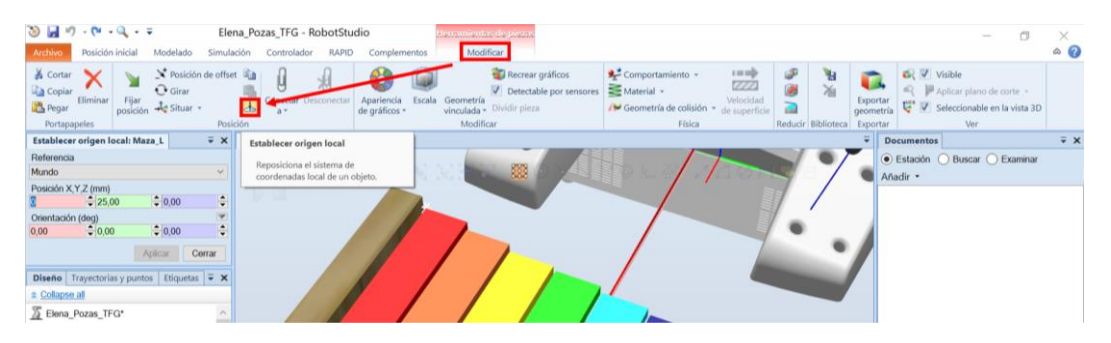

*Figura 20. Establecer origen local*

<span id="page-37-1"></span>El tamaño de la lámina determina la altura del sonido. A mayor tamaño su sonido es más grave, y viceversa, a menor tamaño su sonido es más agudo.

Es por ello que las dimensiones escogidas para las láminas del xilófono son las siguientes:

- Distancia entre cada lámina: 4 milímetros.
- Alto: 10 milímetros.
- Ancho: 40 milímetros.
- Largo [\(Tabla 5\)](#page-37-2):

| DO         | 265 |
|------------|-----|
| RE         | 248 |
| MI         | 233 |
| FА         | 225 |
| <b>SOL</b> | 213 |
| LA         | 201 |
| SI         | 190 |
| DΟ         | 183 |

<span id="page-37-2"></span>*Tabla 5. Dimensiones en milímetros del largo de cada lámina.*

Para crear las baquetas, se utilizan las operaciones de CAD que se pueden encontrar también en la pestaña de "Modelado". Primero se crea una esfera de 20 milímetros y un cilindro de unos 200 milímetros. Posteriormente se crea un nuevo cuerpo a partir de la unión de estos. Además, para que el robot pueda coger las baquetas, se ha modelado un soporte para las mismas, mediante el uso de la operación restar, la cual crea un nuevo cuerpo sustrayendo un cuerpo de otro. De este modo, se resta la esfera a la base del soporte y el cilindro a la sujeción superior [\(Figura 21\)](#page-38-0). Las baquetas se colocan delante del xilófono para que el robot tenga un correcto alcance y sea capaz de cogerlas y dejarlas sin ningún tipo de problema sobre su base.

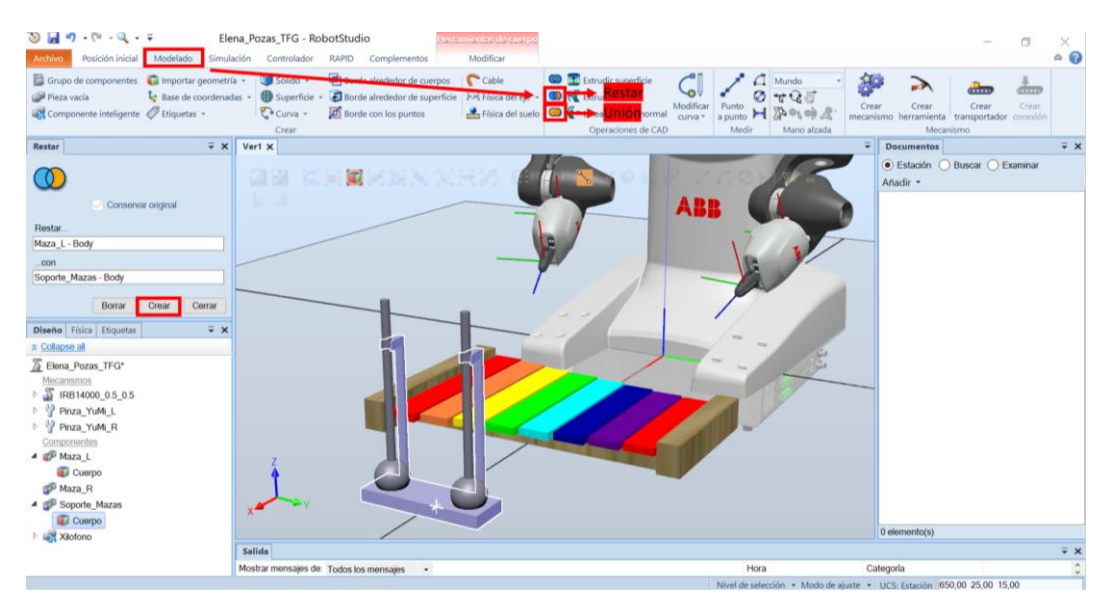

*Figura 21. Operaciones de CAD.*

<span id="page-38-0"></span>Además, se ha incluido una botonera para poder visualizar las entradas y salidas que se activan en el controlador, la cual fue diseñada por el alumno Juan Antonio Ávila Herrero para su trabajo de fin de grado de la escuela, titulado "Modelado de una célula robótica con fines educativos usando el programa Robot-Studio".

# 4.1.2. Componentes inteligentes

El siguiente paso que se va a seguir para diseñar los componentes de la estación es llevar a cabo la creación de los componentes inteligentes [20]. Esta estación se compone de cuatro componentes inteligentes, las dos herramientas, el xilófono y la botonera. Se puede crear un componente inteligente desde la pestaña "Modelado" [\(Figura 22\)](#page-39-0). A continuación, se analiza cada uno de los componentes creados.

| $9 - 9 - 9 - 9 - 7$<br>Archivo<br>Posición inicial Modelado                                | [Estación no quardada] - RobotStudio<br>Simulación<br>Controlador<br><b>RAPID</b>                                                     | Hemanienske para componente autologente.<br>Complementos<br>Modificar                              |                                                                                                    |                                                                         |       |                                                      | $\sim$                          |              | $\circ$ 0             |
|--------------------------------------------------------------------------------------------|----------------------------------------------------------------------------------------------------|----------------------------------------------------------------------------------------------------|----------------------------------------------------------------------------------------------------|-------------------------------------------------------------------------|-------|------------------------------------------------------|---------------------------------|--------------|-----------------------|
| Grupo de como<br>Importar geometría -<br>Pieza vacía<br>Componente inteligente Ftiquetas - | Sólido -<br>Superficie - Borde alrededor de superficie<br>Le Base de coordenadas -<br>(b) Borde con los puntos<br>Ca Curva -<br>Crear | Borde alrededor de cuerpos<br>$\sqrt{\phantom{a}}$ Cable<br>Jol Física del eje<br>Fisica del suelo | <sup>1</sup> Extrudir superficie<br><sup>O</sup> H Extrudir curva<br>Modificar<br>Linea desde la normal<br>curva »<br>Operaciones de CAD | Mundo<br>ø<br>すりる<br>Punto<br>apunto H Go of of<br>Mano alzada<br>Medir | Crear | Crear<br>mecanismo herramienta<br>Mecanismo          | Creat<br>transportador conexión | dim<br>Crear |                       |
| Diseño Física Etiquetas                                                                    | $\approx \times$ Vert<br>Componente inteligente 1 X                                                                                   |                                                                                                    |                                                                                                    |                                                                         |       | <b>Documentos</b>                                    |                                 |              | $\overline{v} \times$ |
| <b>* Expand all</b><br>Estación no guardada)*                                              | Componente inteligente 1<br>œ                                                                                                    | Descripción                                                                                        |                                                                                                    | English                                                                 |       | C Estación . Buscar C Examinar<br><b>Ubicaciones</b> |                                 |              |                       |
| Componentes<br>Componente inteligente                                                      | Propiedades +                                                                                                    | Diseño Componer Propiedades y enlazamientos Señales y conexiones                                   |                                                                                                    |                                                                         |       | Buscar                                               |                                 |              | VQ                    |

*Figura 22. Crear Componente inteligente.*

## <span id="page-39-0"></span>Pinza YuMi

Este componente se ha creado de tal forma que sea capaz de coger cualquier pieza, no solo las baquetas del xilófono. Para ello se han añadido tres sensores, dos sensores planos en la superficie interna de los dedos, y un sensor lineal en el centro de la herramienta [\(Figura 23\)](#page-39-1). Los sensores planos tienen por objeto detectar hasta dónde tiene que cerrar la pinza el robot. Por su parte, el sensor lineal se emplea para detectar hasta dónde tiene que descender el robot para coger el objeto. Este mecanismo es análogo a la herramienta que se utiliza en otros trabajos para el robot IRB 120.

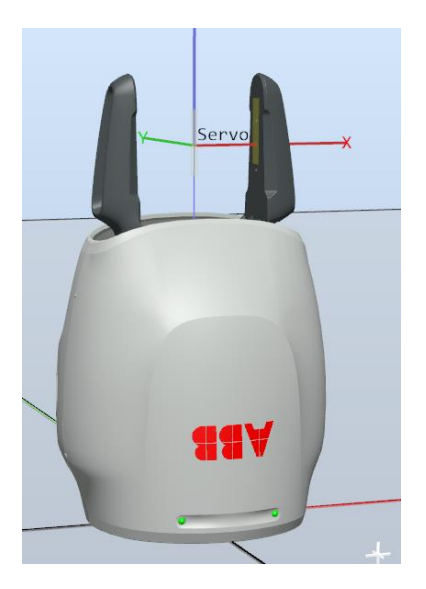

*Figura 23. Componente inteligente "Smart Gripper Servo Fingers".*

<span id="page-39-1"></span>Los componentes de los que está formada la herramienta del robot son los siguientes:

Logic Gate [AND] [\(Figura 24\)](#page-40-0): la señal Output es activada por la operación lógica especificada, en este caso AND, en las dos señales InputA y InputB, con el retardo especificado en Delay. Para que se active la salida, ambos sensores planos deben tener valor 1.

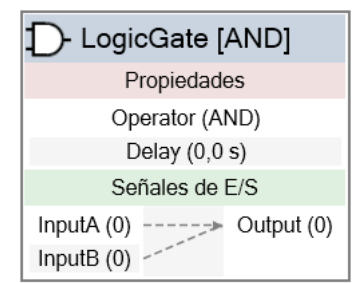

*Figura 24. Componente LogicGate [AND] Pinza YuMi.*

<span id="page-40-0"></span>Logic SRLatch [\(Figura 25\)](#page-40-1): tiene un estado estable. Si la señal Set vale 1, se activa la señal de salida, mientras que la señal de salida inversa InvOutput vale 0. Si la señal Reset vale 1, se desactiva la señal de salida, mientras que la señal de salida inversa InvOutput vale 1.

La señal Set será activada cuando los dos sensores planos valgan 1, y la señal Reset cuando se solicite abrir la pinza. Si la salida vale 1, la salida de la pinza "PiezaAgarrada" también valdrá 1.

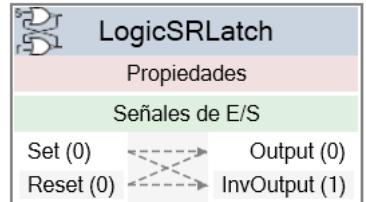

*Figura 25. Componente LogicSRLatch Pinza YuMi.*

<span id="page-40-1"></span>Line Sensor [\(Figura 26\)](#page-40-2); define una línea por sus parámetros Start, End y Radius. El parámetro Start especifica el punto de inicio. El parámetro End especifica el punto final. Finalmente, el parámetro Radius especifica el radio. Cuando una señal Active tiene el valor alto, el sensor detecta los objetos que están en intersección con la línea. Los objetos que están en intersección se muestran en la propiedad SensedPart y el punto de la pieza en intersección más cercana al punto inicial del sensor de línea se muestra en la propiedad SensedPoint. Cuando se produce la intersección, se activa la señal de salida SensorOut.

Se ha colocado un sensor lineal en el centro de la herramienta para detectar hasta dónde tiene que descender el robot para coger el objeto.

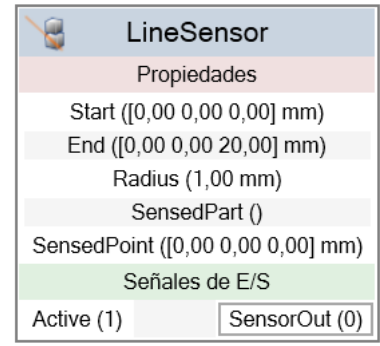

*Figura 26. Componente LineSensor Pinza YuMi.* 

<span id="page-40-2"></span>▪ Plane Sensor [\(Figura 27\)](#page-41-0): define un plano mediante los parámetros Origin, Axis1 y Axis2. El parámetro Origin especifica el origen del plano, y los parámetros Axis1 y Axis2 especifican los ejes del primer y segundo plano, respectivamente. Cuando la señal de entrada Active está activada, el sensor detecta los objetos que presentan intersección con este plano. Los objetos en intersección se muestran en la propiedad SensedPart y cuando se produce la intersección, se activa la señal de salida SensorOut.

Se han colocado dos sensores planos sobre la superficie interna de los dedos de la pinza para detectar cuando se llega a tocar el objeto que se desea coger por ambos lados, y así saber en qué momento debe dejar de cerrarse.

| PlaneSensor_Up               | PlaneSensor_Down              |
|------------------------------|-------------------------------|
| Propiedades                  | Propiedades                   |
| Origin ([0,00 0,00 0,00] mm) | Origin ([23,82 0,00 108,25] ) |
| Axis1 ([0,00 0,00 20,00] mm) | Axis1 ([0,00 0,00 20,00] mm)  |
| Axis2 ([0,00 5,00 0,00] mm)  | Axis2 ([0,00 5,00 0,00] mm)   |
| SensedPart ()                | SensedPart ()                 |
| Señales de E/S               | Señales de E/S                |
| SensorOut (0)<br>Active (1)  | SensorOut (0)<br>Active (1)   |

*Figura 27. Componentes PlaneSensor Pinza YuMi.*

<span id="page-41-0"></span>Attacher [\(Figura 28\)](#page-41-1): conectará el objeto Child a Parent cuando se activa la señal Execute. Si Parent es un mecanismo, como en este caso, también es necesario especificar la brida Flange a la que conectarse. Si la entrada Execute está activada, el objeto subordinado se conecta al objeto superior. Si Mount está activado, el objeto subordinado también se montará sobre el objeto superior, con los parámetros Offset y Orientation especificados. La salida Executed se activa al finalizar. Se utiliza para que el objeto detectado por la pinza se mueva junto con ella.

| Attacher_Up                                   | Attacher_Down                                 |  |
|-----------------------------------------------|-----------------------------------------------|--|
| Propiedades                                   | Propiedades                                   |  |
| Parent (Smart_Gripper_Servo_)                 | Parent (Smart_Gripper_Servo_)                 |  |
| Flange (Servo)                                | Flange (Servo)                                |  |
| Child ()                                      | Child ()                                      |  |
| Mount (False)                                 | Mount (False)                                 |  |
| Offset ([0,00 0,00 0,00] mm)                  | Offset ([0,00 0,00 0,00] mm)                  |  |
| Orientation ([0,00 0,00 0,00] deg)            | Orientation ([0,00 0,00 0,00] deg)            |  |
| Señales de F/S                                | Señales de E/S                                |  |
| Execute (0) $\vert -----\rangle$ Executed (0) | Execute (0)<br>$--- \rightarrow$ Executed (0) |  |

*Figura 28. Componentes Attacher Pinza YuMi.*

<span id="page-41-1"></span>Detacher [\(Figura 29\)](#page-42-0): desconectará el objeto Child del objeto cuando se activa la señal Execute. Si Keep position está activado, la posición se mantendrá. De lo contrario, el objeto subordinado se posiciona con respecto a su objeto superior. Al finalizar, la señal Executed se activa. Se utiliza para que el objeto detectado por la pinza deje de moverse junto con ella, y así poder dejar el objeto en la posición deseada.

| Detacher Up                | Detacher Down               |
|----------------------------|-----------------------------|
| Propiedades                | Propiedades                 |
| Child ()                   | Child ()                    |
| KeepPosition (True)        | KeepPosition (True)         |
| Señales de E/S             | Señales de E/S              |
| Execute(0)<br>Executed (0) | Execute (0)<br>Executed (0) |

*Figura 29. Componentes Detacher Pinza YuMi.*

<span id="page-42-0"></span>Joint Mover [\(Figura 30\)](#page-42-1): utiliza como propiedades un mecanismo, un conjunto de valores de eje y una duración. Cuando se activa la señal de entrada Execute, los valores de eje del mecanismo se mueven hasta la posición indicada. Una vez alcanzada la posición, se activa la señal de salida Executed. La señal GetCurrent obtiene los valores de eje actuales del mecanismo. El primer componente JointMover servirá para cerrar la pinza, con una apertura mínima de 1 milímetro, y el segundo componente JointMover\_2 servirá para abrir la pinza, con una apertura de los dedos de la herramienta de 20 milímetros.

| JointMover                       | JointMover 2                                   |  |
|----------------------------------|------------------------------------------------|--|
| Propiedades                      | Propiedades                                    |  |
| Mechanism (Smart_Gripper_Servo_) | Mechanism (Smart Gripper Servo )               |  |
| Relative (False)                 | Relative (False)                               |  |
| Duration (1,5 s)                 | Duration (1,5 s)                               |  |
| $J1(1,00$ mm)                    | J1 (20,00 mm)                                  |  |
| Señales de E/S                   | Señales de E/S                                 |  |
| GetCurrent (0)                   | Executed (0)<br>GetCurrent (0)<br>Executed (0) |  |
| Execute (0)                      | Executing (0)<br>Executing (0)<br>Execute (0)  |  |
| Pause (0)                        | Paused (0)<br>Pause (0)<br>Paused (1)          |  |
| Cancel (0)                       | Cancel (0)                                     |  |

*Figura 30. Componentes JointMover Pinza YuMi.*

<span id="page-42-1"></span>Una vez definidos todos estos componentes, se añaden dos entradas y dos salidas al componente [\(Tabla 6\)](#page-42-2), y se unen todas las señales de forma correcta para que la herramienta funcione correctamente [\(Tabla 7](#page-42-3) y [Tabla 8\)](#page-43-0).

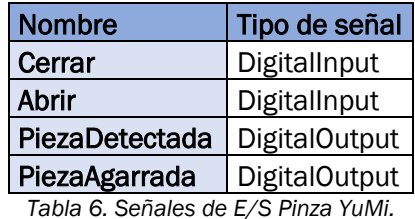

<span id="page-42-2"></span>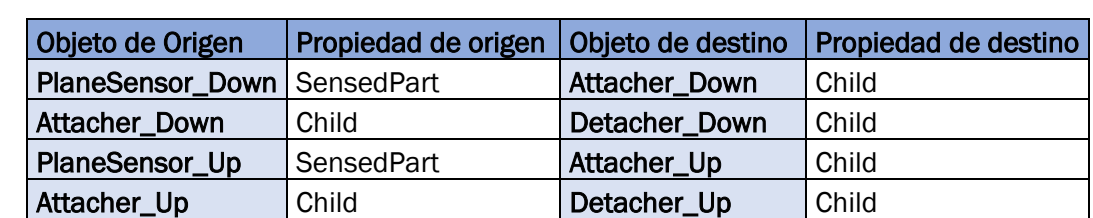

*Tabla 7. Enlazamientos de propiedad Pinza YuMi.*

<span id="page-42-3"></span>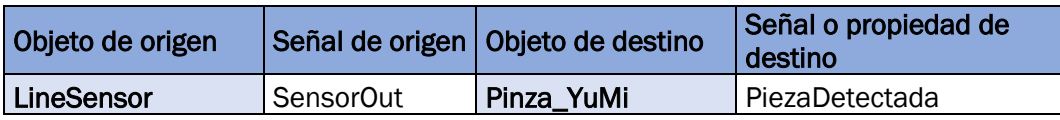

| Pinza_YuMi            | Cerrar                | PlaneSensor_Up    | Active        |
|-----------------------|-----------------------|-------------------|---------------|
| Pinza_YuMi            | Cerrar                | PlaneSensor_Down  | Active        |
| Pinza_YuMi            | Abrir                 | LogicSRLatch      | Reset         |
| Pinza_YuMi            | Abrir                 | Detacher_Up       | Execute       |
| PlaneSensor_Down      | SensorOut             | LogicGate [AND]   | InputB        |
| <b>PLaneSensor_Up</b> | SensorOut             | LogicGate [AND]   | InputA        |
| LogicGate [AND]       | Output                | LogicSRLatch      | Set           |
| Pinza_YuMi            | Abrir                 | Detacher_Down     | Execute       |
| PlaneSensor_Up        | Sensor <sub>Out</sub> | Attacher_Up       | Execute       |
| PlaneSensor_Down      | SensorOut             | Attacher_Down     | Execute       |
| LogicSRLatch          | Output                | Pinza_YuMi        | PiezaAgarrada |
| Pinza_YuMi            | Cerrar                | <b>JointMover</b> | Execute       |
| LogicGate [AND]       | Output                | <b>JointMover</b> | Pause         |
| Pinza_YuMi            | Abrir                 | JointMover_2      | Execute       |
| JointMover_2          | Executed              | JointMover_2      | Pause         |

*Tabla 8. Conexiones de E/S Pinza YuMi.*

<span id="page-43-0"></span>En la [Figura 31](#page-43-1) se puede ver el resultado final del diseño de la pinza. Se muestran todas sus entradas y salidas, así como las conexiones de todos los componentes.

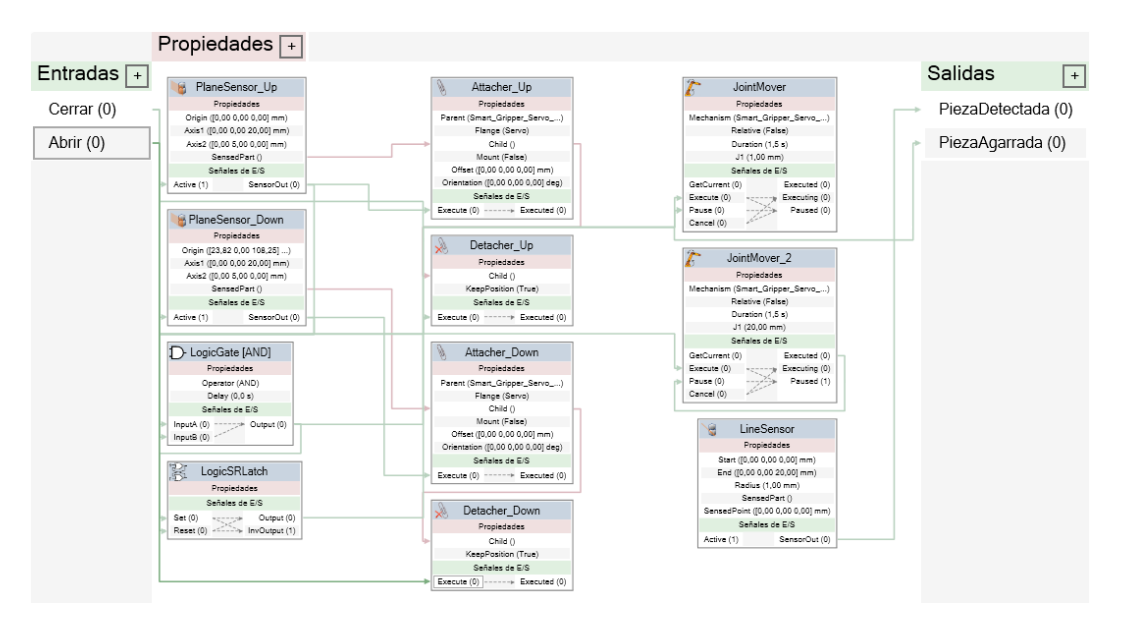

*Figura 31. Diseño Componente inteligente Pinza YuMi.*

# <span id="page-43-1"></span>Xilófono

El xilófono también se ha convertido en un componente inteligente [\(Figura 32\)](#page-44-0) para que el robot pueda detectar tanto la tecla que ha golpeado, como la altura a la que se encuentra esa tecla. En el momento que llega a golpearla, el robot comenzará a subir. Para esto, se han colocado sensores planos en cada una de las láminas del xilófono, y un componente denominado Highlighter que permite ver de una manera más visual el momento en el que el robot llega a

golpear la tecla cambiando temporalmente a blanco el color de la tecla golpeada.

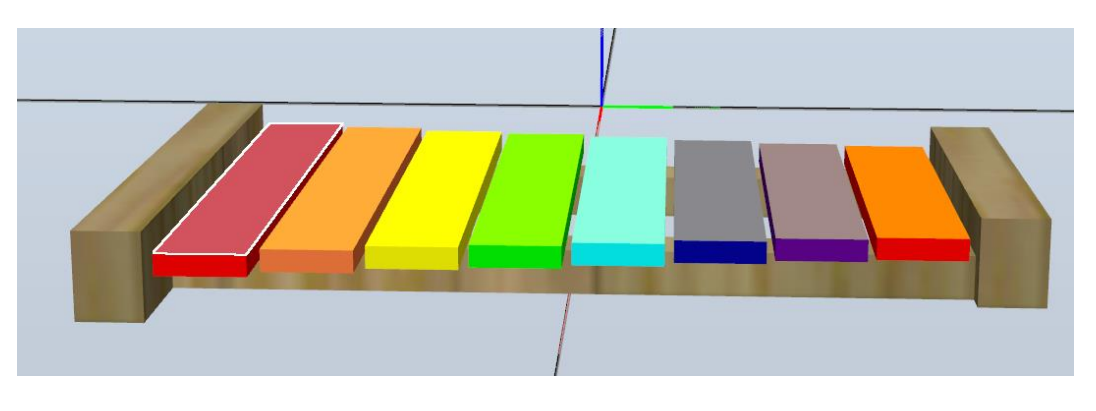

*Figura 32. Componente inteligente Xilófono.*

<span id="page-44-0"></span>Los elementos de los que se compone el componente inteligente del xilófono son los siguientes:

**E** Plane Sensor [\(Figura 33\)](#page-44-1): define un plano mediante los parámetros Origin, Axis1 y Axis2. El parámetro Origin especifica el origen del plano, y los parámetros Axis1 y Axis2 especifican los ejes del primer y segundo plano, respectivamente. Cuando la señal de entrada Active está activada, el sensor detecta los objetos que presentan intersección con este plano. Los objetos en intersección se muestran en la propiedad SensedPart y cuando se produce la intersección, se activa la señal de salida SensorOut.

| PlaneSensor_1_DO              |               | PlaneSensor_2_RE<br>ж         |                               |                              |                               | PlaneSensor_3_MI             |
|-------------------------------|---------------|-------------------------------|-------------------------------|------------------------------|-------------------------------|------------------------------|
| Propiedades                   |               | Propiedades                   |                               |                              |                               | Propiedades                  |
| Origin ([200,00 -174,00 30,1) |               | Origin ([208,50 -130,00 30,1) |                               |                              | Origin ([216,00 -86,00 30,10) |                              |
| Axis1 ([265,00 0,00 0,00] m)  |               | Axis1 ([248,00 0,00 0,00] m)  |                               |                              |                               | Axis1 ([233,00 0,00 0,00] m) |
| Axis2 ([0,00 40,00 0,00] mm)  |               | Axis2 ([0,00 40,00 0,00] mm)  |                               | Axis2 ([0,00 40,00 0,00] mm) |                               |                              |
| SensedPart ()                 |               | SensedPart ()                 |                               |                              |                               | SensedPart ()                |
| Señales de E/S                |               | Señales de E/S                |                               |                              |                               | Señales de E/S               |
| Active (1)                    | SensorOut (0) | Active (1)                    | SensorOut (0)                 |                              | Active (1)                    | SensorOut (0)                |
| PlaneSensor_4_FA              |               | PlaneSensor_5_SOL             |                               |                              |                               | PlaneSensor_6_LA             |
| Propiedades                   |               |                               | Propiedades                   |                              | Propiedades                   |                              |
| Origin ([220,00 -42,00 30,10) |               |                               | Origin ([226,00 2,00 30,10] ) |                              | Origin ([232,00 46,00 30,10]) |                              |
| Axis1 ([225,00 0,00 0,00] m)  |               |                               | Axis1 ([213,00 0,00 0,00] m)  |                              | Axis1 ([201,00 0,00 0,00] m)  |                              |
| Axis2 ([0,00 40,00 0,00] mm)  |               |                               | Axis2 ([0,00 40,00 0,00] mm)  |                              | Axis2 ([0,00 40,00 0,00] mm)  |                              |
| SensedPart ()                 |               |                               | SensedPart ()                 |                              | SensedPart ()                 |                              |
| Señales de E/S                |               |                               | Señales de E/S                |                              |                               | Señales de E/S               |
| Active (1)                    | SensorOut (0) | Active (1)                    | SensorOut (0)                 |                              | Active (1)                    | SensorOut (0)                |
|                               |               | PlaneSensor 7 SI              |                               |                              | PlaneSensor_8_DO              |                              |
|                               |               | Propiedades                   |                               |                              | Propiedades                   |                              |
| Origin ([237,50 90,00 30,10]) |               |                               | Origin ([241,00 134,00 30,10) |                              |                               |                              |
| Axis1 ([190,00 0,00 0,00] m)  |               |                               |                               |                              | Axis1 ([183,00 0,00 0,00] m)  |                              |
| Axis2 ([0,00 40,00 0,00] mm)  |               |                               | Axis2 ([0,00 40,00 0,00] mm)  |                              |                               |                              |
| SensedPart ()                 |               |                               | SensedPart ()                 |                              |                               |                              |
|                               |               | Señales de E/S                |                               |                              | Señales de E/S                |                              |
|                               | Active (1)    | SensorOut (0)                 | Active (1)                    |                              | SensorOut (0)                 |                              |

<span id="page-44-1"></span>*Figura 33. Componentes Plane Sensor Xilófono.* 

**E** Hightlighter [\(Figura 34\)](#page-45-0): cambia temporalmente el color de Object a los valores RGB especificados en Color (el [255 255 255] es el valor del color blanco en RGB). El color se mezcla con el color original de los objetos tal y como se definen por Opacity. En este caso no se utililiza esta opción, ya que Opacity tiene valor 255. Cuando la señal Active se desactiva, Object recibe sus colores originales.

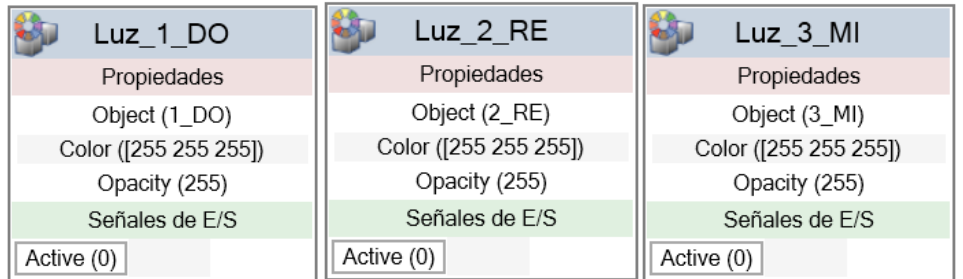

| Luz 4 FA              |            | Luz_5_SOL             | $Luz_6$ $LA$          |
|-----------------------|------------|-----------------------|-----------------------|
| Propiedades           |            | Propiedades           | Propiedades           |
| Object (4_FA)         |            | Object (5_SOL)        | Object (6_LA)         |
| Color ([255 255 255]) |            | Color ([255 255 255]) | Color ([255 255 255]) |
| Opacity (255)         |            | Opacity (255)         | Opacity (255)         |
| Señales de E/S        |            | Señales de E/S        | Señales de E/S        |
| Active (0)            | Active (0) |                       | Active (0)            |
| Luz 7 SI              |            | Luz 8 DO              |                       |
| Propiedades           |            | Propiedades           |                       |
| Object (7_SI)         |            | Object (8_DO)         |                       |
| Color ([255 255 255]) |            | Color ([255 255 255]) |                       |
| Opacity (255)         |            | Opacity (255)         |                       |
| Señales de E/S        |            | Señales de E/S        |                       |
| Active (0)            |            | Active (0)            |                       |

*Figura 34. Componentes Highlighter Xilófono.*

<span id="page-45-0"></span>Este componente cuenta con ocho salidas y ninguna entrada [\(Tabla 9\)](#page-45-1). Cuando se active un sensor se activará también el cambio de color del objeto asociado y se mandará la señal a las salidas del xilófono [\(Tabla 10\)](#page-46-0).

| <b>Nombre</b> | Tipo de señal        |
|---------------|----------------------|
| $DO_0$        | <b>DigitalOutput</b> |
| DO_1          | <b>DigitalOutput</b> |
| $DO_2$        | <b>DigitalOutput</b> |
| $DO_3$        | <b>DigitalOutput</b> |
| $DO_4$        | <b>DigitalOutput</b> |
| DO_5          | <b>DigitalOutput</b> |
| DO 6          | <b>DigitalOutput</b> |
|               | <b>DigitalOutput</b> |

<span id="page-45-1"></span>*Tabla 9. Señales de E/S Xilófono.*

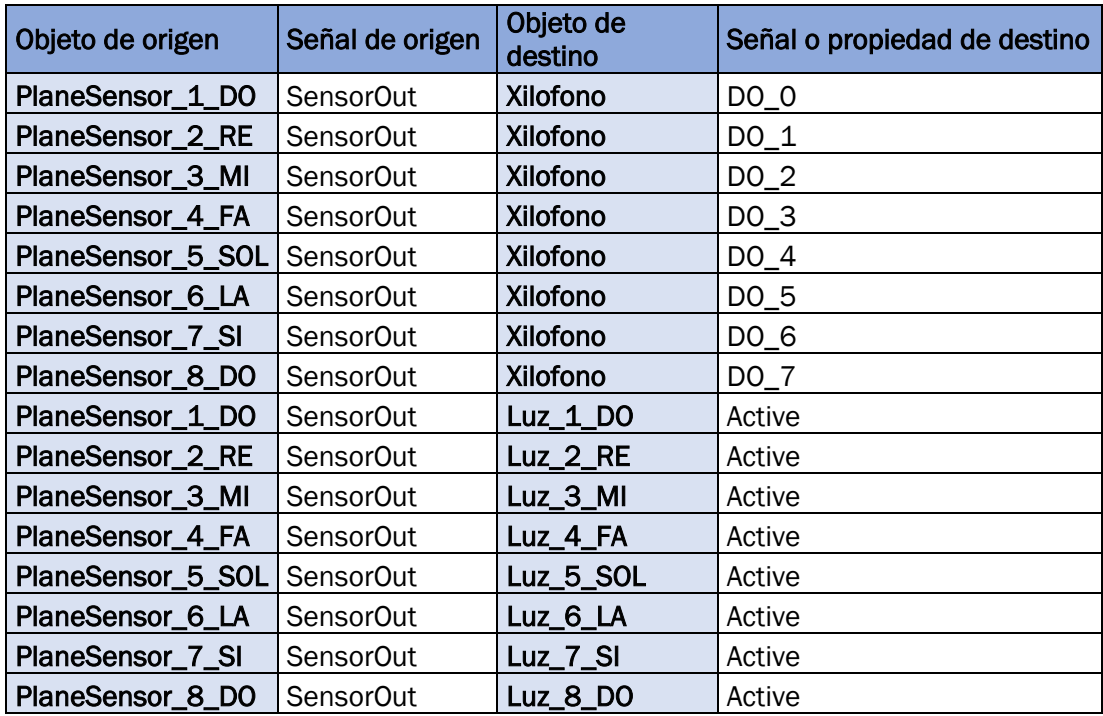

*Tabla 10. Conexiones de E/S Xilófono.*

<span id="page-46-0"></span>En la [Figura 35](#page-46-1) se muestra el resultado final del xilófono, con todas sus salidas y las conexiones de todos los componentes.

| Propiedades $\boxed{+}$                                                                                                    |                                                                                                    |                                                                                                    |                                                                                                    |
|----------------------------------------------------------------------------------------------------|----------------------------------------------------------------------------------------------------|----------------------------------------------------------------------------------------------------|----------------------------------------------------------------------------------------------------|
| Entradas $\boxed{+}$<br>PlaneSensor_1_DO                                                                                                    |                                                                                                    |                                                                                                    | Salidas $\Box$                                                                                      |
| Progresses<br>Ongin (\$200.00 -174.00 30.1  )<br>Axia1 (205.00 0.00 0.00) m 3<br>Avoid (30.00 40.00 0.00) mm<br>SansacPart (1)<br>Definished D.D.<br>SensorOut (0)<br>Active (1)<br>Active (11)<br><b>Sh</b><br>Active (0) | M PlaneSensor 2 RE<br>Probledades<br>PlaneSensor_3_MI<br>O1011 1208 50 -130 00 30 1. 3<br>Proclectedes<br>PlaneSensor 4 FA<br>Axia1 (1248.03 0.00 0.00) m 3<br>Origin (216.00 -\$6.00 30.10)<br>Axia2 (33.00 40.00 0.00) mm)<br>Progressives<br>Axie1 (233.00 0.00 0.00) m. 3<br>Sensection ()<br>Crisin (220.00 -42.00 30.10.)<br>Axia2 (10.00 40.00 0.00) mm)<br>Señales de E/S<br>Axis1 ((225,00 0,00 0,00) m )<br>Sensephen D<br>RenearCut (D)<br>Auta2 ((0,00 40,00 0,00) mm)<br>Señales de S.S.<br>DensedPart 0<br>SansorOut (0)<br>Autive (1)<br>Scholars de Erik<br>GensorOut (E)<br>Active (1)<br>$Luz_1$ DO<br>Programme<br>脚<br>Luz 2 RE<br>Object (1.DD)<br>Qu.<br>$Luz_3$ MI<br>Progrededes<br>Color (C355 255 2550)<br>Opacity (255)<br>Object (2, RS)<br>Proziedades<br>Color (205 205 205)<br>Senates de E/S<br>Object (3_Mi)<br>Opachy (256)<br>Color (1265 255 2551)<br>Opachy (255)<br>Definition on C/D<br>Señales de E/S<br>Active (0)<br>Active (2) | EPlaneSensor 5 SOL<br>Proclededes<br>PlaneSensor_6_LA<br>Crisin ((226.00.2.00.30.10)<br>PlaneSensor 7 SI<br>Proclamatics<br>Avia1 (213.00 0.00 0.00 m)<br>PlaneSensor 8 DO<br>Origin (232.00 46.00 30.10)<br>Propiedades<br>Avis2 (30.00 40.00 0.00) mm)<br>Axis1 (201.00 0.00 0.00) m. . 3<br>Origin (237.50 50.00 30.10)<br>Progressions<br>SensedPart (1)<br>Axiz2 (j0,00 40,00 0,00) mm)<br>Axis1 ((190,00 0,00 0,00) m )<br>Origin (241.00 134.00 30.10)<br>Definies de E/D<br>SensedPart (1)<br>Axia2 ((0,00 40,00 0,00) mm)<br>Axia1 (3183.00 0.00 0.00) m. . 3<br>SensorOut (D)<br>Active (1)<br>Scholas de E/S<br>CensedPart O<br>Axis2 (50,00 40,00 0,00) mm)<br>SensorOut (D)<br>Active (1)<br>Senator politics<br>SensedPart ()<br>Aptve (1)<br>SensorOut (2)<br>Scholars or 8/8<br>SensorOut (D)<br>S.<br>Active (1)<br>Luz_4_FA<br><b>Bu</b> Luz 5_SOL<br>Proclededes<br>胁<br>$Luz$ $6$ $LA$<br>Object (4_FA)<br>Propiedades<br>Color (255 255 266)<br>Propiedades<br>Object (8_8OL)<br>9<br>$Luz_7_S1$<br>Coachy (255)<br>OBJect (6_LA)<br>Color ((255 255 255)<br>Sofiales de R/R<br>Propiedades<br><b>Cha</b><br>Luz_8_DD<br>Color ((255 255 255)<br>Coach/ (255)<br>Object (7.81)<br>Autive (8)<br>Coach/ (255)<br>Scholas de 8/8<br>Propiedades<br>Color (285 255 255)<br>Señales de S/S | $DO_0(0)$<br>$DO_1(0)$<br>DO 2 (0)<br>$DO_3(0)$<br>$DO_4(0)$<br>$DO_5(0)$<br>$DO_6(0)$<br>$DO_7(0)$ |
|                                                                                                    |                                                                                                    | Active (D)<br>Object (8, DO)<br>Opachy (255)<br>Active (0)<br>Opior ((255 255 255))<br>Senates de Ero<br>Opacity (255)<br>Active (C)<br>Señoles de R/S<br>Active (D)                                                                                                    |                                                                                                    |

*Figura 35. Diseño Componente inteligente Xilófono.*

## <span id="page-46-1"></span>Botonera

La botonera sirve para activar alguna entrada del controlador, o para visualizar en todo momento el estado de las diferentes señales. Para ello, contaremos con dieciséis botones que activarán las entradas del controlador, y dieciséis "bombillas" que cambiarán a color rojo cada vez que se active una salida, creando el efecto de que están encendidas [\(Figura 36\)](#page-47-0). Las dieciséis entradas y salidas corresponden a las dieciséis entradas y salidas de las que cuenta el controlador. Cada uno de los botones que activarán las entradas también son componentes inteligentes que pertenecen a la botonera.

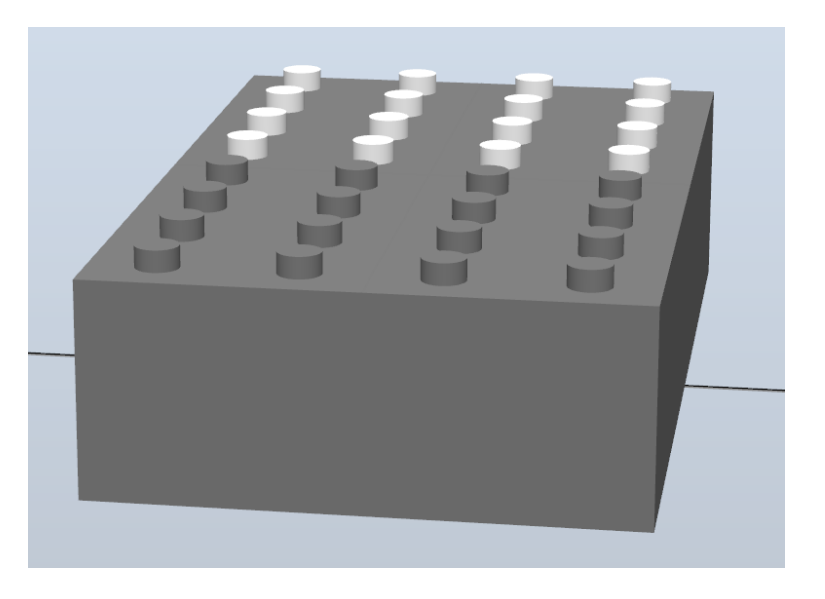

*Figura 36. Componente inteligente Botonera.*

<span id="page-47-0"></span>Los elementos de los que se compone la botonera son los siguientes:

Hightlighter [\(Figura 37\)](#page-47-1): cambia temporalmente el color de Object a los valores RGB especificados en Color (el [255 0 0] corresponde al color rojo en RGB). El color se mezcla con el color original de los objetos tal y como se definen por Opacity. En este caso no se utililiza esta opción, ya que Opacity tiene valor 255. Cuando la señal Active se desactiva, Object recibe sus colores originales. Habrá uno igual por cada salida del controlador.

|            | Luz DI 0          |
|------------|-------------------|
|            | Propiedades       |
|            | Object (DI_0)     |
|            | Color ([255 0 0]) |
|            | Opacity (255)     |
|            | Señales de F/S    |
| Active (0) |                   |

*Figura 37. Componente Highlighter Botonera.* 

<span id="page-47-1"></span>Componente inteligente botón [\(Figura 38\)](#page-47-2). Habrá uno igual por cada entrada del controlador.

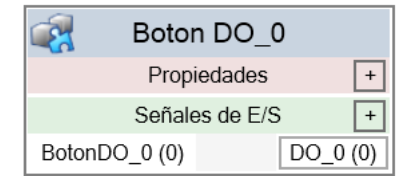

*Figura 38. Componente inteligente Botón DO\_0.*

<span id="page-47-2"></span>*Se compone de los siguientes elementos:*

o Hightlighter [\(Figura 39\)](#page-48-0): cambia temporalmente el color de Object a los valores RGB especificados en Color (el [255 0 0] corresponde al color rojo en RGB). El color se mezcla con el color original de los objetos tal y como se definen por Opacity. En este caso no se utililiza esta opción, ya que Opacity tiene valor 255. Cuando la señal Active se desactiva, Object recibe sus colores originales.

Se utiliza para indicar las salidas del controlador que están activadas.

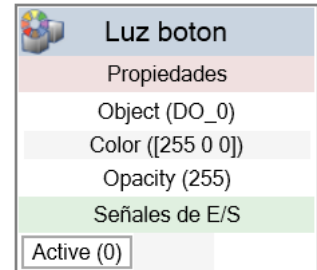

*Figura 39. Componente Highlighter Botón.* 

<span id="page-48-0"></span>o Logic Gate [NOT] [\(Figura 40\)](#page-48-1): la señal Output es activada por la operación lógica especificada, en este caso NOT, en la señal InputA, con el retardo especificado en Delay.

Se utiliza para activar el bloque que reposiciona el botón en su posición inicial cuando la señal que se activa al pulsar el botón vale 0.

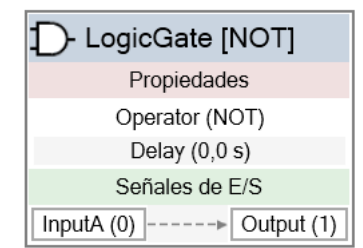

*Figura 40. Componente LogicGate [NOT] Botón.* 

<span id="page-48-1"></span>o Positioner [\(Figura 41\)](#page-48-2): toma un objeto, una posición y una orientación como propiedades. Cuando se activa la señal Execute, el objeto es reposicionado en la posición determinada con respecto a Reference. Al finalizar, se activa la salida Executed.

Se utiliza para dar el mismo efecto que se produce cuando se pulsa un botón real. Al pulsar un botón, se posiciona unos milímetros por debajo de donde estaba, y al dejar de pulsarlo vuelve a su posición inicial.

| Posicion ON                        | Posicion OFF                       |  |
|------------------------------------|------------------------------------|--|
| Propiedades                        | Propiedades                        |  |
| Object (DO_0)                      | Object (DO_0)                      |  |
| Position ([0,00 0,00 -5,00] mm)    | Position ([0,00 0,00 5,00] mm)     |  |
| Orientation ([0,00 0,00 0,00] deg) | Orientation ([0,00 0,00 0,00] deg) |  |
| Reference (Object)                 | Reference (Object)                 |  |
| ReferenceObject (DO 0)             | ReferenceObject (DO 0)             |  |
| Señales de E/S                     | Señales de E/S                     |  |
| Execute (0)                        | Execute (0)                        |  |

<span id="page-48-2"></span>*Figura 41. Componente Positioner Botón.*

Este componente cuenta con quince salidas y quince entradas [\(Tabla 11\)](#page-49-0), correspondientes con las quince salidas y las quince entradas con las que cuenta el controlador*.* Su funcionamiento es el siguiente:

- Cuando se active una salida del controlador, se activará también el cambio de color del objeto asociado y se mandará la señal a las salidas de la botonera.
- Cuando se active una entrada del controlador, se activará la entrada del botón, haciendo que el botón cambie de posición para simular que está pulsado [\(Tabla 12\)](#page-50-0).

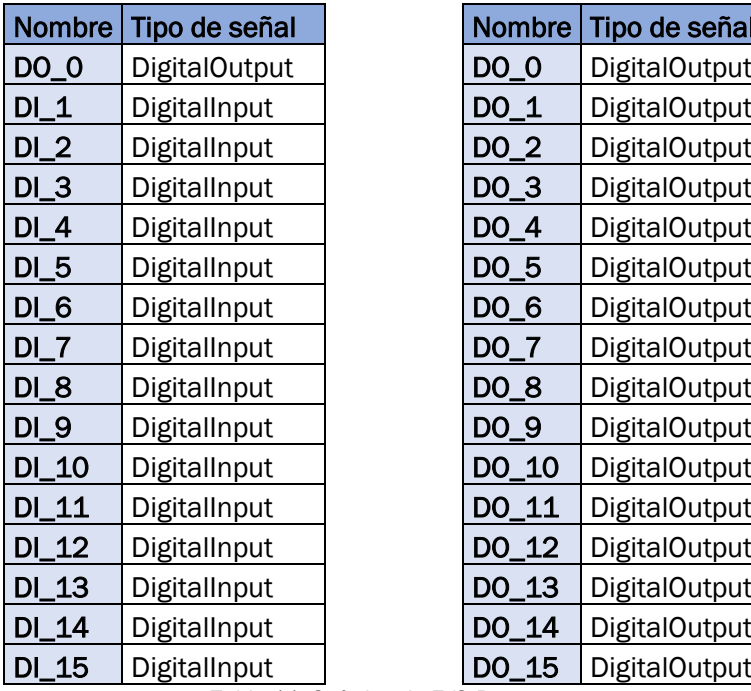

| Nombre | Tipo de señal        |
|--------|----------------------|
| DO_0   | DigitalOutput        |
| $DO_1$ | DigitalOutput        |
| DO_2   | DigitalOutput        |
| $DO_3$ | DigitalOutput        |
| $DO_4$ | DigitalOutput        |
| DO_5   | DigitalOutput        |
| DO_6   | DigitalOutput        |
| DO_7   | <b>DigitalOutput</b> |
| DO_8   | DigitalOutput        |
| DO_9   | DigitalOutput        |
| DO_10  | DigitalOutput        |
| DO_11  | DigitalOutput        |
| DO_12  | <b>DigitalOutput</b> |
| DO_13  | DigitalOutput        |
| DO_14  | DigitalOutput        |
| DO 15  | DigitalOutput        |

*Tabla 11. Señales de E/S Botonera.*

<span id="page-49-0"></span>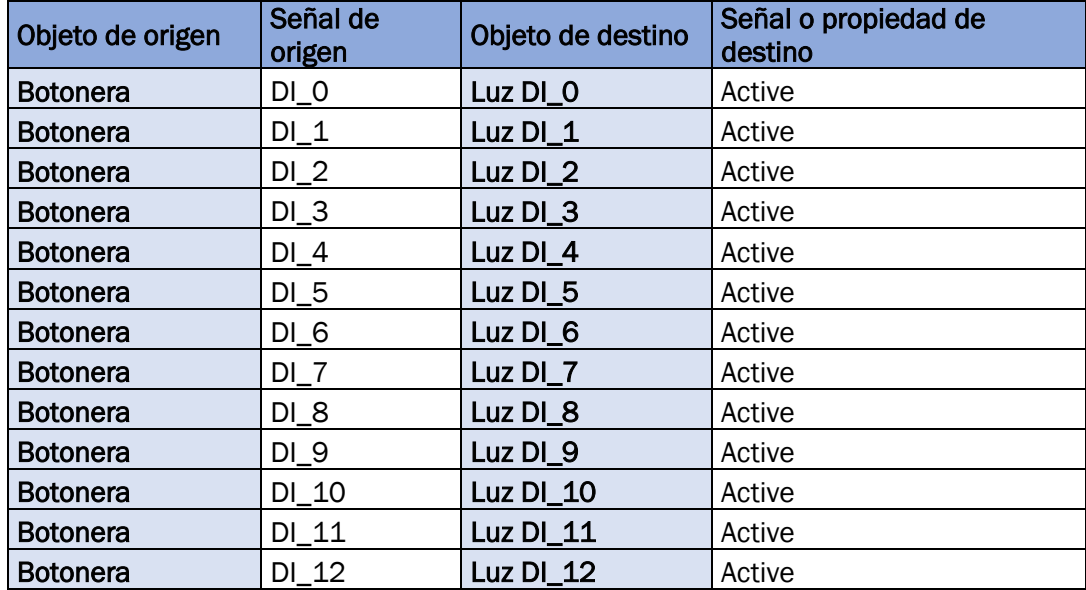

| <b>Botonera</b> | $DI_13$ | Luz DI_13       | Active |
|-----------------|---------|-----------------|--------|
| <b>Botonera</b> | $DI_14$ | Luz DI_14       | Active |
| <b>Botonera</b> | $DI_15$ | Luz DI_15       | Active |
| Boton DO_0      | $DO_0$  | <b>Botonera</b> | $DO_0$ |
| Boton DO_1      | $DO_1$  | <b>Botonera</b> | $DO_1$ |
| Boton DO_2      | $DO_2$  | <b>Botonera</b> | $DO_2$ |
| Boton DO_3      | $DO_3$  | <b>Botonera</b> | $DO_3$ |
| Boton DO_4      | $DO_4$  | <b>Botonera</b> | $DO_4$ |
| Boton DO_5      | $DO_5$  | <b>Botonera</b> | $DO_5$ |
| Boton DO_6      | $DO_6$  | <b>Botonera</b> | $DO_6$ |
| Boton DO_7      | $DO-7$  | <b>Botonera</b> | $DO-7$ |
| Boton DO_8      | DO_8    | <b>Botonera</b> | $DO_8$ |
| Boton DO_9      | DO_9    | <b>Botonera</b> | $DO_9$ |
| Boton DO_10     | DO_10   | <b>Botonera</b> | DO_10  |
| Boton DO_11     | DO_11   | <b>Botonera</b> | DO_11  |
| Boton DO_12     | DO_12   | <b>Botonera</b> | DO_12  |
| Boton DO_13     | DO_13   | <b>Botonera</b> | DO_13  |
| Boton DO_14     | DO_14   | <b>Botonera</b> | DO_14  |
| Boton DO_15     | DO_15   | <b>Botonera</b> | DO_15  |

*Tabla 12. Conexiones de E/S Botonera.*

<span id="page-50-0"></span>El componente inteligente del botón, perteneciente también a la botonera, cuenta con una salida [\(Tabla 13\)](#page-50-1). Cuando se active una entrada del controlador, se activará también el cambio de color del objeto asociado y cambiará de posición, simulando que se ha pulsado ese botón. Se mandará la misma señal de entrada del botón a la salida del botón. [\(Tabla 14\)](#page-50-2).

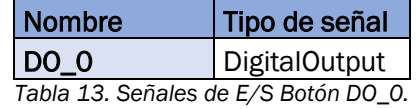

<span id="page-50-1"></span>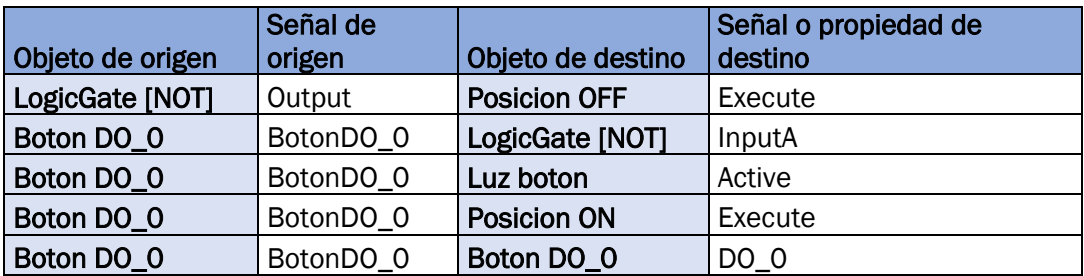

*Tabla 14. Conexiones de E/S Botón DO\_0.*

<span id="page-50-2"></span>En la [Figura 42](#page-51-0) se muestra el diseño final de la botonera, con todas sus salidas y las conexiones de todos los componentes.

|                      | Propiedades $\boxed{+}$                              |                                                                                                    |                                                                           |                                                      |                                                      |                                                                  |                                                      |                                  |
|----------------------|------------------------------------------------------|----------------------------------------------------------------------------------------------------|---------------------------------------------------------------------------|------------------------------------------------------|------------------------------------------------------|------------------------------------------------------------------|------------------------------------------------------|----------------------------------|
| Entradas $\boxed{+}$ | Luz DI 0<br>Propiedades                              | Q,<br>9,<br>Luz DI 1<br>Luz DI 2<br>Propiedades<br>Propiedades                                               | Q.<br>Luz DI 3<br>Propiedades                                             | 多<br>Luz DI 4<br>Propiedades                         | ß,<br>Luz DI 5<br>Propiedades                        | Q,<br>Luz DI 6<br>Propiedades                                    | s.<br>Luz DI 7<br>Propiedades                        | Salidas $\boxed{+}$<br>$\wedge$  |
| $DI_0(0)$            | Object (DI_0)                                        | Object (DI_1)<br>Object (DI_2)                                                                               | Object (DI_3)                                                             | Object (DI_4)                                        | Object (DI_5)                                        | Object (DI_6)                                                    | Object (DI_7)                                        | DO 0 (0)                         |
| $DI_1(0)$            | Color (£255.0 0th<br>Opacity (255)<br>Señales de E/S | Color (1255 0 01)<br>Color (1255 0 01)<br>Opacity (255)<br>Opacity (255)<br>Señales de E/S<br>Señales de E/S | Color (1255 0 01)<br>Opacity (255)<br>Señales de E/S                      | Color (1255 0 01)<br>Opacity (255)<br>Señales de E/S | Color (1255 0 01)<br>Opacity (255)<br>Señales de E/S | Color (1255 0 01)<br>Opacity (255)<br>Señales de E/S             | Color (1255 0 01)<br>Opacity (255)<br>Señales de E/S | $DO_{1}(0)$                      |
| $DI_2(0)$            | Aziro (B)                                            | Active (0)<br>Active (0)                                                                                     | Applies (Ob                                                               | Astro (0)                                            | Active (0)                                           | Active (0)                                                       | Active (0)                                           | DO 2 (0)                         |
| $DI_3(0)$            | ø,<br>Luz $DI$ 8<br>Prociedades                      | Q,<br>Luz DI 9<br>Luz DI 10<br>Propiedades<br>Propiedades                                                    | 紘<br>Luz DI 11<br>Propiedades                                             | g,<br>Luz DI 12<br>Propiedades                       | s<br>Luz DI 13<br>Propiedades                        | e,<br>Luz DI 14<br>Propiedades                                   | Luz DI 15<br>Propiedades                             | DO 3 (0)                         |
| $DI_4(0)$            | Object (DI 8)<br>Color (1255 0 01)                   | Object (DI_9)<br>Object (DI 10)<br>Color (1255 0 01)<br>Color ([255 0 0])                                    | Object (DI 11)<br>Color ([255 0 0])                                       | Object (DI_12)<br>Color (1255 0 01)                  | Object (DI_13)<br>Color (1255 0 01)                  | Object (DI_14)<br>Color ([255 0 0])                              | Object (DI_15)<br>Color ([255 0 0])                  | $DO_4(0)$                        |
| DI 5(0)              | Opacity (255)<br>Señales de F/S                      | <b>Opacity (255)</b><br>Opacity (255)<br>Señales de E/S<br>Señales de E/S                                    | Opacity (255)<br>Señales de E/S                                           | Coacity (255)<br>Señales de E/S                      | Ocacity (255)<br>Serales de E/S                      | Opacity (255)<br>Señales de E/S                                  | Opacity (255)<br>Señales de E/S                      | DO 5 (0)                         |
| DI 6(0)              | Active (0)<br>Boton DO 0<br>Q9                       | Active (I)<br>Active (D)<br>C.<br>Boton DO 1                                                                 | Autor: (0)                                                                | Arrive (ft)                                          | Arrive (f)                                           | Active (0)                                                       | Active (0)                                           | DO 6 (0)                         |
| $DI_7(0)$            | Propiedades<br>Señales de E/S                        | $\left  \cdot \right $<br>$\boxed{+}$<br>Propiedades<br>$\boxed{+}$<br>Señales de E/S                        | ió,<br>Boton DO 2<br>$\overline{+}$<br>Propiedades                        | CF3<br>Boton DO 3<br>Propiedades                     | œ.<br>$\boxed{\bullet}$                              | Boton DO 4<br>Propiedades<br>$\vert \cdot$                       |                                                      | $DO_7(0)$                        |
| DI 8(0)              | BotonDO 0 (0)<br>$DQ_0(0)$                           | $\lceil \cdot \rceil$<br>$DO_1(0)$<br>BotonDO 1 (0)                                                          | $\overline{\blacksquare}$<br>Señales de E/S<br>BotonDO 2 (0)<br>$DO_2(0)$ | Señales de E/S<br>BotonDO 3 (0)                      | $\boxed{\cdot}$<br>DO 3 (0)<br>BotonDD_4 (0)         | $\vert \cdot \vert$<br>Señales de E/S<br>DO.4(0)                 |                                                      | DO 8 (0)                         |
| DI 9(0)              | œ<br>Boton DO 5<br>Propiedades                       | وفان<br>Boton DO 6<br>⊡<br>$\boxed{+}$<br>Propiedades                                                        | úβ<br>Boton DO <sub>7</sub><br>⊡<br>Propiedades                           | dist.<br>Boton DO 8<br>Propiedades                   | GH.<br>$\boxed{\pm}$                                 | Boton DO 9<br>$\boxed{\bullet}$<br>Propiedades                   |                                                      | DO 9(0)                          |
| $DI_10(0)$           | Señales de E/S<br>BotonDO_5 (0)<br>$DO_5(0)$         | $\overline{\phantom{a}}$<br>$\overline{+}$<br>Sañales de F/S<br>BotonDO 6 (0)<br>$DO_6(0)$                   | $\lceil \cdot \rceil$<br>Señales de E/S<br>$DO_7(0)$<br>BotonDO 7 (0)     | Señales de E/S<br>BotonDO 8 (0)                      | $\overline{F}$<br>$DO_8(0)$<br>BottinDO_9 (0)        | $\sqrt{2}$<br>Señales de FIS<br>$DO_9(0)$                        |                                                      | DO 10(0)                         |
| $DI_1(0)$            | DUIUII LIU IU<br><b>Lette</b><br>Propiedades         | œ.<br>Boton DO 11<br>$\boxed{\bullet}$<br>$\boxed{\cdot}$<br>Propiedades                                     | œ<br>Boton DO 12                                                          | d.<br>Boton DO_13                                    | œ,                                                   | Boton DO 14                                                      |                                                      | $DO_11(0)$                       |
| $DI$ 12 $(0)$        | Señales de E/S<br>BotonDO_10 (0)                     | $\boxed{\bullet}$<br>$\boxed{\cdot}$<br>Señales de F/S<br>DD 10 (0)<br>BotonDO 11 (0)<br>$D0_111(0)$         | $\overline{+}$<br>Propiedades<br>$\boxed{+}$<br>Señales de E/S            | Propiedades<br>Señales de R/S                        | $\vert \cdot \vert$<br>$\overline{\phantom{a}}$      | $\boxed{\pm}$<br>Propiedades<br>$\overline{+}$<br>Señales de FIS |                                                      | DO $12(0)$                       |
| $DI_13(0)$           | d9<br>Boton DO 15                                    |                                                                                                    | $DO_12(0)$<br>BotonDO 12 (0)                                              | BotonDO_13 (0)                                       | DO_13 (0)                                            | BotonDO_14 (0)<br>$DO_14(0)$                                     |                                                      | DO 13(0)                         |
| $DI_14(0)$           | Propiedades<br>Señales de E/S                        | ⊡<br>$\overline{\phantom{1}}$                                                                                |                                                                           |                                                      |                                                      |                                                                  |                                                      | $DO_14(0)$                       |
| $m_1 + m_2$          | BotonDO 15 (0)                                       | DO_15(0)                                                                                                    |                                                                           |                                                      |                                                      |                                                                  |                                                      | $mn \rightarrow m \rightarrow m$ |

*Figura 42. Diseño Componente inteligente Botonera.* 

<span id="page-51-0"></span>En la [Figura 43](#page-51-1) se muestra el diseño de los botones, con todas sus salidas y las conexiones de todos los componentes.

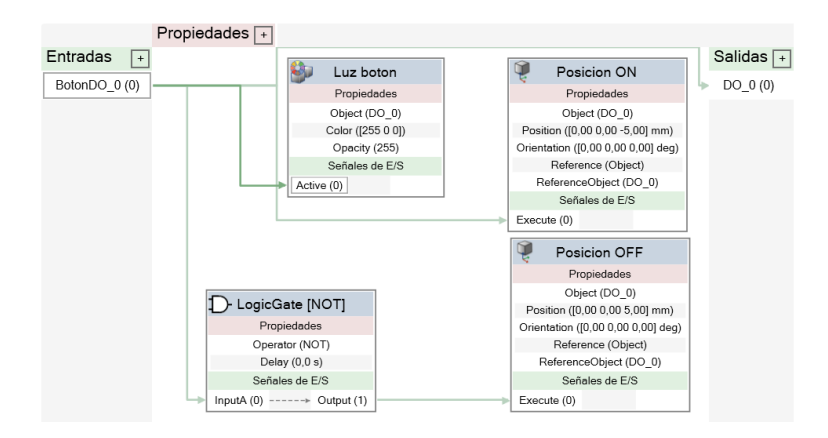

*Figura 43. Diseño Componente inteligente Botón.*

## <span id="page-51-1"></span>4.1.3. Configuración del controlador

Para crear un controlador, en la pestaña "Posición inicial" encontramos la opción de Controlador virtual, la cual nos proporciona tres posibilidades:

- Crear un controlador virtual desde diseño.
- Crear un nuevo controlador.
- Añadir un controlador ya existente [\(Figura 44\)](#page-52-0).

Para este caso, se crea un controlador virtual en función de un diseño existente, al cual se le ha denominado IRB14000.

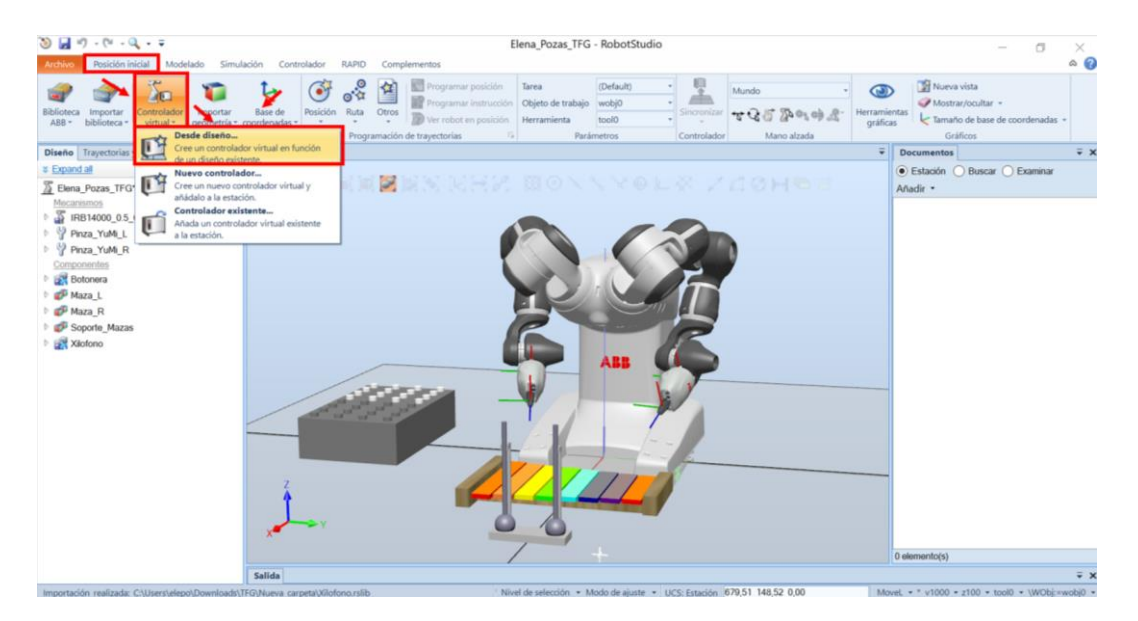

*Figura 44. Crear un controlador virtual.*

<span id="page-52-0"></span>Se dejan todas las opciones del controlador que vienen por defecto, cambiando únicamente el lenguaje del controlador de inglés a español [\(Figura 45\)](#page-53-0).

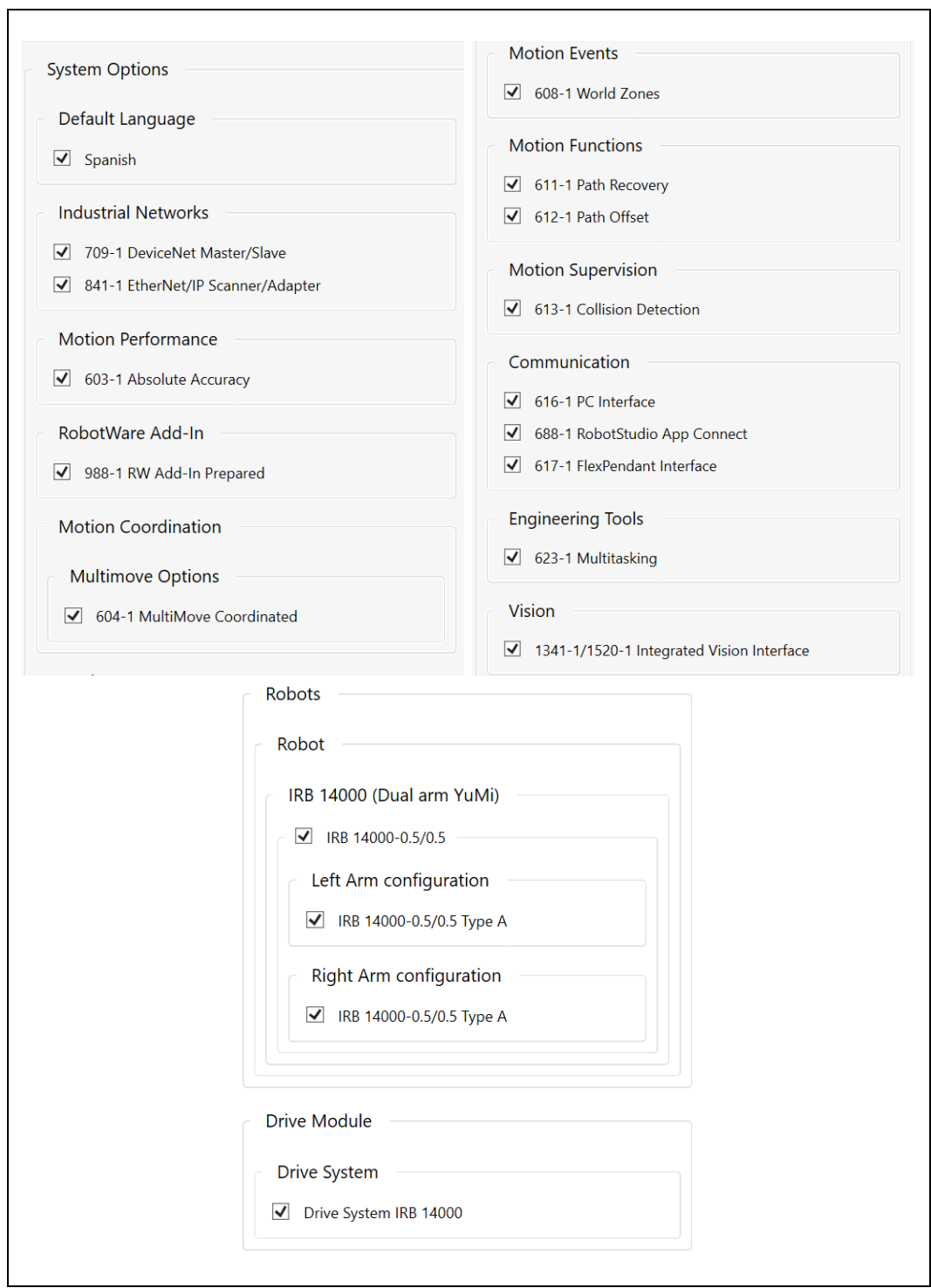

*Figura 45. Opciones controlador IRB14000.*

<span id="page-53-0"></span>Este controlador cuenta con dos tareas independientes entre sí, para poder controlar cada uno de los brazos del robot. Cada tarea tendrá sus propias variables independientes unas de otras.

El siguiente paso es modificar las entradas y las salidas dadas por defecto. El controlador cuenta con ocho entradas y ocho salidas. Se necesita una salida por tecla del controlador, por lo que se va a aumentar el número de entradas y salidas a dieciséis. Para ello, en la pestaña de "Controlador", en "Configuración", se selecciona "I/O System" para abrir el editor de configuración y modificar las entradas y salidas del controlador [\(Figura 46\)](#page-54-0).

| $9 - 7 - 7 - 9 - 7$                                                                                                    |                                                                                                    |                                                            |                                | Elena Pozas TFG - RobotStudio          |                                                                                                    |                                    |                                                                                                    |                                             | O                                      | ×                         |
|----------------------------------------------------------------------------------------------------|----------------------------------------------------------------------------------------------------|------------------------------------------------------------|--------------------------------|----------------------------------------|----------------------------------------------------------------------------------------------------|------------------------------------|----------------------------------------------------------------------------------------------------|---------------------------------------------|----------------------------------------|---------------------------|
| Posición inicial Modelado<br><b>Archivo</b><br>Solicitar acceso de escritura<br>42<br>di Liberar acceso de escritura.<br>Añadir<br>All, Autentificar -<br>controlador +<br><b>Acceso</b> | Simulación Controlador<br><b>RAPID</b><br>Sistema de<br>Пa<br><b>V</b> <sub>D</sub> Eventos<br>Reinidar<br>Copia de<br>sequridad -<br>Herramientas de controladores                                                                                                    | Complementos<br>$\Box$<br>Transferencia de archivos [ef] - | configuración<br>Communication | U<br>Administrador<br>de instalación - | $\tilde{\mathbf{z}}$<br>Seguimiento de transportadores<br>Visión integrada<br>Seguridad<br>Evitación de colisión -<br>uración                                                | Modo de<br>funcionamiento operador | か<br>Å.<br>Ventana de<br>Fall <sup>*</sup><br>Controlador virtual                                                                                                    | <b>All Crear relación</b><br>Abrir relación | Cambiar a fuera de línea<br>Transferir | $\circ$ $\circ$           |
| $\equiv x$<br>Controlador                                                                                                    | Elena Pozas TFG:Ver1                                                                                                    | Lógica de estación                                         | <b>IRB140</b><br>troller       |                                        |                                                                                                    |                                    |                                                                                                    |                                             |                                        |                           |
| # Collapse all                                                                                                    | Configuración - I/O System X                                                                                                    |                                                            | UO System                      |                                        |                                                                                                    |                                    |                                                                                                    |                                             |                                        | $-9 + -$                  |
| Estación actual                                                                                                    | Tipo                                                                                                    | Name                                                       |                                |                                        | anal Identification Label                                                                                                    |                                    | Device Mapping                                                                                                    | Category                                    | Access Level                           |                           |
| ▲ 图 IRB14000                                                                                                    | Access Level                                                                                                    | AS1                                                        |                                | Man-Machine Communication              | I/O System                                                                                                    | 0 to X5:1)                         | 13                                                                                                    | safety                                      | ReadOnly                               | 0.4                       |
| <b>HOME</b>                                                                                                    | <b>Cross Connection</b>                                                                                                    | AS2                                                        | Motion                         |                                        |                                                                                                    | nd (X5:3 to X5:1) 14               |                                                                                                    | safety                                      | ReadOnly                               | 0                         |
|                                                                                                    | Device Trust Level                                                                                                    | AUTO1                                                      | Añadir señales                 |                                        | Abre el editor de configuración y para                                                                                                    |                                    |                                                                                                    | safety                                      | ReadOnly                               | $\circ$                   |
| 4 Configuración                                                                                                    | DeviceNet Command                                                                                                    | AUTO <sub>2</sub>                                          |                                |                                        | el dominio seleccionado.                                                                                                    |                                    | 6                                                                                                    | safety                                      | ReadOnly                               | $0 -$                     |
| Communication                                                                                                    | DeviceNet Device                                                                                                    | CHT                                                        |                                | Herramienta de ingeniería de E/S       | in Chain 1                                                                                                    |                                    | 22                                                                                                    | safety                                      | ReadOnly                               | $\circ$                   |
| <b>Controller</b>                                                                                                    | DeviceNet Internal Device                                                                                                    | CH <sub>2</sub>                                            | <b>JRUSH THERT</b>             | <b>TANET</b>                           | <b>Run</b> Chain 2                                                                                                    |                                    | 23                                                                                                    | safety                                      | ReadOnly                               | $\circ$                   |
| <b>IO</b> System                                                                                                    | EtherNet/IP Command                                                                                                    | <b>Collision</b><br>voidance                               | Digital Output                 |                                        |                                                                                                    |                                    | N/D                                                                                                    |                                             | All                                    | $\mathbf{1}$              |
| Man-Machine Communication                                                                                                    | EtherNet/IP Device                                                                                                    | DI 0                                                       | Digital Input                  | D652 10                                |                                                                                                    |                                    | $\Omega$<br>1                                                                                                    |                                             | Default<br>Default                     | $\circ$<br>$\overline{0}$ |
|                                                                                                    |                                                                                                    | D12                                                        | Digital Input                  | D652 10<br>D652 10                     |                                                                                                    |                                    | $\overline{2}$                                                                                                    |                                             | Default                                | $\theta$                  |
| Motion                                                                                                    | EtherNet/IP Internal Device                                                                                                    | $DI_3$                                                     | Digital Input<br>Digital Input | D652 10                                |                                                                                                    |                                    | $\mathbf{3}$                                                                                                    |                                             | Default                                | $\overline{0}$            |
| <b>PROC</b>                                                                                                    | <b>Industrial Network</b>                                                                                                    | $DI$ 4                                                     | Digital Input                  | D652 10                                |                                                                                                    |                                    | $\overline{a}$                                                                                                    |                                             | Default                                | $\overline{0}$            |
| Registro de eventos                                                                                                    | Route                                                                                                    | DI.5                                                       | Digital Input                  | D652_10                                |                                                                                                    |                                    | ×                                                                                                    |                                             | Default                                | $\circ$                   |
| Sistema de E/S                                                                                                    | Signal                                                                                                    | DI 6                                                       | Digital Input                  | D652 10                                |                                                                                                    |                                    | 6                                                                                                    |                                             | Default                                | $\theta$                  |
| $D$ <b>RAPID</b>                                                                                                    | Signal Safe Level                                                                                                    | DI.7                                                       | Digital Input                  | D652_10                                |                                                                                                    |                                    | $\overline{ }$                                                                                                    |                                             | Default                                | $\theta$                  |
|                                                                                                    | System Input                                                                                                    | DI.8                                                       | Digital Input                  | D652 10                                |                                                                                                    |                                    | 8                                                                                                    |                                             | Default                                | $\Omega$                  |
| Sistema de visión                                                                                                    | <b>System Output</b>                                                                                                    | DI.9                                                       | Digital Input                  | D652_10                                |                                                                                                    |                                    | $\Omega$                                                                                                    |                                             | Default                                | $\Omega$                  |
|                                                                                                    |                                                                                                    | DI 10                                                      | Digital Input                  | D652 10                                |                                                                                                    |                                    | 10                                                                                                    |                                             | Default                                | 0<                        |
|                                                                                                    |                                                                                                    |                                                            |                                |                                        |                                                                                                    |                                    |                                                                                                    |                                             |                                        |                           |
|                                                                                                    | Estado de controlador                                                                                                    | Salida Resultados de búsqueda                              |                                |                                        |                                                                                                    |                                    |                                                                                                    |                                             |                                        | $\overline{*}$ X          |
|                                                                                                    | Mostrar mensajes de: Todos los mensajes                                                                                                    | $\sim$                                                     |                                |                                        | Hora                                                                                                    |                                    | Categoría                                                                                                    |                                             |                                        |                           |
|                                                                                                    | DIRB14000 (Estación): 10045 - Sistema reiniciado<br>RB14000 (Estación): 50316 - Absolute Accuracy no activada [2]<br>DIRB14000 (Estación): 10010 - Estado de Motores OFF<br>1) IRB14000 (Estación): 10017 - Modo automático confirmado<br>DIRB14000 (Estación): 10155 - Programa reiniciado [2]<br>DIRB14000 (Estación): 10129 - Programa detenido [2]<br>DIRB14000 (Estación): 10011 - Estado de Motores ON<br>i Guardado automático completado. |                                                            |                                |                                        | 19/06/2022 8:09:19<br>19/06/2022 8:09:19<br>19/06/2022 8:09:19<br>19/06/2022 8:09:19<br>19/06/2022 8:09:19<br>19/06/2022 8:09:19<br>19/06/2022 8:09:19<br>19/06/2022 8:23:54 |                                    | Registro de eventos<br>Registro de eventos<br>Registro de eventos<br>Registro de eventos<br>Registro de eventos<br>Registro de eventos<br>Registro de eventos<br>Consideraciones generales |                                             |                                        |                           |

*Figura 46. Editor de configuración de señales del controlador.* 

<span id="page-54-0"></span>A la hora de modificar las señales y las salidas, hay que tener en cuenta el valor que tiene Device Mapping en cada señal. No se puede asignar el mismo valor de Device Mapping a dos señales del mismo tipo a la vez. Si hay una entrada que ya tenga un valor asignado, ese valor solo se puede volver a utilizar para una salida, pero no para otra entrada. Por este motivo se han modificado estos valores que venían por defecto, y se han reservado el rango del 0 al 15 para las entradas y salidas que se van a usar [\(Figura 47\)](#page-55-0).

| Seleccionar controlador: |              |                 |                   | Seleccionar controlador:                                                   |
|--------------------------|--------------|-----------------|-------------------|----------------------------------------------------------------------------|
| IRB14000                 |              |                 | $\checkmark$      | IRB14000                                                                   |
| Filtro                   |              |                 |                   | Filtro                                                                     |
| <b>Dispositivo</b>       | $\checkmark$ | Editar listas   |                   | <b>Dispositivo</b><br>$\checkmark$<br>Editar listas                        |
| Dispositivo              |              | Rango de E/S    |                   | <b>Dispositivo</b><br>Rango de E/S                                         |
| D652_10                  | $\checkmark$ | $0 - 15$        | $\checkmark$      | $16-31$<br>D652_10<br>$\checkmark$                                         |
|                          |              | <b>Entradas</b> |                   | <b>Entradas</b>                                                            |
| $DI$ 0                   | 0            | $DI_1$          | $^\circledR$      | $\circledcirc$<br>0<br>hall_sensor_joint_1<br>hall_sensor_joint_2          |
| DI <sub>2</sub>          | 0            | $DI_3$          | $\circledcirc$    | $\circledcirc$<br>0<br>hall_sensor_joint_3<br>hall_sensor_joint_4          |
| $DI$ 4                   | 0            | $DI_5$          | $\circ$           | $\overline{\mathbb{O}}$<br>0<br>hall_sensor_joint_5<br>hall_sensor_joint_6 |
| $DI_6$                   | 0            | $DI_7$          | $^\circ$          | 0<br>hall_sensor_joint_7                                                   |
| DI 8                     | 0            | DI 9            | $^\circ$          | <b>Salidas</b>                                                             |
| $DI_1$ 10                | 0            | $DI_11$         | $^\copyright$     | 0<br>$\circledcirc$<br>flange_24V_ROB_R<br>flange 24V ROB L                |
| $DI_12$                  | 0            | $DI_13$         | $^\circledR$      | 0<br>hall_sensor_24V_ROB_R<br>hall_sensor_24V_ROB_L                        |
| $DI_14$                  | 0            | $DI_15$         | $^\circledR$      | 0<br>Signal_Lamp                                                           |
|                          |              | <b>Salidas</b>  |                   |                                                                            |
| $DO_0$                   | 0            | $DO_1$          | $\circledcirc$    |                                                                            |
| $DO_2$                   | 0            | $DO_3$          | $^\copyright$     |                                                                            |
| $DO_4$                   | 0            | $DO_5$          | $\bm{\mathbb{O}}$ |                                                                            |
| $DO_6$                   | 0            | $DO_7$          | $\circledcirc$    |                                                                            |
| $DO_8$                   | 0            | $DO_9$          | $\bullet$         |                                                                            |
| DO 10                    | 0            | DO_11           | $\circledcirc$    |                                                                            |
| DO_12                    | 0            | DO_13           | $\circ$           |                                                                            |
| DO_14                    | o            | DO_15           | $\bullet$         |                                                                            |

*Figura 47. Simulador de E/S IRB14000.*

# <span id="page-55-0"></span>4.1.4. Lógica de la estación

Dentro de la pestaña "Simulación", en "Lógica de estación" [\(Figura 48\)](#page-55-1), se puede diseñar la lógica de la simulación conectando los componentes inteligentes.

| $+1-$                         | <b><i>Profile Profile</i></b>                                                      |                                                               |                                                               | Liena Pozas IPG - RODOTSTUDIO                                                                                                    |                                                                                                    | $\sim$         |
|-------------------------------|------------------------------------------------------------------------------------|---------------------------------------------------------------|---------------------------------------------------------------|----------------------------------------------------------------------------------------------------|----------------------------------------------------------------------------------------------------|----------------|
| Archivo                       | Posición inicial<br>Simulación<br><b>Modelado</b>                                  | RAPID<br>Controlador                                          | Complementos                                                  |                                                                                                    |                                                                                                    | $\circ$ 0      |
| Crear conjunto<br>de colisión | Configuración de simulación<br>22 Lógica de estación<br>Activar unidades mecánicas | $\mathbb{K}$<br>▷<br>Restablecer<br>Reproducir Pausa<br>Parar | 喜<br>×<br>Simulador<br>Rastreo Cronómetro<br>de E/S<br>de TCP | $\frac{1}{2}$<br>Activado<br>$\overline{\mathcal{N}}$<br><b>Grabaciones</b><br>Analizador Configuración<br>Reproducción<br>de señales *<br>de señales | 图<br>Ð<br>Grabar<br>Grabar<br>Ver<br>Grabar<br>Detener la<br>simulación<br>aplicación gráficos grabación<br>grabación |                |
| Colisiones Fa                 | 反<br>Configurar                                                                    | Control de simulación<br>г.                                   | Monitor                                                       | Analizador de señales                                                                                                    | Grabar película<br>Б.                                                                                                 |                |
| Diseño Trayer                 | Lógica de estación                                                                 | Pozas TFG:Ver1                                                | Lógica de estación X                                          |                                                                                                    |                                                                                                    |                |
| <b>* Expand all</b>           | Diseña la lógica de la simulación                                                  |                                                               | Componer Propiedades y enlazamientos Señales y conexiones     |                                                                                                    |                                                                                                    |                |
| Elena_Poza                    | conectando los componentes y                                                       | $das -$                                                       |                                                               |                                                                                                    |                                                                                                    | Salidas $\Box$ |
| Mecanismos                    | configurando sus propiedades como                                                  | <b>GR</b><br>Botonera                                         |                                                               | 匠<br>IRB14000                                                                                                    |                                                                                                    |                |
| <b>E</b> IRB1400              | las señales, conexiones, etc.                                                      | Propiedades                                                   | ⊡                                                             | Señales de E/S<br>$\vert \vee \vert$                                                                                                    |                                                                                                    |                |
| Componente                    | Para diseñar la lógica de su estación                                              | Señales de E/S                                                | $\lceil \cdot \rceil$<br>DO 0 (0)                             | DO_15<br>$DI_15$<br>DO 14                                                                                                    |                                                                                                    |                |
| <b>Botonera</b>               | puede seleccionar lo necesario de un                                               | $D1_0(0)$<br>$D(-1(0)$                                        | $DQ_1(0)$                                                     | $DI_1$<br>DL0<br>DO_13                                                                                                    |                                                                                                    |                |
| <b>BP</b> Maza_L              | conjunto de elementos básicos.                                                     | $D1_2(0)$<br>$-01.3(0)$                                       | $DD_2(0)$<br>$DO_3(0)$                                        | $\mathbb{Z}^2$<br>$DI_2$<br>DO_12<br>$D \cup 3$<br>$DO_0$                                                                                             | Pinza YuMi R<br>Propiedades                                                                                           |                |
|                               |                                                                                    | $\sim$ 00 4.4%                                                | DO 4.0%                                                       | DLA<br>no s                                                                                                    |                                                                                                    |                |

*Figura 48. Diseñar la lógica de la simulación.*

<span id="page-55-1"></span>En la lógica de estación se unen las salidas de la botonera con las entradas del IRB 14000, y las salidas del IRB 14000 con las entradas de la botonera, para que cuando se active alguna salida, se vea el cambio de color de las "luces" de la botonera.

Las salidas del xilófono se unen con las entradas del controlador, ya que se necesita esta señal para saber en qué momento llega a golpear una tecla el robot.

Las salidas DO\_15 y DO\_14 del IRB 14000 se usarán para activar las entradas Cerrar y Abrir de la pinza YuMi del brazo derecho. Para la pinza YuMi del brazo izquierdo se usarán las salidas DO\_13 y DO\_12.

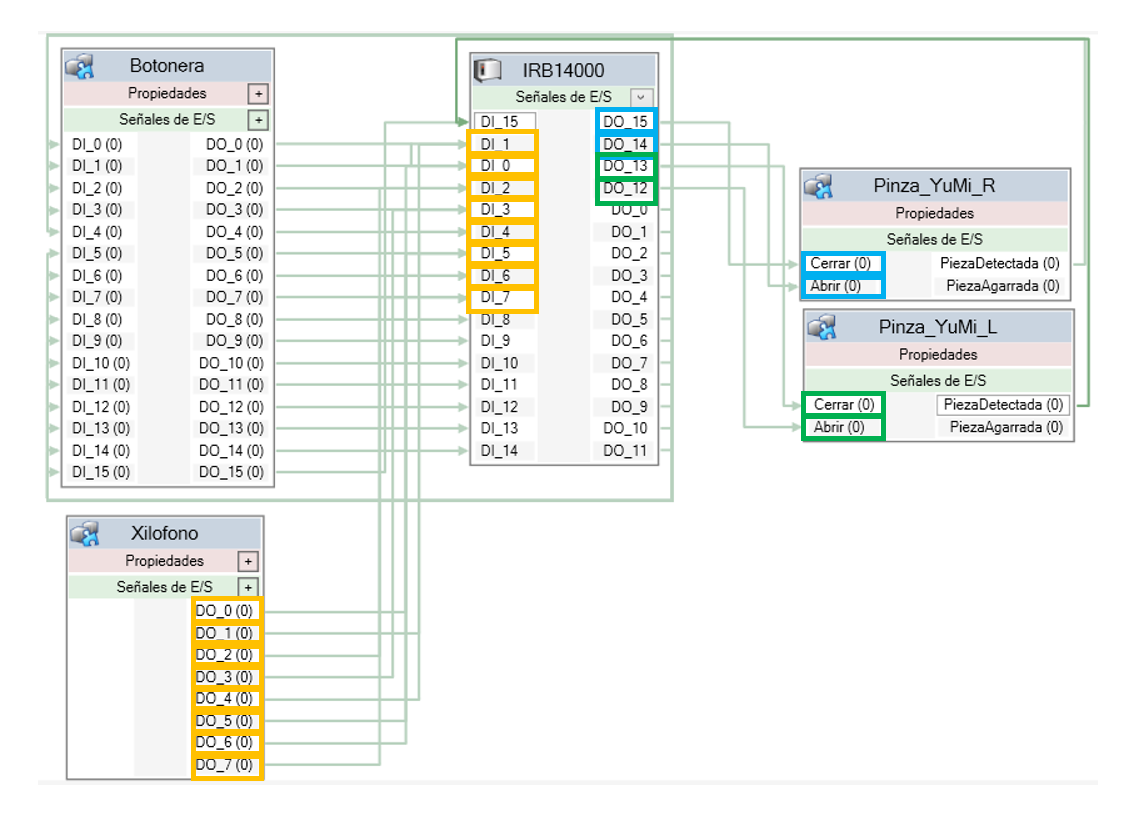

Todo esto se puede ver en la [Figura 49](#page-56-0) y en la [Tabla 15.](#page-57-0)

*Figura 49. Lógica de estación.*

<span id="page-56-0"></span>

| Objeto de origen | Señal de origen | Objeto de destino | Señal o propiedad de destino |
|------------------|-----------------|-------------------|------------------------------|
| <b>IRB14000</b>  | DO_15           | Pinza_YuMi_R      | Cerrar                       |
| <b>IRB14000</b>  | $DO_14$         | Pinza_YuMi_R      | Abrir                        |
| Pinza_YuMi_L     | PiezaDetectada  | <b>IRB14000</b>   | $DI_15$                      |
| Pinza_YuMi_R     | PiezaDetectada  | <b>IRB14000</b>   | $DI_15$                      |
| <b>Xilofono</b>  | $DO_1$          | <b>IRB14000</b>   | $DI_1$                       |
| <b>Xilofono</b>  | $DO_0$          | <b>IRB14000</b>   | $DI_0$                       |
| <b>Xilofono</b>  | $DO_2$          | <b>IRB14000</b>   | $DI_2$                       |
| <b>Xilofono</b>  | $DO_3$          | <b>IRB14000</b>   | $DI_3$                       |
| <b>Xilofono</b>  | $DO_4$          | <b>IRB14000</b>   | $DI_4$                       |
| <b>Xilofono</b>  | $DO_5$          | <b>IRB14000</b>   | $DI_5$                       |
| Xilofono         | $DO_6$          | <b>IRB14000</b>   | $DI_6$                       |
| <b>Xilofono</b>  | $DO-7$          | <b>IRB14000</b>   | $DI_7$                       |
| <b>IRB14000</b>  | DO_13           | Pinza_YuMi_L      | Cerrar                       |
| <b>IRB14000</b>  | DO_12           | Pinza_YuMi_L      | Abrir                        |
| <b>IRB14000</b>  | $DO_0$          | <b>Botonera</b>   | $DI_0$                       |
| <b>IRB14000</b>  | $DO_1$          | <b>Botonera</b>   | $DI_1$                       |
| <b>IRB14000</b>  | $DO_2$          | <b>Botonera</b>   | $DI_2$                       |

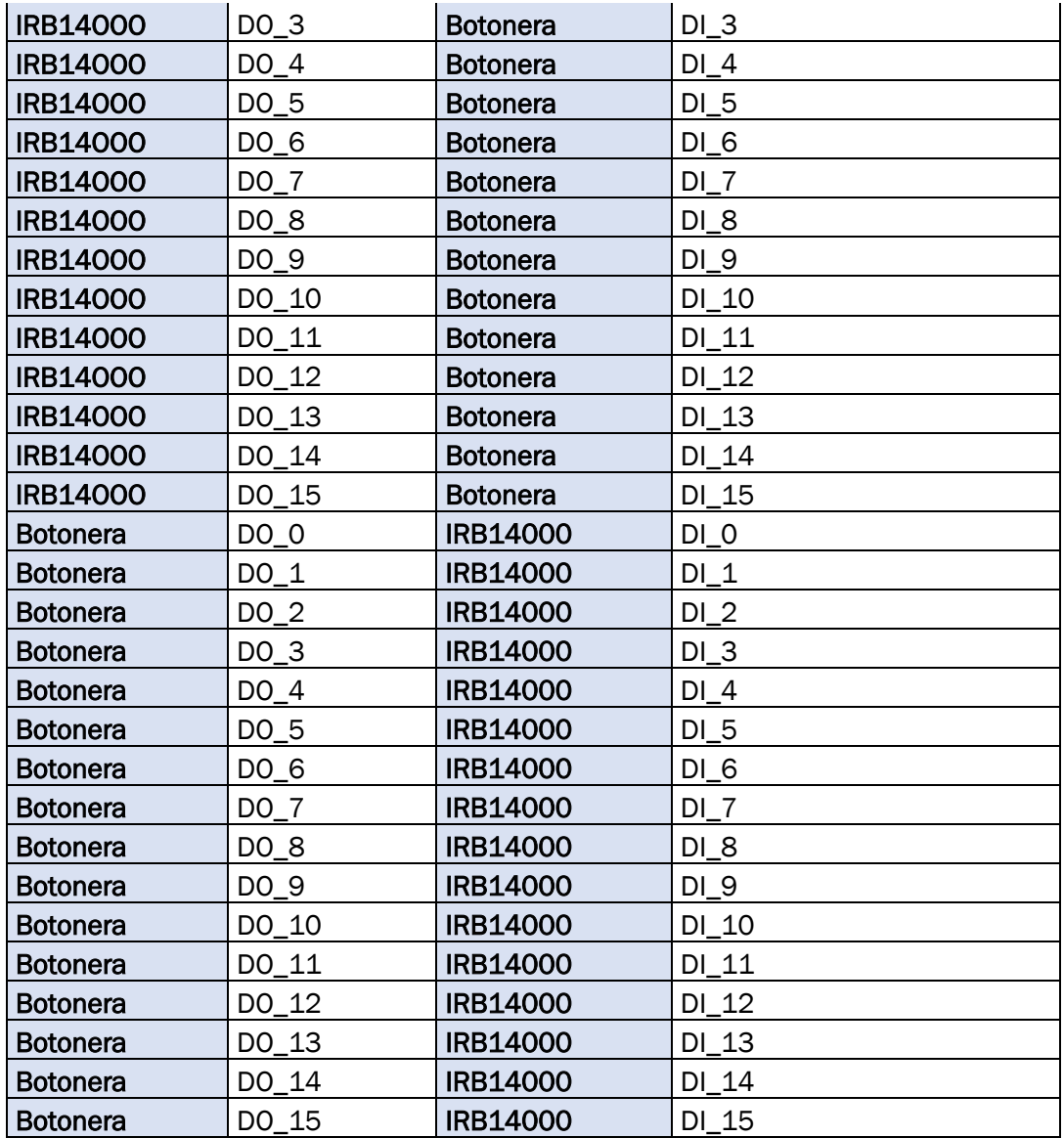

*Tabla 15. Conexiones de E/S Controlador IRB14000*

# <span id="page-57-1"></span><span id="page-57-0"></span>4.1.5. Trayectorias y puntos

En este apartado se describen todos los puntos y objetos de trabajo que se han creado en la estación, necesarios para definir las instrucciones de movimiento del robot.

Al haber dos tareas distintas, independientes entre sí, existen puntos y objetos de trabajo únicos para cada brazo.

## Jointtarget

Se utiliza para definir la posición a la que se moverán los ejes del robot y los ejes externos al ejecutar una instrucción MoveAbsJ, la cual mueve el robot a una posición de ejes absoluta. Define las posiciones individuales de los distintos ejes, tanto de los del robot como de los externos [21].

En la [Figura 50](#page-58-0) se muestran los jointtarget definidos en la estación.

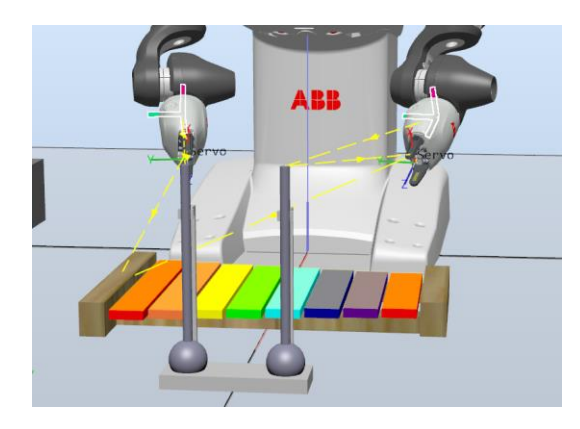

*Figura 50. Jointtarget de la estación.*

<span id="page-58-0"></span>Para crear un jointtarget, en la pestaña "Posición inicial", se abre la pestaña "Posición" y se selecciona "Crear posición de ejes". Si se quiere definir la posición en la que está posicionado el robot, se pueden obtener los valores de los ejes a través de la FlexPendant del controlador. En la opción de Movimiento del menú aparecen los valores de la posición actual de los siete ejes del robot, con los que se definen los valores de ejes del jointtarget [\(Figura 51\)](#page-58-1).

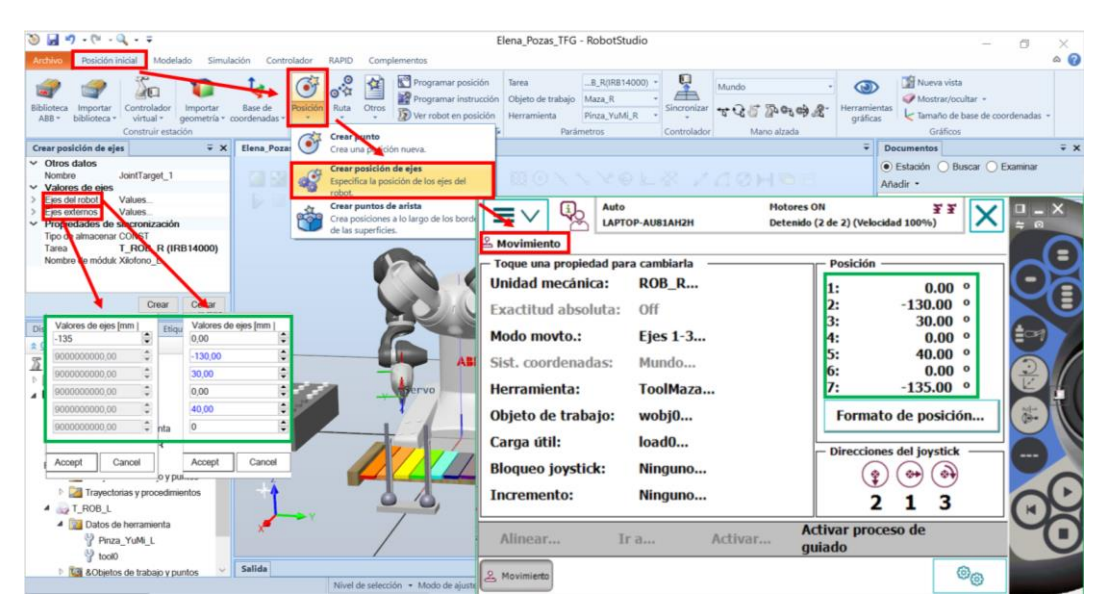

*Figura 51. Crear Jointtarget.*

## <span id="page-58-1"></span>Tooldata

Se utiliza para describir las características de una herramienta, por ejemplo, una pistola de soldadura o una pinza. Si la herramienta está fija en el espacio (una herramienta estacionaria), los datos de la herramienta definen tanto la herramienta como la pinza que sostiene el objeto de trabajo.

Los datos de la herramienta tool0 que vienen por defecto corresponden al último eje del robot, justo en la muñeca, sin ninguna herramienta incorporada. Para poder posicionar correctamente el tooldata en el centro de los dedos de la herramienta Smart Gripper, se aumenta el valor de posición del eje z a 114,2 milímetros y se crea un dato de herramienta para cada brazo, denominados "Pinza\_YuMi\_R" y "Pinza\_YuMi\_L". Este dato se usará para coger y dejar las mazas.

Para golpear el xilófono se necesita un nuevo dato de herramienta que incorpore tanto la herramienta Smart Gripper como las mazas. Para ello se le da un valor al eje z de 314,2, lo que correspondería con el centro de la cabeza de las mazas.

Estos datos de herramienta se pueden ver definidos en la estación en la [Figura](#page-59-0)  [52.](#page-59-0)

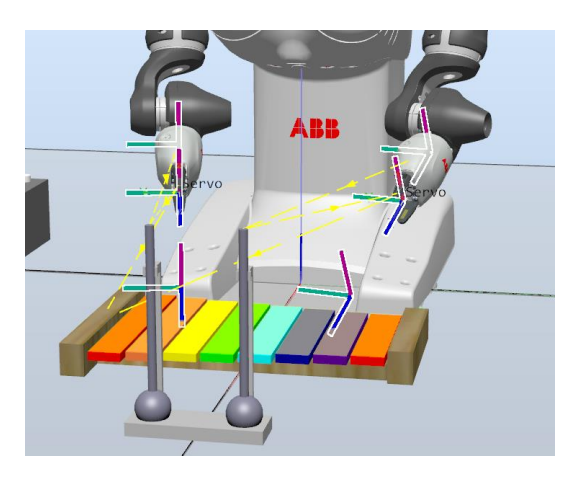

*Figura 52. Tooldata de la estación.*

<span id="page-59-0"></span>En la pestaña "Posición inicial", dentro de "Trayectorias y puntos", se crea un nuevo dato de herramienta. Se pueden definir diferentes propiedades de la herramienta, como su posición y su carga. Para poder modificar los datos de herramienta, se selecciona "Objeto de trabajo" ([Figura 53\)](#page-60-0).

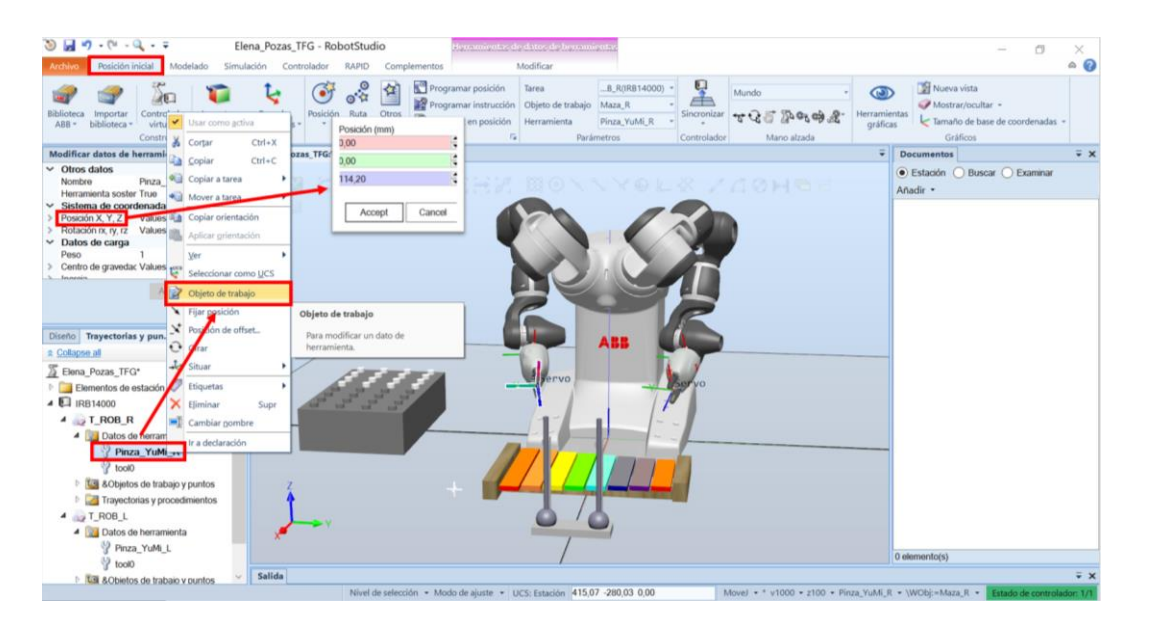

*Figura 53. Crear Tooldata.*

## <span id="page-60-0"></span>**Wobidata**

Se utiliza para describir el objeto de trabajo que el robot está soldando, procesando, moviendo por sí solo, etc.

Si los objetos de trabajo están definidos en una instrucción de posicionamiento, la posición se basará en las coordenadas del objeto de trabajo.

Para esta estación se necesitan tres objetos de trabajo, uno para coger y dejar las mazas, otro para golpear las láminas del xilófono, y otro para realizar movimientos "base" del robot y llevarlo a una posición cercana a la posición de reposo. Estos objetos de trabajo se pueden ver en la [Figura 54.](#page-60-1)

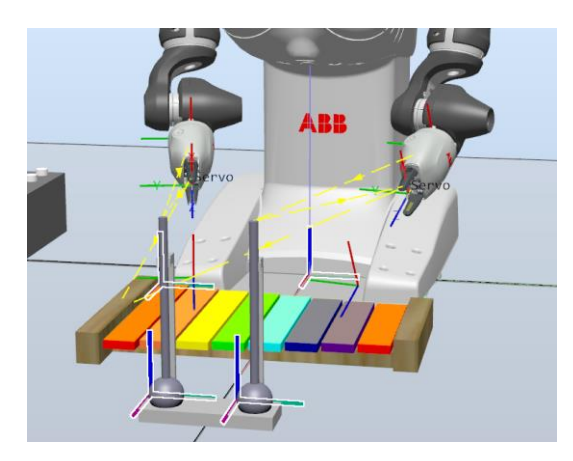

*Figura 54. Wobjdata de la estación.*

<span id="page-60-1"></span>Los objetos de trabajo se crean en la pestaña "Posición inicial", dentro de "Trayectorias y puntos", se crea un nuevo objeto de trabajo. El sistema de coordenadas se puede definir seleccionando tres puntos pertenecientes al

objeto de trabajo deseado, dos puntos para el eje x, cuyo orden definirá el sentido del eje z, y un punto para el eje y [\(Figura 55\)](#page-61-0).

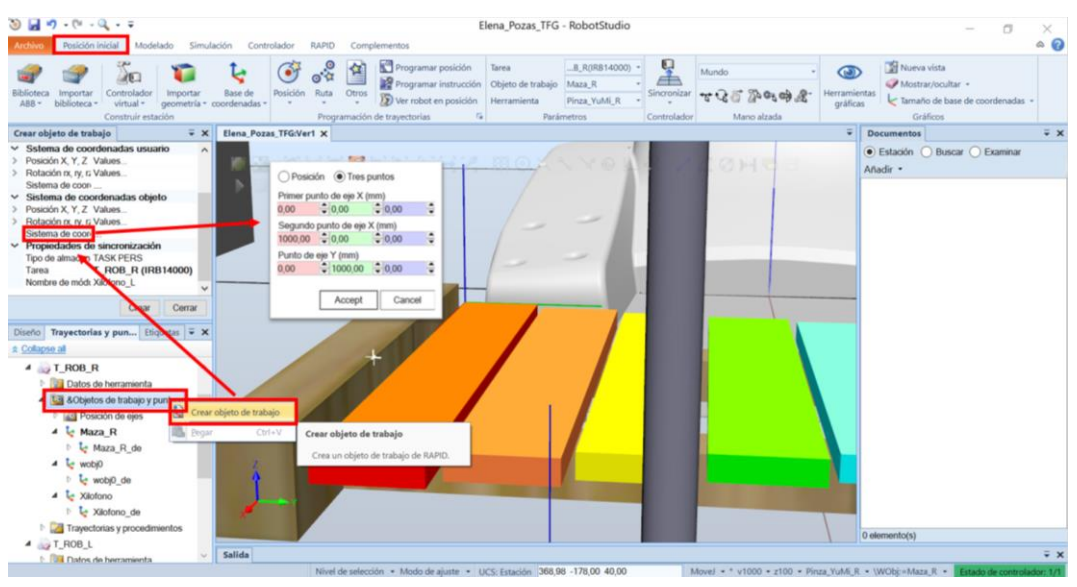

*Figura 55. Crear Wobjdata.*

## <span id="page-61-0"></span>Robtarget

Se utiliza para definir la posición del robot y de los ejes externos.

Los datos de posición se utilizan en las instrucciones de movimiento para indicar la posición hacia la que deben desplazarse los ejes del robot y los ejes externos.

Cada uno de los robtarget pertenece a un objeto de trabajo concreto, definido un punto por cada objeto de trabajo:

- uno para las mazas, en la parte superior de la varilla,
- otro genérico para todas las láminas del xilófono,
- y otro cercano a la posición de reposo del robot.

Estos puntos se pueden ver definidos en la estación en la [Figura 56.](#page-62-0)

![](_page_62_Picture_1.jpeg)

*Figura 56. Robtarget de la estación.*

<span id="page-62-0"></span>En la pestaña "Posición inicial", dentro de "Trayectorias y puntos", se selecciona el objeto de trabajo al que se quiere que pertenezca el nuevo punto, y se abre el navegador "Crear punto" [\(Figura 57\)](#page-62-1). Se define tanto la posición como la orientación deseada. Para que el robot tenga alcance a un punto, el eje z deberá estar en sentido contrario al eje z de la estación.

![](_page_62_Figure_4.jpeg)

*Figura 57. Crear Robtarget.*

<span id="page-62-1"></span>En la [Figura 58](#page-63-0) se muestran todas las trayectorias y puntos que están definidos en la estación.

![](_page_63_Picture_16.jpeg)

<span id="page-63-0"></span>*Figura 58. Trayectorias y puntos.*

# 4.2. SEGUNDA FASE: Programación RAPID

En este apartado se analizará el código RAPID programado para el robot. Se pueden distinguir dos tipos de rutina distintos, procedimientos y rutinas TRAP.

A este conjunto de rutinas, junto con un conjunto de declaraciones de datos, se le conoce como módulo. Existen dos módulos distintos, uno para cada brazo, con variables y rutinas muy similares: el módulo "Xilofono\_L" para el brazo izquierdo, y el módulo "Xilofono\_R" para el brazo derecho. El procedimiento principal de estos módulos es llamado a su vez por otro módulo denominado "M\_main". En la [Figura 59](#page-64-0) se muestra un diagrama de llamadas de procedimientos, donde se puede ver qué procedimiento es llamado por cuál.

![](_page_64_Figure_4.jpeg)

*Figura 59. Diagrama de llamadas de procedimientos.*

## <span id="page-64-0"></span>4.2.1. Variables globales

Las variables declaradas al inicio del código corresponden a los puntos definidos en la estación, explicados en el apartado [4.1.5.](#page-57-1) Para poder obtener las coordenadas de estos puntos y objetos de trabajo, existe la posibilidad de sincronizarlos con RAPID. En la pestaña "Posición inicial", en "Sincronizar", se selecciona la opción de sincronizar con RAPID y se abre una ventana donde poder seleccionar los puntos que se quieren sincronizar, así como el módulo donde se quieren utilizar esos puntos, y el tipo de variable requerida para cada punto. Para poder sincronizar un robtarget, los puntos tienen que estar dentro del Path de "Trayectorias y Posiciones" [\(Figura 60\)](#page-65-0).

![](_page_65_Picture_74.jpeg)

*Figura 60. Sincronizar con RAPID.*

<span id="page-65-0"></span>Automáticamente aparecerán los puntos en el módulo seleccionado.

Los puntos pertenecientes al módulo de la tarea del brazo izquierdo se muestran en la [Figura 61.](#page-65-1)

```
MODULE Xilofono L
    CONST jointtarget Inicio:=[[0,-130,30,0,40,0],[135,9E+09,9E+09,9E+09,9E+09,9E+09]];
    PERS tooldata Pinza YuMi L:=[TRUE,[[0,0,114.2],[1,0,0,0]],[1,[0,0,1],[1,0,0,0],0,0,0]];
    PERS tooldata ToolMaza:=[TRUE,[[0,0,314.2],[1,0,0,0]],[1,[0,0,1],[1,0,0,0],0,0,0]];
    PERS wobjdata Maza_L:=[FALSE, TRUE,"",[[600,25,15],[1,0,0,0]],[[0,0,0],[1,0,0,0]]];
    PERS wobjdata Xilofono:=[FALSE,TRUE,"",[[200,-174,30],[1,0,0,0]],[[0,0,0],[1,0,0,0]]];
    CONST robtarget Punto:=[[89.387953825,156.622113832,160],
                                                                                                                          \overline{\mathbf{t}}[0.066010723, 0.842420916, -0.111214903, 0.523068666], [0,0,0,4], [101.964426653, 9E+09, 9E+09, 9E+09, 9E]\overline{P}+09,9E+09]];
    CONST robtarget Target_10_ML:=[[25,25,210],[0,0,1,0],[0,0,0,0],[101.96443128,9E+09,9E+09,9E
                                                                                                                          \overline{\bullet}+09,9E+09,9E+09]];
    CONST robtarget Target_Nota:=[[132.5,-24,19.5],
                                                                                                                          \overline{P}[\,0.320796829, 0.781743202, -0.266041626, 0.463884484\,], [\, -1, 1, -1, 4\,], [\, 111.912014269, 9E+09, 9E+09, 9E+09, 9E-09, 9E+09, 9E-09, 9E-09, 9E-09, 9E-09, 9E-09, 9E-09, 9E-09, 9E-09, 9E-09, 9E-09, 9E-09, 9E-09, 9E-09, 9E-09+09,9E+09]];
```
*Figura 61. Puntos de la estación en RAPID T\_ROB\_R.*

<span id="page-65-1"></span>Los puntos pertenecientes al módulo de la tarea del brazo derecho se muestran en la [Figura 62.](#page-66-0)

```
MODULE Xilofono R
    CONST jointtarget Inicio:=[[0,-130,30,0,40,0],[-135,9E+09,9E+09,9E+09,9E+09,9E+09]];
    PERS tooldata Pinza_YuMi_R:=[TRUE,[[0,0,114.2],[1,0,0,0]],[1,[0,0,1],[1,0,0,0],0,0,0]];
    PERS tooldata ToolMaza:=[TRUE,[[0,0,314.2],[1,0,0,0]],[1,[0,0,1],[1,0,0,0],0,0,0]];
    PERS wobjdata Maza_R:=[FALSE,TRUE,"",[[600,-75,15],[1,0,0,0]],[[0,0,0],[1,0,0,0]]];<br>PERS wobjdata Xilofono:=[FALSE,TRUE,"",[[200,-174,30],[1,0,0,0]],[[0,0,0],[1,0,0,0]]];
    CONST robtarget Punto:=[[89.387953825,-156.622113832,160],
[0.066010723, -0.842420916, -0.111214903, -0.523068666], [0,0,0,4], [-101.964426653, 9E+09, 9E+09, 9E+09, 9E+09, 9E+09, 9E+09, 9E+09, 9E+09, 9E+09, 9E+09, 9E+09, 9E+09, 9E+09, 9E+09, 9E+09, 9E+09, 9E+09, 9E+09, 9E+09, 9E+09, 9E++09, 9E+09]];
    CONST robtarget Target_10_MR:=[[25,25,210],[0,0,1,0],[0,0,0,0],[-101.964427132,9E+09,9E+09,9E
                                                                                                                                 \overline{\mathbf{P}}+09.9E+09.9E+0911:
    CONST robtarget Target_Nota:=[[132.5,-24,19.5],
[0.320796829,-0.781743202,-0.266041626,-0.463884484], [1,-1,1,4], [-111.912014269, 9E+09, 9E+09, 9E+09, 9E =
+09,9E+09]];
```
*Figura 62. Puntos de la estación en RAPID T\_ROB\_L.*

<span id="page-66-0"></span>A continuación, aparecen en el programa el resto de las variables globales que no son puntos de la estación y que se utilizan en varios procedimientos, o se inicializan fuera de estos. En la [Figura 63](#page-67-0) se puede ver la declaración de:

- Las variables necesarias para las interrupciones del programa.
- Variables de tipo syncident para identificar qué instrucciones de MultiMove de los distintos programas de tarea deben estar sincronizadas entre sí.
- Variables tipo num, string y bool para el resto de la programación del módulo.

Las variables que van a ser leídas o escritas por MATLAB deben estar declaradas como tipo PERS para poder establecer la comunicación.

Este tipo de variables se caracteriza porque cada vez que cambia su valor durante la ejecución del programa, también se cambia el valor de su inicialización. Por ello para inicializar siempre estas variables con un valor determinado se igualan a ese valor al principio del programa.

```
! Variables de interrupción
VAR intnum Idi0;
VAR intnum Idi1;
VAR intnum Idi2;
VAR intnum Idi3;
VAR intnum Idi4:
VAR intnum Idi5:
VAR intnum Idi6:
VAR intnum Idi7:
VAR intnum Idig:
VAR intnum Idi9:
VAR intnum Idi10:
VAR intnum Idi11;
VAR intnum Idi12:
! VARIABLES Tasks y syncident (Sincronización)
PERS tasks Tareas{2}:=[["T_ROB_L"],["T_ROB_R"]];
VAR syncident sync1;
VAR syncident sync2;
VAR syncident sync3;
VAR syncident sync4;
! Distancia entre teclas
CONST num Tecla:=44;
! Variables de interrupción
PERS bool nosalir;
VAR num opcion:
! Variables escritas desde MATLAB
PERS string puls nota write:="3/1/6/8/6/5"; ! Notas leidas del fichero
PERS num puls_nota_RT:=1; ! Nota pulsada en tiempo real
! Variables leídas por MATLAB
PERS num ocupado:=0; ! Indica si el brazo izquierdo está ocupado o no
PERS num puls_nota:=0; ! Nota leida en todo momento por MATLAB
PERS bool puls_R:=FALSE; ! Variable a supervisar por SearchL
VAR num paso: = 1;
VAR robtarget sp;
VAR string puls_nota_wr{100}; ! Notas leidas del fichero en string
VAR num puls_nota_num{100}; | Notas leídas del fichero en num
CONST string notas{8}:=["1","2","3","4","5","6","7","8"];
VAR num orden:=0:VAR num 1: =1:
```
*Figura 63. Variables globales.*

# <span id="page-67-0"></span>4.2.2. Procedimientos

Un procedimiento es un conjunto de instrucciones que no devuelve ningún valor.

A continuación, se muestran todos los procedimientos de los que se compone el programa.

#### **AbrirPinza**

En la [Figura 64](#page-68-0) se muestra el procedimiento "AbrirPinza" del brazo izquierdo. Este procedimiento se utiliza para abrir la pinza izquierda del robot y así poder coger o dejar las mazas. En la [Figura 49](#page-56-0) se puede ver como la entrada de la pinza izquierda que sirve para abrir la pinza está conectada con la salida DO\_14 del controlador. Por ello, se le da valor uno a esta salida. Después de 2 segundos, suficientes para que la pinza se haya abierto, se reinicia ese valor.

![](_page_68_Figure_1.jpeg)

*Figura 64. PROC AbrirPinza T\_ROB\_R.*

<span id="page-68-0"></span>En la [Figura 65](#page-68-1) se recoge el procedimiento "AbrirPinza" del brazo derecho, muy similar al del brazo izquierdo, con la diferencia de que la entrada de la pinza derecha que sirve para abrir la pinza está conectada con la salida DO\_12, y no con la salida DO\_14, como se puede ver en la [Figura 49.](#page-56-0)

![](_page_68_Figure_4.jpeg)

*Figura 65. PROC AbrirPinza T\_ROB\_L.*

# <span id="page-68-1"></span>**CerrarPinza**

En la [Figura 66](#page-68-2) se recoge el procedimiento "CerrarPinza". Este procedimiento se utiliza para cerrar la pinza izquierda del robot y así poder coger las mazas. En la [Figura 49](#page-56-0) se puede ver como la entrada de la pinza izquierda que sirve para cerrar la pinza está conectada con la salida DO\_15 del controlador. Por ello, se le da valor uno a esta salida. Después de 2 segundos, suficientes para que la pinza se haya abierto, se reinicia ese valor.

![](_page_68_Figure_8.jpeg)

*Figura 66. PROC CerrarPinza T\_ROB\_R.*

<span id="page-68-2"></span>En la [Figura 67](#page-69-0) se puede ver el procedimiento "CerrarPinza" del brazo derecho, muy similar al del brazo izquierdo, con la diferencia de que la entrada de la pinza derecha que sirve para cerrar la pinza está conectada con la salida DO\_13, y no con la salida DO\_15, como se puede ver en la [Figura 49.](#page-56-0)

![](_page_69_Picture_57.jpeg)

*Figura 67. PROC CerrarPinza T\_ROB\_L.*

## <span id="page-69-0"></span>First

Este procedimiento se ejecuta siempre al compilar el programa. Es fundamental para poder utilizar las interrupciones. Primero se cancelan todas las interrupciones que podrían haberse activado antes de comenzar la simulación, y después se conecta cada variable de interrupción, previamente definida, con la rutina TRAP deseada. Por último, se asocia una entrada del controlador a la variable de interrupción correspondiente. Este procedimiento es igual para los dos brazos. En el brazo derecho se iguala la variable que contiene el número de la nota pulsada a cero para que comience siempre con ese valor. En la [Figura 68](#page-70-0) se puede ver el código de este procedimiento.

| LOCAL PROC First()                                                     |  |
|------------------------------------------------------------------------|--|
| puls_nota:=0;                                                          |  |
|                                                                        |  |
| ! Cancelamos las interrupciones                                        |  |
| IDelete Idi0;                                                          |  |
| IDelete Idi1;                                                          |  |
| IDelete Idi2;                                                          |  |
| IDelete Idi3;                                                          |  |
| IDelete Idi4;                                                          |  |
| IDelete Idi5;                                                          |  |
| IDelete Idi6;                                                          |  |
| IDelete Idi7;                                                          |  |
| IDelete Idi8;                                                          |  |
| IDelete Idi9;                                                          |  |
| IDelete Idi10;                                                         |  |
| IDelete Idi11;                                                         |  |
| IDelete Idi12;                                                         |  |
|                                                                        |  |
| I Conectar var intnum con trap                                         |  |
| CONNECT Idi0 WITH trap_1_DO;                                           |  |
| CONNECT Idi1 WITH trap 2 RE;                                           |  |
| CONNECT Idi2 WITH trap 3 MI;                                           |  |
| CONNECT Idi3 WITH trap 4 FA;                                           |  |
| CONNECT Idi4 WITH trap_5_SOL;                                          |  |
| CONNECT Idi5 WITH trap 6 LA;                                           |  |
| CONNECT Idi6 WITH trap 7 SI;                                           |  |
| CONNECT Idi7 WITH trap 8 DO;                                           |  |
| CONNECT Idi8 WITH trap CogeMaza;                                       |  |
| CONNECT Idi9 WITH trap_TiempoReal;<br>CONNECT Idi10 WITH trap Fichero; |  |
| CONNECT Idi11 WITH trap DejaMaza;                                      |  |
| CONNECT Idi12 WITH trap Fin;                                           |  |
|                                                                        |  |
| ISignalDI DI 0, 1, Idi0;                                               |  |
| ISignalDI DI 1, 1, Idi1;                                               |  |
| ISignalDI DI 2, 1, Idi2;                                               |  |
| ISignalDI DI 3, 1, Idi3;                                               |  |
| ISignalDI DI 4, 1, Idi4;                                               |  |
| ISignalDI DI 5, 1, Idi5;                                               |  |
| ISignalDI DI 6, 1, Idi6;                                               |  |
| ISignalDI DI 7, 1, Idi7;                                               |  |
| ISignalDI DI 8, 1, Idi8;                                               |  |
| ISignalDI DI_9, 1, Idi9;                                               |  |
| ISignalDI DI_10, 1, Idi10;                                             |  |
| ISignalDI DI 11, 1, Idi11;                                             |  |
| ISignalDI DI 12, 1, Idi12;                                             |  |
| MoveAbsJ Inicio, v300, fine, Pinza YuMi R;                             |  |
|                                                                        |  |
| <b>ENDPROC</b>                                                         |  |

<span id="page-70-0"></span>*Figura 68. PROC First T\_ROB\_R.*

## **Escritura**

Una de las opciones que existen en este programa, es la de leer un fichero que incluye las notas de una canción. Este fichero es leído por MATLAB, el cual se encarga de escribir en RAPID todas las notas en una variable de tipo string. Para poder obtener el valor numérico de cada nota y separar cada uno de los caracteres de la variable string, se utiliza el procedimiento que se puede ver en la [Figura 69.](#page-71-0) Además, también se utiliza para saber si el número de notas almacenadas en el fichero es par o impar. Este procedimiento es el mismo para las dos tareas.

![](_page_71_Figure_1.jpeg)

*Figura 69. PROC Escritura T\_ROB\_R.*

### <span id="page-71-0"></span>**PulsarTeclas**

Otra opción que existen en este programa es la de pulsar las notas según se van solicitando en tiempo real desde MATLAB. Las láminas que están más cerca del brazo derecho serán golpeadas por el brazo derecho y las notas que están más cerca del izquierdo serán golpeadas por el brazo izquierdo. Para que esto suceda así existe una variable que indica si el brazo está ocupado o no. Solo se golpeará una nota cuando ambos brazos estén libres. A continuación, se muestra este procedimiento para el brazo derecho [\(Figura 70\)](#page-71-1) y para el brazo izquierdo [\(Figura 71\)](#page-72-0).

```
! Pulsar teclas en tiempo real
LOCAL PROC PulsarTeclas(num notas)
    o<b>cu</b> odo: = 1MoveL Offs(Target_Nota,0,2*Tecla,100),v200,z0,ToolMaza\WObj:=Xilofono;
    MoveL Offs(Target Nota, 0, notas*Tecla, 20), v200, z0, ToolMaza\WObj:=Xilofono;
    puls R:=FALSE;
    SearchL \Stop, puls_R, sp, Offs(Target_Nota,0,notas*Tecla,0), v100, ToolMaza\WObj:=Xilofono;
    ocunado := 0:
    MoveL Offs(Target_Nota,0,2*Tecla,100),v200,z0,ToolMaza\WObj:=Xilofono;
ENDPROC
```
<span id="page-71-1"></span>*Figura 70. PROC PulsarTeclas T\_ROB\_R.*
```
! Pulsar teclas en tiempo real
LOCAL PROC PulsarTeclas(num notas)
   ocupado:=1;
   MoveL Offs(Target Nota,0,7*Tecla,100),v200,z0,ToolMaza\WObj:=Xilofono;
   MoveL Offs(Target_Nota,0,notas*Tecla,20),v200,z0,ToolMaza\WObj:=Xilofono;
   puls_L:=FALSE;
   SearchL \Stop, puls_L, sp, Offs(Target_Nota,0,notas*Tecla,0), v100, ToolMaza\WObj:=Xilofono;
   ocupado:=0;
   MoveL Offs(Target_Nota,0,7*Tecla,100),v200,z0,ToolMaza\WObj:=Xilofono;
ENDPROC
```
*Figura 71. PROC PulsarTeclas T\_ROB\_L.*

### **SyncCogeMaza**

Para poder coger las mazas, se ha programado el procedimiento "SyncCogeMaza", al cual se le llama al ser seleccionada la primera opción del programa. El objetivo principal es que el robot coja las dos mazas de manera sincronizada, sin que colisione un brazo con otro. Para ello se han utilizado distintos tipos de datos de MultiMove, los cuales se describen en la [Tabla 16](#page-72-0) [22].

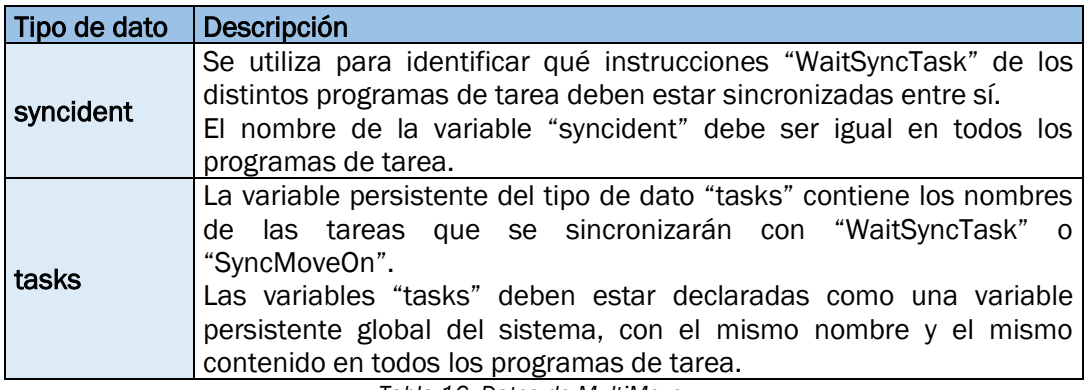

*Tabla 16. Datos de MultiMove.*

<span id="page-72-0"></span>Además, se ha utilizado una instrucción de MultiMove para definir puntos de sincronización, convertidos en puntos de paro, ya que el programa de tarea tiene que esperar a otro programa de tarea. Esta instrucción aparece descrita en la [Tabla 17.](#page-72-1)

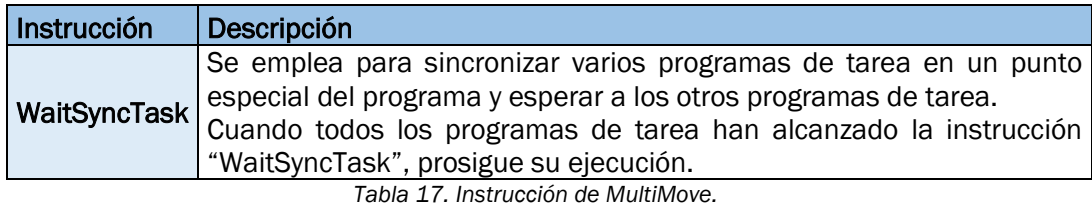

<span id="page-72-1"></span>Este procedimiento necesita una variable de tipo syncident. Primero se moverá el brazo derecho, cogerá la maza derecha, y antes de llegar a su posición de reposo, el brazo izquierdo que estaba esperando a que el brazo derecho llegase a un punto determinado, comenzará a coger la maza izquierda. Todas estas

#### 4.DESARROLLO DEL PROYECTO

instrucciones aparecen reflejadas en l[a Figura 72](#page-73-0) (brazo derecho) y en la [Figura](#page-73-1)  [73](#page-73-1) (brazo izquierdo).

```
! Coger maza derecha
LOCAL PROC SyncCogeMaza()
    MoveAbsJ Inicio, v300, fine, Pinza YuMi R;
    AbrirPinza;
    MoveJ Offs(Target_10_MR,0,0,100),v300,z0,Pinza_YuMi_R\WObj:=Maza_R;
   MoveL Offs(Target_10_MR,0,0,0),v50,fine,Pinza_YuMi_R\WObj:=Maza_R;
    CerrarPinza:
    WaitSyncTask sync1, Tareas;
   MoveL Offs(Target_10_MR,0,0,50),v50,z0,Pinza_YuMi_R\WObj:=Maza_R;
   MoveL Offs(Target 10 MR, 10, 0, 50), v50, z0, Pinza YuMi R\WObj:=Maza R;
   MoveJ Punto, v300, fine, Pinza_YuMi_R;
ENDPROC
```
*Figura 72. PROC SyncCojeMaza T\_ROB\_R.*

```
! Coger maza izquierda
LOCAL PROC SyncCogeMaza()
   MoveAbsJ Inicio, v300, fine, Pinza_YuMi_L;
   AbrirPinza:
   WaitSyncTask sync1, Tareas;
   MoveJ Offs(Target_10_ML,0,0,100),v300,z0,Pinza_YuMi_L\WObj:=Maza_L;
   MoveL Offs(Target_10_ML,0,0,0),v50,fine,Pinza_YuMi_L\WObj:=Maza_L;
   CerrarPinza:
   MoveL Offs(Target_10_ML,0,0,50),v50,z0,Pinza_YuMi_L\WObj:=Maza_L;
   MoveL Offs(Target_10_ML,10,0,50),v50,z0,Pinza_YuMi_L\WObj:=Maza_L;
   MoveJ Punto, v300, fine, Pinza_YuMi_L;
ENDPROC
```
*Figura 73. PROC SyncCogeMaza T\_ROB\_L.*

#### <span id="page-73-1"></span>**SyncDejaMaza**

Este procedimiento se utiliza en la cuarta opción del programa, y sirve para que el robot vuelva a colocar las mazas en su sitio inicial. Las instrucciones de movimiento son similares a coger las mazas. Solo se necesitará una instrucción de MultiMove "WaitSyncTask" para que no colisionen los brazos.

El código de este procedimiento se puede ver en la [Figura 74](#page-74-0) (para el brazo derecho) y en la [Figura 75](#page-74-1) (para el brazo izquierdo).

```
! Dejar maza derecha
LOCAL PROC SyncDejaMaza()
   MoveJ Punto, v100, z0, Pinza_YuMi_R;
   MoveJ Offs(Target_10_MR,10,0,50),v300,z0,Pinza_YuMi_R\WObj:=Maza_R;
    MoveL Offs(Target 10 MR,0,0,50), v50, z0, Pinza YuMi R\WObj:=Maza R;
   MoveL Offs(Target_10_MR,0,0,0),v50, fine, Pinza_YuMi_R\WObj:=Maza_R;
    AbrirPinza;
    WaitSyncTask sync4, Tareas;
    MoveL Offs(Target_10_MR,0,0,100),v50,z0,Pinza_YuMi_R\WObj:=Maza_R;
    MoveAbsJ Inicio, v300, fine, Pinza_YuMi_R;
ENDPROC
```
*Figura 74. PROC SyncDejaMaza T\_ROB\_R.*

<span id="page-74-0"></span>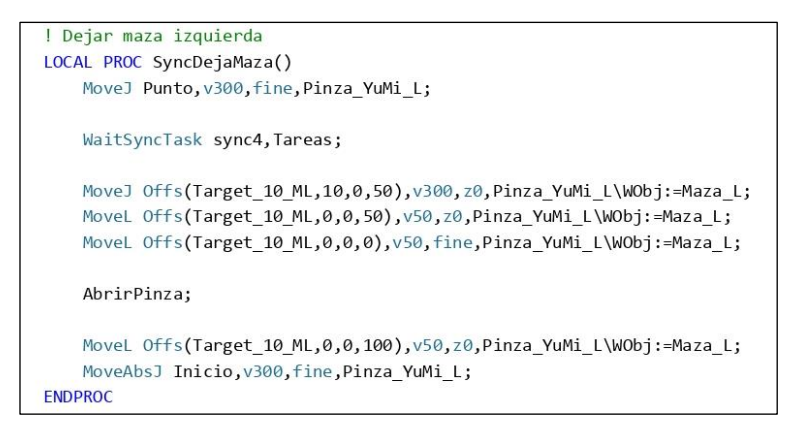

*Figura 75. PROC SyncDejaMaza T\_ROB\_L.*

#### <span id="page-74-1"></span>**SyncPulsarTeclas**

En la [Figura 76](#page-76-0) y en la [Figura 77](#page-76-1) se muestra el código de los movimientos que se utilizan para que el robot golpee las láminas. Para ello se necesita que los brazos estén coordinados, por lo que se usarán dos instrucciones MultiMove por cada movimiento. Sin embargo, para golpear la primera y última nota se requiere de una única instrucción de este tipo, ya que los brazos no empiezan a moverse a la vez.

El brazo derecho comenzará golpeando las notas. Para la primera nota, este brazo no necesita ningún tipo de sincronización al comienzo del movimiento, ya que solo está ejecutándose este brazo, por lo que este procedimiento cuenta con una variable que indica el número de nota que se está ejecutando, denominada "paso". Lo mismo sucede cuando se golpea la última nota. El último brazo que golpee la nota no necesitará la última instrucción de MultiMove. Ahora bien, no siempre será el mismo brazo el último en golpear la nota. Dependiendo de si el número de notas solicitadas es par o impar, acabará el brazo izquierdo o el brazo derecho, y dependiendo de eso un brazo tendrá o

#### 4.DESARROLLO DEL PROYECTO

no tendrá la última instrucción de sincronización. Todo esto se contempla en este procedimiento con sentencias "IF".

En el esquema de la [Figura 78](#page-77-0) se representan los diferentes movimientos que se realizan cuando se llama a este procedimiento dentro de un bucle. En dicho esquema, se muestra de forma visual cuándo se utilizan las instrucciones MultiMove, así como el valor que tiene en cada momento la variable con el número de nota que se ha pulsado. Esto será útil para el momento en el que MATLAB lea esta variable. Si vale distinto de cero, generará el valor de esa nota, y si vale cero sabrá que la próxima vez que cambie su valor se habrá golpeado una nota nueva.

Además, en este procedimiento se utiliza un tipo de instrucción que realiza una búsqueda lineal usando el robot, denominada "SearchL".

Para golpear una tecla, el robot realiza tres movimientos básicos:

- Desplazamiento a una posición base, un poco más alejado del xilófono que la posición de reposo para que no golpee ninguna nota no deseada.
- Desplazamiento a una posición con el valor del eje y correspondiente a la nota que se quiere golpear.
- Desplazamiento a otra posición en sentido lineal para buscar la posición en la que se encuentra la lámina del xilófono.

Durante el movimiento, el robot supervisa una variable declarada como tipo PERS, la cual actúa como señal digital de entrada. Cuando el valor de la señal cambia al valor solicitado, el robot lee inmediatamente la posición actual, permitiendo obtener las coordenadas de contorno del xilófono.

Al utilizar el bus de campo DeviceNet, obtenemos tiempo breves, dado que utiliza el cambio de estado como tipo de conexión.

Se utiliza como argumento [\Stop], con el que el robot se detiene lo antes posible, sin mantener el TCP en la trayectoria (paro rígido) cuando el valor de la señal de búsqueda cambia a activo. Sin embargo, el robot se mueve una distancia corta antes del paro y no regresa a la posición buscada, es decir, a la posición en la que cambió la señal.

El cambio del valor de la señal digital a supervisar se realiza por medio de interrupciones. Cuando la maza atraviesa el sensor de la tecla que va a golpear, este activa la señal de entrada del controlador de la nota correspondiente y se interrumpe el movimiento con una rutina TRAP que contiene la señal digital a supervisar igualada a uno.

Además, esta instrucción también necesita dos robtarget:

- Uno con la posición del TCP y de los ejes externos en el momento del disparo de la señal de búsqueda, denominado en este caso sp.
- Otro con el punto de destino de los ejes del robot y de los ejes externos, que en este caso dependerá de la nota solicitada.

El resto de los argumentos son los que se utilizan en todas las instrucciones de movimiento, como la velocidad, la herramienta y el objeto de trabajo.

```
! Pulsar teclas leyendo las notas de un fichero
LOCAL PROC SyncPulsarTeclas(num notas)
   IF paso<>1 THEN
       WaitSyncTask sync3, Tareas;
        puls_nota:=0;
        WaitTime 1;
    ENDIF
   MoveL Offs(Target Nota,0,notas*Tecla,20),v150,z0,ToolMaza\WObj:=Xilofono;
   puls R:=FALSE;
   SearchL \Stop, puls_R, sp, Offs(Target_Nota,0,notas*Tecla,0), v100, ToolMaza\WObj:=Xilofono;
   MoveL Offs(Target Nota,0,notas*Tecla,20),v200,z0,ToolMaza\WObj:=Xilofono;
   IF ( orden=1 AND paso=(1/2)) THEN
       MoveL Offs(Target_Nota,0,2*Tecla,100),v150,z0,ToolMaza\WObj:=Xilofono;
       WaitTime 1;
    FLSE
       MoveL Offs(Target_Nota,0,2*Tecla,100),v150,z0,ToolMaza\WObj:=Xilofono;
       WaitTime 1;
       puls nota:=0;
       WaitSyncTask sync2, Tareas;
    ENDIF
    paso: =paso+1;
ENDPROC
```
*Figura 76. PROC SyncPulsarTeclas T\_ROB\_R.*

```
! Pulsar teclas leyendo las notas de un fichero
LOCAL PROC SyncPulsarTeclas(num notas)
   WaitSyncTask sync2, Tareas;
   WaitTime 1;
   MoveL Offs(Target Nota,0,notas*Tecla,20),v150,z0,ToolMaza\WObj:=Xilofono;
   puls L:=FALSE;
   SearchL \Stop, puls L, sp, Offs(Target Nota,0,notas*Tecla,0), v100, ToolMaza\WObj:=Xilofono;
   MoveL Offs(Target_Nota,0,notas*Tecla,20),v200,z0,ToolMaza\WObj:=Xilofono;
   IF (orden=0 AND paso=((1-1)/2)) THEN
       MoveL Offs(Target_Nota,0,7*Tecla,100),v150,z0,ToolMaza\WObj:=Xilofono;
       WaitTime 1;
   FLSE
       MoveL Offs(Target_Nota,0,7*Tecla,100),v150,z0,ToolMaza\WObj:=Xilofono;
       WaitTime 1;
       WaitSyncTask sync3, Tareas;
    ENDIF
    paso: =paso+1;
ENDPROC
```
<span id="page-76-1"></span>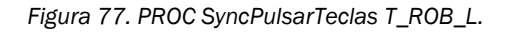

#### 4.DESARROLLO DEL PROYECTO

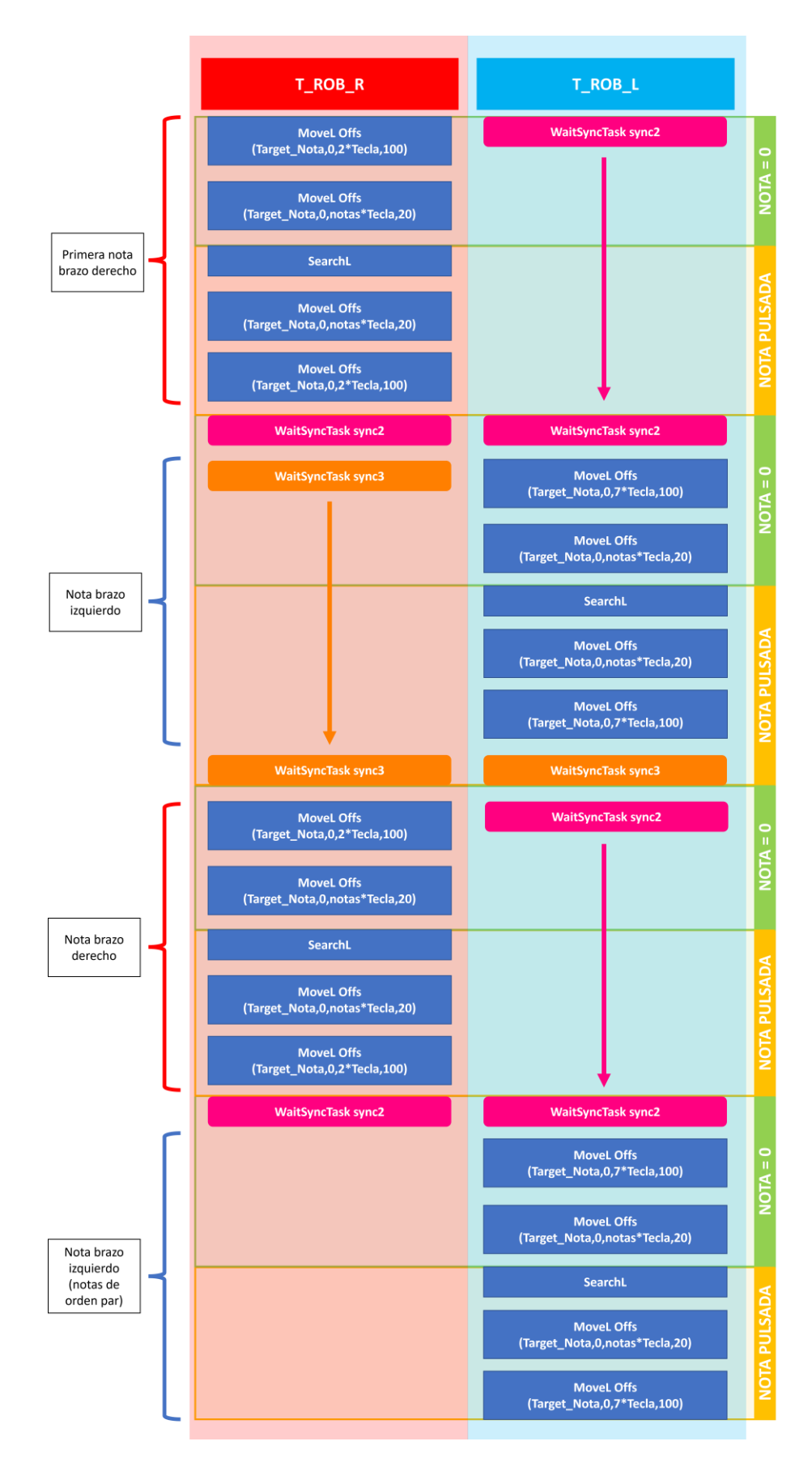

<span id="page-77-0"></span>*Figura 78. Esquema PROC SyncPulsarTeclas.*

### mainXilofono

Este procedimiento es el principal del robot, donde se puede encontrar el test con las diferentes opciones con las que cuenta el programa, como se muestra en la [Figura](#page-80-0) 80 (brazo derecho) y en la [Figura](#page-80-1) 81 (brazo izquierdo). En función de la entrada del controlador pulsada, se ejecutará una opción u otra al llamar a la rutina TRAP correspondiente, que cambia el valor de la variable "opcion".

Las opciones con las que cuenta el programa son las siguientes:

- **Opción 1: Coger Mazas.**
- Opción 2: Golpear las notas que van siendo solicitadas en tiempo real.
- Opción 3: Golpear las notas que se han leído previamente de un fichero. Para esta opción, el programa cuenta con un bucle WHILE que va leyendo un vector con todas las notas almacenadas del fichero. En función de si la posición de la nota es par o impar, esa nota será golpeada por el brazo izquierdo o por el brazo derecho.
- Opción 4: Dejar Mazas.
- Opción 5: Finalizar programa.
	- Si se selecciona esta opción, como su propio nombre indica, el programa finalizará.

En la [Figura 79](#page-79-0) se ha definido el diagrama de bloques correspondiente a la programación del "main" de los módulos "Xilofono\_R" y "Xilofono\_L", utilizando los símbolos normalizados para los diagramas de bloques que se muestran en la [Tabla 18.](#page-78-0)

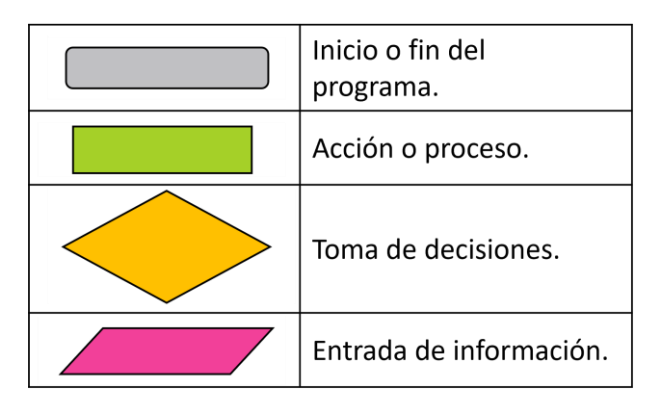

<span id="page-78-0"></span>*Tabla 18. Símbolos normalizados para diagramas de bloques.*

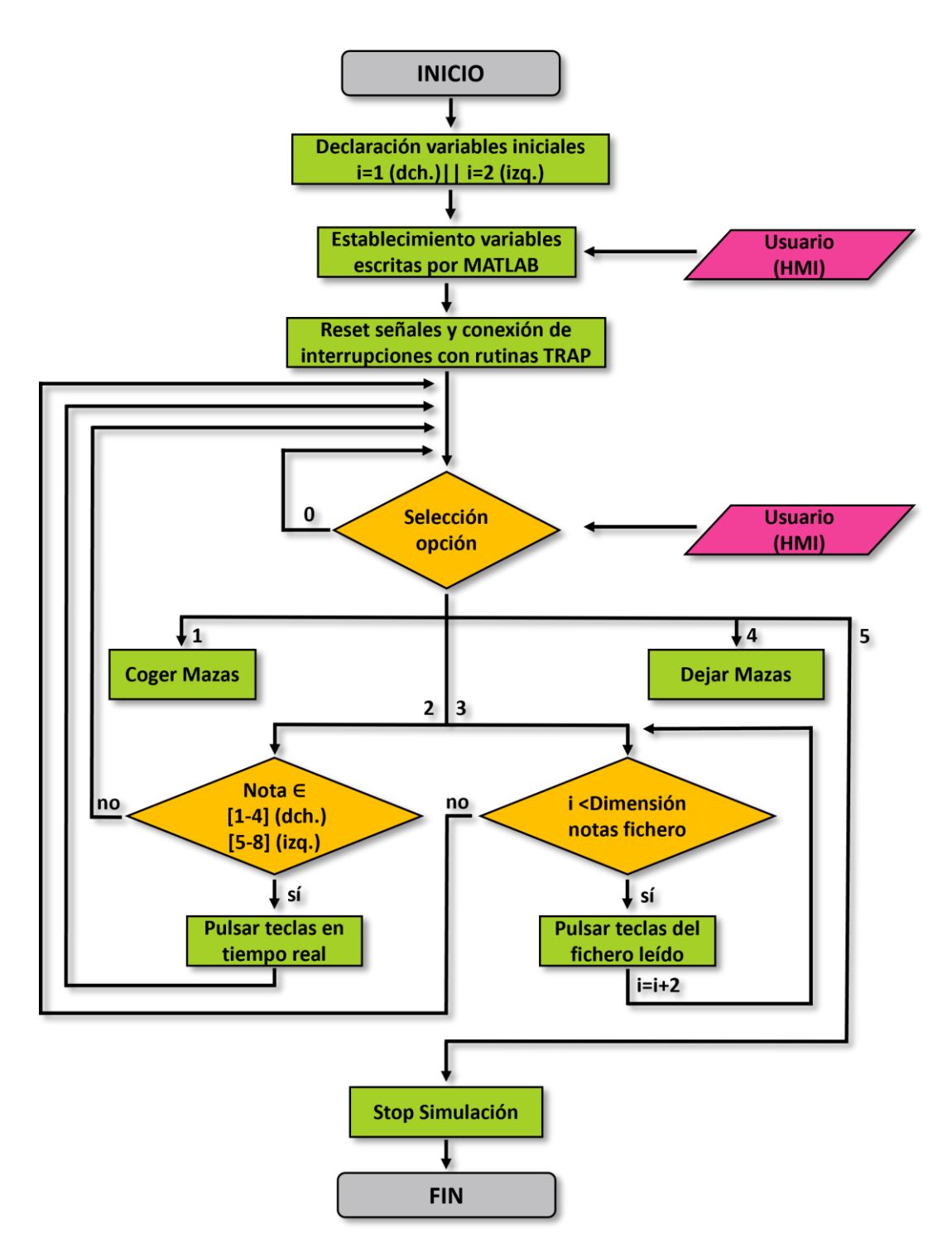

<span id="page-79-0"></span>*Figura 79. Diagrama de bloques del código del programa.*

| PROC mainXilofono R()              |                                                           |
|------------------------------------|-----------------------------------------------------------|
| $VAR num i:=1;$                    |                                                           |
| VAR num $n := 0$ ;                 |                                                           |
| VAR num rango $\{4\}$ :=[1,2,3,4]; |                                                           |
| First;                             |                                                           |
| nosalir:=TRUE;                     |                                                           |
| $opcion:=0;$                       |                                                           |
| WHILE nosalir DO                   |                                                           |
| <b>TEST</b> opcion                 |                                                           |
| CASE 1:                            |                                                           |
| $operation:=0;$                    |                                                           |
| SyncCogeMaza;                      |                                                           |
| CASE 2:                            |                                                           |
| $ocupado := 0;$                    |                                                           |
| $operation:=0;$                    |                                                           |
| puls $nota:=0;$                    |                                                           |
| FOR i FROM 1 TO 4 DO               |                                                           |
|                                    | IF puls nota RT=rango{i} THEN                             |
|                                    | PulsarTeclas(puls nota RT);                               |
| <b>ENDIF</b>                       |                                                           |
| <b>ENDFOR</b>                      |                                                           |
| CASE 3:                            |                                                           |
| $option:=0;$                       |                                                           |
| puls_nota:=0;                      |                                                           |
| WaitTime 1.5;                      |                                                           |
| $1: = 1;$                          |                                                           |
| $passo := 1;$                      |                                                           |
| $i := 1;$                          |                                                           |
| $n := 0$ ;                         |                                                           |
| Escritura;                         |                                                           |
|                                    | WHILE i < Dim(puls_nota_num,1) AND puls_nota_num{i}<>0 DO |
|                                    | IF puls nota num{i}<>0 THEN                               |
|                                    | n:=puls_nota_num{i};                                      |
|                                    | SyncPulsarTeclas n;                                       |
| <b>ENDIF</b>                       | $i := i + 2;$                                             |
| <b>ENDWHILE</b>                    |                                                           |
| puls nota:=0;                      |                                                           |
|                                    | Move] Punto, v100, z0, Pinza YuMi R;                      |
| CASE 4:                            |                                                           |
| $operation:=0;$                    |                                                           |
| SyncDejaMaza;                      |                                                           |
| CASE 5:                            |                                                           |
| $opcion:=0;$                       |                                                           |
| nosalir:=FALSE;                    |                                                           |
| <b>DEFAULT:</b>                    |                                                           |
| <b>ENDTEST</b>                     |                                                           |
| <b>ENDWHILE</b>                    |                                                           |
|                                    |                                                           |
| TPWrite "FIN DEL PROGRAMA R";      |                                                           |
| Stop;                              |                                                           |
| <b>ENDPROC</b>                     |                                                           |

PROC mainXilofono L()  $VAR$  num i:=2; VAR num  $n := 0$ : VAR num rango ${4}:=[5,6,7,8];$ First; TPWrite "1.- Coger Mazas (DI\_8)"; TPWrite "2.- Leer notas en tiempo real (DI\_9)";<br>TPWrite "3.- Leer notas de un fichero (DI\_10)"; TPWrite "4.- Dejar Mazas (DI\_11)"; TPWrite "5.- Finalizar programa (DI\_12)"; nosalir:=TRUE; opcion:=0; WHILE nosalir DO **TEST** opcion CASE 1:  $opcion:=0;$ TPWrite "Coger mazas"; SyncCogeMaza;  $CASE<sub>2</sub>:$  $ocupado := 0;$  $opcion:=0;$ TPWrite "Leer notas en tiempo real"; FOR i FROM 1 TO 4 DO IF puls\_nota\_RT=rango{i} THEN PulsarTeclas(puls\_nota\_RT); ENDIF ENDFOR  $CASE 3:$ opcion:=0;  $1:-1;$  $pass: = 1$ :  $i := 2;$  $n := 0;$ Escritura; TPWrite "Leer notas de un fichero";<br>WHILE i < Dim(puls\_nota\_num,1) AND puls\_nota\_num{i}<>0 DO<br>IF puls\_nota\_num{i}<>0 THEN n:=puls\_nota\_num{i}; SyncPulsarTeclas n;  $i := i + 2;$ <br>ENDIF ENDWHILE Move] Punto.v100.z0.Pinza YuMi L:  $CASE 4:$  $opcion:=0$ ; TPWrite "Dejar mazas"; SyncDejaMaza;  $CASE 5:$ TPWrite "Finalizar programa";  $\text{opcion}:=0;$ nosalir:=FALSE: DEFAULT: ENDTEST ENDWHILE TPWrite "FIN DEL PROGRAMA L"; Stop; ENDPROC

<span id="page-80-0"></span>*Figura 80. PROC mainXilofono\_R T\_ROB\_R. Figura 81. PROC mainXilofono\_L T\_ROB\_L.*

<span id="page-80-1"></span>

# 4.2.3. Rutinas TRAP

Una rutina TRAP es un conjunto de instrucciones que es disparado por una interrupción.

Este programa cuenta con trece rutinas TRAP. Ocho de estas rutinas sirven para cambiar el valor de la señal a supervisar por la instrucción SearchL y el valor de la variable que contiene el número de nota golpeada, en el caso de la tarea del brazo derecho, la cual será leída por MATLAB posteriormente para que el xilófono suene correctamente. Serán activadas por señales de entrada del controlador, activadas por el sensor colocado sobre las láminas. Las cinco rutinas restantes servirán para seleccionar la opción correcta que se ha

#### 4.DESARROLLO DEL PROYECTO

solicitado en el menú que contiene el procedimiento principal. Serán activadas por señales de entrada del controlador, activadas por el usuario a través de la interfaz de MATLAB. Si se activa la opción que finaliza el programa, se activará una rutina que parará el robot en el instante en el que es activada, y a continuación volverá a su posición base, a modo de seguridad.

| LOCAL TRAP trap_1_DO<br>puls_nota:=1;<br>puls R:=TRUE;   |  |
|----------------------------------------------------------|--|
| <b>ENDTRAP</b>                                           |  |
| LOCAL TRAP trap_2_RE<br>puls_nota:=2;                    |  |
| puls R:=TRUE;                                            |  |
| <b>ENDTRAP</b>                                           |  |
| LOCAL TRAP trap_3_MI                                     |  |
| puls_nota:=3;<br>puls_R:=TRUE;                           |  |
| <b>ENDTRAP</b>                                           |  |
| LOCAL TRAP trap_4_FA                                     |  |
| puls_nota:=4;                                            |  |
| puls_R:=TRUE;                                            |  |
| <b>ENDTRAP</b>                                           |  |
| LOCAL TRAP trap_5_SOL                                    |  |
| puls nota:=5;<br>puls_R:=TRUE;                           |  |
| <b>ENDTRAP</b>                                           |  |
| LOCAL TRAP trap_6_LA                                     |  |
| puls_nota:=6;                                            |  |
| puls R:=TRUE;                                            |  |
| <b>ENDTRAP</b>                                           |  |
| LOCAL TRAP trap_7_SI                                     |  |
| puls_nota:=7;                                            |  |
| puls_R:=TRUE;<br>ENDTRAP                                 |  |
|                                                          |  |
| LOCAL TRAP trap 8 DO                                     |  |
| puls_nota:=8;                                            |  |
| $puls_R:=TRUE;$<br><b>ENDTRAP</b>                        |  |
| LOCAL TRAP trap_CogeMaza                                 |  |
| $operation:=1;$                                          |  |
| <b>ENDTRAP</b>                                           |  |
| LOCAL TRAP trap_TiempoReal                               |  |
| opcion:=2;<br><b>ENDTRAP</b>                             |  |
|                                                          |  |
| LOCAL TRAP trap_Fichero                                  |  |
| $opcion:=3;$<br><b>ENDTRAP</b>                           |  |
| LOCAL TRAP trap_DejaMaza                                 |  |
| opcion:=4;                                               |  |
| <b>ENDTRAP</b>                                           |  |
| LOCAL TRAP trap_Fin                                      |  |
| opcion:=5;                                               |  |
| StopMove;                                                |  |
| StorePath;<br>MoveAbsJ Inicio, v300, fine, Pinza_YuMi_R; |  |
| RestoPath;                                               |  |
| <b>ENDTRAP</b>                                           |  |
|                                                          |  |

*Figura 82. Rutinas TRAP T\_ROB\_R. Figura 83. Rutinas TRAP T\_ROB\_L.*

| LOCAL TRAP trap 1 DO                                  |
|-------------------------------------------------------|
| puls $L:=TRUE;$                                       |
| TPWrite "Choque con la tecla 1_DO";<br><b>ENDTRAP</b> |
|                                                       |
| LOCAL TRAP trap 2 RE                                  |
| puls L:=TRUE;                                         |
| TPWrite "Choque con la tecla 2_RE";                   |
| <b>ENDTRAP</b>                                        |
|                                                       |
| LOCAL TRAP trap 3 MI                                  |
| $puls$ $L := TRUE$ ;                                  |
| TPWrite "Choque con la tecla 3_MI";                   |
| <b>ENDTRAP</b>                                        |
|                                                       |
| LOCAL TRAP trap 4 FA                                  |
| puls_L:=TRUE;                                         |
| TPWrite "Choque con la tecla 4 FA";                   |
| <b>ENDTRAP</b>                                        |
|                                                       |
| LOCAL TRAP trap 5 SOL                                 |
| puls $L:=TRUE$ ;                                      |
| TPWrite "Choque con la tecla 5_SOL";                  |
| <b>ENDTRAP</b>                                        |
|                                                       |
| LOCAL TRAP trap_6_LA                                  |
| puls L:=TRUE;                                         |
| TPWrite "Choque con la tecla 6_LA";                   |
| <b>ENDTRAP</b>                                        |
| LOCAL TRAP trap_7_SI                                  |
| puls L:=TRUE;                                         |
| TPWrite "Choque con la tecla 7_SI";                   |
| <b>ENDTRAP</b>                                        |
|                                                       |
| LOCAL TRAP trap 8 DO                                  |
| puls L:=TRUE;                                         |
| TPWrite "Choque con la tecla 8 DO";                   |
| <b>ENDTRAP</b>                                        |
|                                                       |
| LOCAL TRAP trap_CogeMaza                              |
| $operation:=1;$                                       |
| <b>ENDTRAP</b>                                        |
|                                                       |
| LOCAL TRAP trap_TiempoReal<br>$operation:=2$ ;        |
| <b>ENDTRAP</b>                                        |
|                                                       |
| LOCAL TRAP trap Fichero                               |
| $opcion:=3;$                                          |
| <b>ENDTRAP</b>                                        |
|                                                       |
| LOCAL TRAP trap_DejaMaza                              |
| $operation:=4;$                                       |
| <b>ENDTRAP</b>                                        |
| LOCAL TRAP trap Fin                                   |
| opcion:=5;                                            |
| StopMove;                                             |
| StorePath;                                            |
| MoveAbsJ Inicio, v300, fine, Pinza YuMi<br>L          |
| RestoPath;                                            |
| <b>ENDTRAP</b>                                        |

# 4.3. TERCERA FASE: Comunicación OPC UA

La arquitectura unificada OPC UA (Open Protocol Communication Unified Architecture) es un estándar de intercambio de datos para la comunicación industrial segura, fiable, independiente del fabricante e independiente de la plataforma. Permite el intercambio de datos seguro entre plataformas de hardware de distintos proveedores y entre sistemas operativos [23].

OPC UA incorpora el modelo de información orientado a objetos que aglutina las funcionalidades tradicionales de OPC (como acceso a datos, históricos, alarmas, eventos, condiciones…) y otras nuevas e innovadoras orientadas a los tipos de datos y métodos.

La característica de que la estructura del direccionamiento en los servidores OPC UA esté orientada a objetos y de que la interfaz para el acceso a dicha estructura sea totalmente genérica da lugar a que OPC UA se considere no solo una pasarela de comunicación entre dos equipos sino también un lenguaje de programación con capacidades de comunicación a través de redes [24].

Para poder leer y escribir variables de RobotStudio desde MATLAB, se ha desarrollado una comunicación OPC UA, tipo cliente-servidor, la cual se describe en el presente apartado. Dicha comunicación ha sido implementada mediante un servidor OPC ABB de RobotStudio y un cliente OPC de MATLAB.

En este caso, se busca escribir sobre las variables de RobotStudio que contienen las notas solicitadas, y leer las variables que contienen el número de la nota una vez ya golpeada para que pueda sonar correctamente desde MATLAB.

Para establecer la comunicación, se usa la aplicación ABB IRC5 OPC, la cual será la máquina que aloja el servidor OPC. Esta aplicación permite seleccionar el controlador con el que se conectará el servidor. Para ello, el controlador debe estar en estado iniciado en el PC.

Si se selecciona la opción "Scan" de la aplicación, aparece el nombre del controlador activo mediante un escaneo, permitiendo obtener el nombre del Alias con el que poder reconocer la conexión, como se puede ver en la [Figura](#page-83-0)  [84.](#page-83-0)

#### 4.DESARROLLO DEL PROYECTO

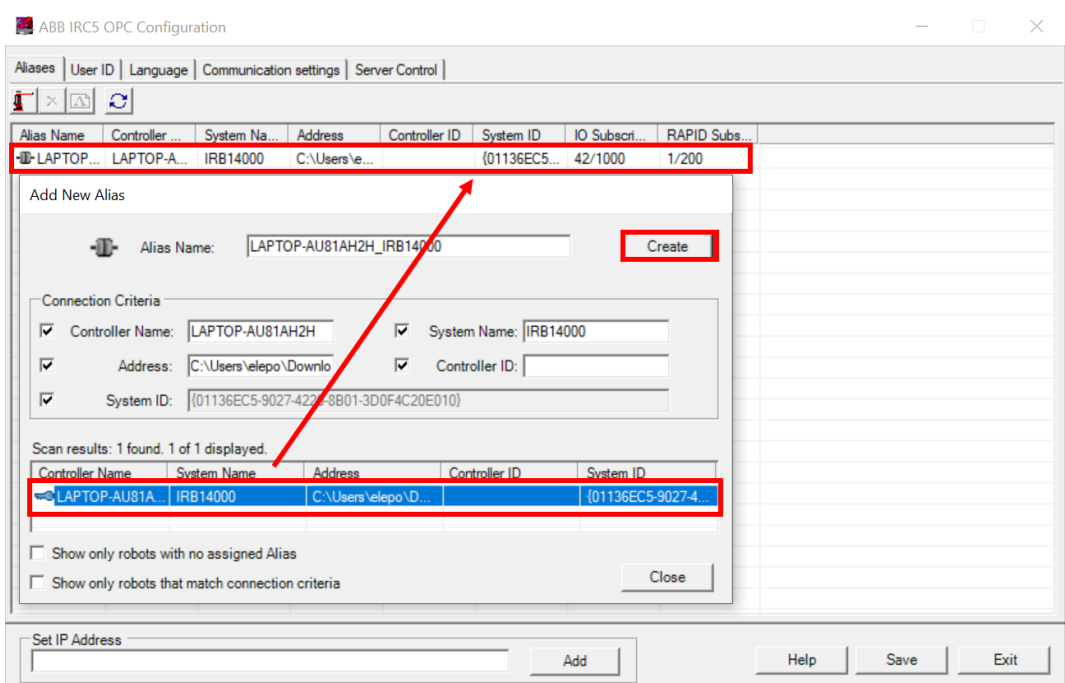

*Figura 84. Añadir nuevo Alias.*

<span id="page-83-0"></span>Después de activar el servidor del controlador, ya se podría activar la comunicación.

El siguiente paso es, desde MATLAB, obtener el nombre de los elementos de acceso a datos. Para ello se usará el comando de MATLAB "opcDataAccessExplorer".

Dentro de esta herramienta se añade un Host, que corresponderá al nombre o la dirección IP de la máquina que aloja el servidor OPC, y se crea un cliente, como se puede ver en la [Figura 85.](#page-83-1)

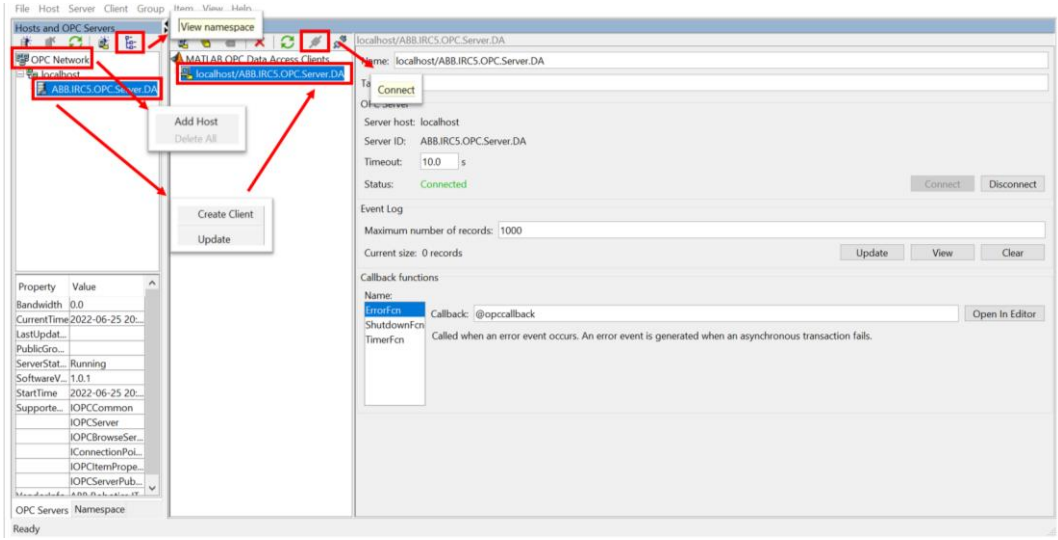

<span id="page-83-1"></span>*Figura 85. OPC Data Access Explorer.*

Después se establece la conexión, y ya se puede acceder al espacio de nombres.

Todos los servidores OPC deben publicar un espacio de nombres, que consiste en una disposición del nombre de cada elemento del servidor (también conocido como ID de elemento) asociado con ese servidor. El espacio de nombres proporciona el mapa interno de cada dispositivo y ubicación que el servidor puede monitorear y/o actualizar [25].

Se selecciona el elemento del que se quiere obtener su ID y se añade a un grupo en el servidor para obtener su nombre dentro del servidor, como se puede ver en la [Figura 86.](#page-84-0)

| OPC Data Access Explorer - [Untitled.osf*]                                                                                                    |                                                                                                    | $\overline{\phantom{a}}$ | $\Box$ | $\times$ |
|----------------------------------------------------------------------------------------------------|----------------------------------------------------------------------------------------------------|--------------------------|--------|----------|
| File Host Server Client Group Item View Help                                                                                                    |                                                                                                    |                          |        |          |
| <b>OPC Toolbox Objects</b><br>Server Namespace                                                                                                    |                                                                                                    |                          |        |          |
| $\bullet a' \bullet x' \circ x' \bullet x''$<br>ြေး မြ<br>凿                                                                                                    | LAPTOP-AU81AH2H IRB14000.RAPID.T ROB R.Xilofono R.puls nota write                                                                                                    |                          |        |          |
| ABB.IRC5.OPC.Server.DA<br>MATLAB OPC Data Access Clients<br>$\sim$<br>localhost/ABB.IRC5.OPC.Server.DA<br>LAPTOP-AU81AH2H IRB140<br>GRP00FFFE20<br><b>DOSYSTEM</b><br>LAPTOP-AU81AH2H IRB14000<br><b>E E RAPID</b><br><b>E</b> T ROB R<br>⊕ M_main<br>$\oplus$ user<br><b>BASE</b><br>$\Rightarrow$ Xilofono R<br>puls nota we<br>Add To<br>GRPOOFFFF20<br>puls_nota_R1<br>Pinza YuMi R<br>New Group<br>$\blacksquare$ puls R | Name: LAPTOP-AU81AH2H_IRB14000.RAPID.T_ROB_R.Xilofono_R.puls_nota_write<br>Tag:<br>$\boxed{\smile}$ Active<br>MATLAB datatype: char<br>$\mathord{\sim}$<br><b>Server Assigned Properties</b><br>Access rights: read/write<br>0.0 s<br>Scan rate:<br>char<br>Datatype:<br>Data |                          |        |          |
| $\blacksquare$ Xilofono<br>$=$ flag2                                                                                                    | Value:<br>1/5/5/6/6/5/4/4/3/3/2/2/1                                                                                                    |                          |        | Read     |
| ToolMaza                                                                                                    | Quality:<br>Good: Non-specific                                                                                                    |                          |        |          |
| Maza R                                                                                                    | Timestamp: 17:53:50 CEST                                                                                                    |                          |        |          |
| Tareas{1}<br>Tareas{1} 1<br>Tareas(2)<br>Tareas(2) 1<br><b>Tareas</b><br>$\blacksquare$ flag1<br>puls nota<br><b>E</b> Xilofono L<br>TaskExecutionState v<br>$\,<\,$<br>$\rightarrow$<br>$\hat{\phantom{a}}$<br>Value<br>Property<br>Item Canoni char<br>$\checkmark$<br><b>OPC Servers Namespace</b><br>$\,<$<br>$\mathcal{L}$                                                                                               | Write:                                                                                                    |                          |        | Write    |

*Figura 86. Identificador completo de una variable en el servidor OPC.*

<span id="page-84-0"></span>Una vez hecho esto, se programan los comandos suficientes en MATLAB para establecer la conexión, los cuales aparecerán dentro del HMI, y se activarán al seleccionar el botón correspondiente a la conexión. Para ello, se siguen los pasos recogidos en la [Tabla 19.](#page-85-0)

Después ya se podrían utilizar las funciones de MATLAB "write" y "read" según se quiera escribir o leer.

## 4.DESARROLLO DEL PROYECTO

|        | Crear un objeto de cliente de acceso a datos de OPC.                |
|--------|---------------------------------------------------------------------|
| Paso 1 | app.da= opcda('localhost', 'ABB.IRC5.OPC.Server.DA');               |
|        | Conectarse al servidor de acceso a datos de OPC.                    |
| Paso 2 | connect (app.da);                                                   |
|        | Crear un grupo de objetos de acceso a datos OPC.                    |
| Paso 3 | $qrp = addgroup(ap.da)$ ;                                           |
|        | Explorar el espacio de nombres del servidor.                        |
| Paso 4 | puls input1=serveritems(app.da, [pc, 'IOSYSTEM. IOSIGNALS. DI 8']); |
|        | Agregar elementos de acceso al grupo de datos OPC.                  |
| Paso 5 | app.pulsItem input1=additem(grp, puls input1);                      |
|        | Configurar las propiedades del grupo para el registro.              |
| Paso 6 | set(grp, 'UpdateRate', 0.001);                                      |
|        | Desconectar.                                                        |
| Paso 7 | disconnect (app.da)                                                 |

<span id="page-85-0"></span>*Tabla 19. Pasos de comunicación OPC.*

# 4.4. Manual de usuario del HMI

Para solicitar las notas de un modo más dinámico, se ha desarrollado una Interfaz Hombre-Máquina (HMI) con la que se puede controlar toda la simulación.

A continuación, se desarrolla el manual de la interfaz de usuario que se ha creado con la aplicación de MATLAB "AppDesigner".

# 4.4.1. Descripción

La presente interfaz de usuario se ha creado con el fin de poder solicitar las notas en tiempo real de una manera más sencilla, similar a la de tener un teclado donde poder pulsar las notas requeridas en cada momento, así como de poder escoger la acción que se quiera ejecutar, ya sea coger las mazas, leer las notas de un fichero que incluye el número de cada nota de una canción entera, o dejar las mazas en su posición inicial.

Para poder seleccionar cada una de las acciones que realiza el robot, es necesario que haya una comunicación entre la interfaz y el robot, por lo que existe un modo de conexión con el que se inicializa la comunicación, y un modo de desconexión, con el que finaliza tanto la comunicación como la simulación y se envía inmediatamente el robot a su posición de reposo, independientemente de lo que esté haciendo en ese momento, a modo de seguridad para el usuario.

# 4.4.2. Datos de entrada

Para poder utilizar esta interfaz de usuario al completo, es necesario que exista un fichero en formato TXT en la misma carpeta en la que se encuentra la interfaz. Dentro de este fichero están escritos el número correspondiente a cada nota de una canción, separadas por una barra. La interfaz se ha programado de tal manera que no pueda leer más de cuatro canciones, y cada secuencia de notas esté separada por una fila, en la que aparecerá el título de la canción escrita, como se puede ver en la [Figura 87.](#page-87-0)

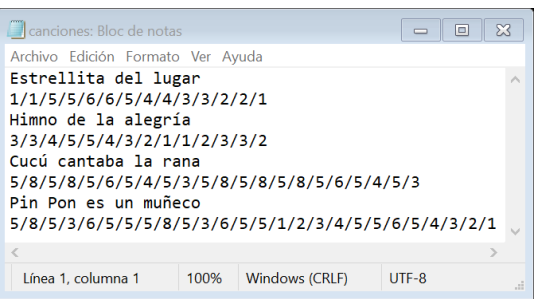

*Figura 87. Archivo .txt con las notas de las canciones que se pueden solicitar.*

# <span id="page-87-0"></span>4.4.3. Requerimientos

Para poder utilizar la interfaz de usuario es necesario contar con los módulos que se han programado para cada brazo del robot YuMi, así como de la estación y el controlador que se han creado para la realización de este trabajo en RobotStudio. Además, será necesario establecer la comunicación entre MATLAB y RobotStudio con el servidor creado a través de la aplicación "ABB IRC5 OPC Configuration" cuando el estado del controlador del robot esté en estado activo.

# 4.4.4. Presentación de cada herramienta

En la [Figura 88](#page-87-1) se muestra el resultado final de la ventana que aparece al simular la interfaz de usuario. En ella podemos ver todos los botones con los que cuenta esta aplicación.

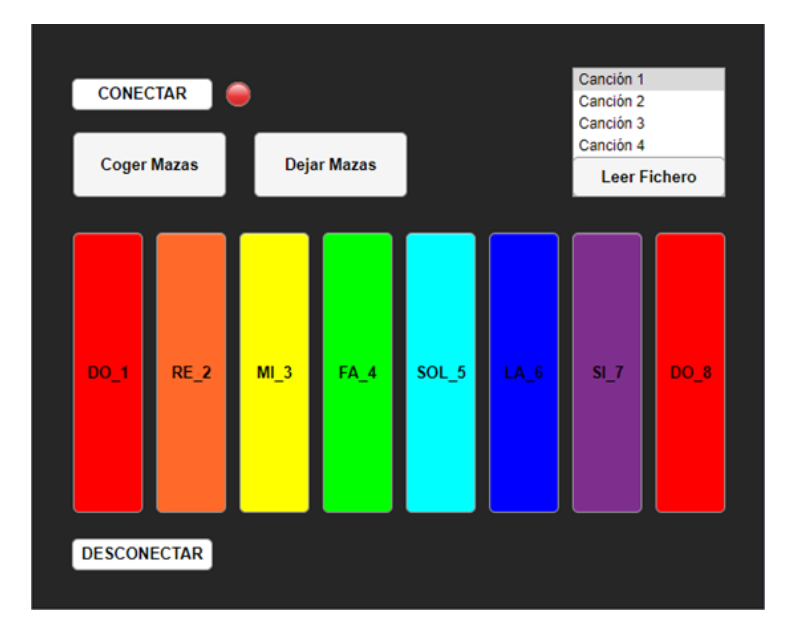

<span id="page-87-1"></span>*Figura 88. Interfaz de usuario (HMI).*

En l[a Figura 89](#page-88-0) aparecen todas las propiedades necesarias que se han definido en la interfaz. Estas propiedades pueden utilizarse en cualquier parte del código, actuando como variables globales del programa. Aquí se puede encontrar:

- El objeto de cliente de acceso a datos de OPC (da).
- La variable "stop", utilizada para parar la simulación.
- La lectura de datos de RobotStudio.
- Los diferentes elementos de acceso a datos OPC que se van a necesitar en las diferentes funciones del programa.

```
properties (Access = private)
    A_{\rm B}stop
    pulsItem_input1
    pulsItem_input2
   pulsItem input3
   pulsItem_input4
    pulsItem_input5
    notaItem_RT_R
   notaItem RT L
    ocupadoVal_RocupadoVal L
   notaItem_write_R
    \verb|notalltem_write_L|end
```
*Figura 89. Propiedades HMI.*

<span id="page-88-0"></span>En la [Figura 90](#page-88-1) se muestra la función que genera el sonido de cada nota [26]. Se pasa como argumento el valor numérico de la nota que se quiere oír. Para distinguir las notas se define su frecuencia en Hercios y el período de la señal, y se almacenan en un vector. La posición en la que se encuentren las notas coincide con su valor numérico.

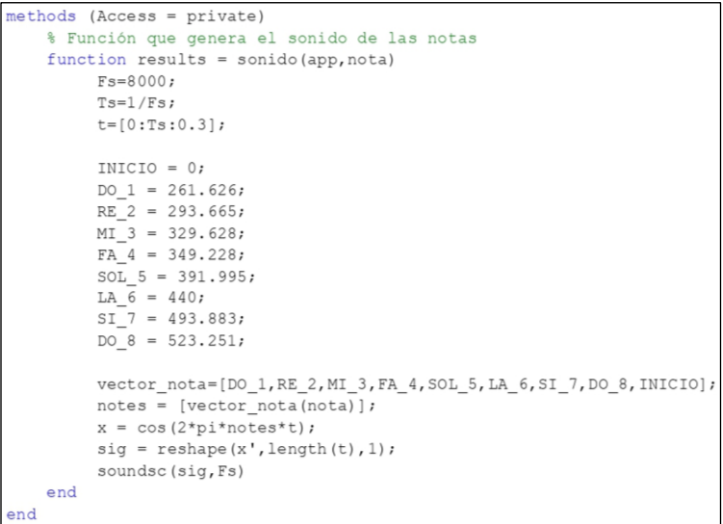

<span id="page-88-1"></span>*Figura 90. Función que genera el sonido de las notas.*

A continuación, se explica la funcionalidad que tiene cada uno de los botones con los que cuenta esta interfaz.

### **Conectar**

Este botón es el primero que debe ser pulsado para poder utilizar esta interfaz. Establece la comunicación con el robot e inicia la lectura de la variable que indica las notas que son golpeadas por el robot, la cual va a ser constante durante toda la simulación, ejecutándose en paralelo con el resto de funciones, las cuales actuarán como interrupciones. Por defecto, la luz que aparece al lado de este botón aparece de color rojo, pero cuando se pulsa este, luce de color verde, como se puede ver en la [Figura 91,](#page-89-0) para saber en todo momento si estamos estableciendo una comunicación con el robot o no.

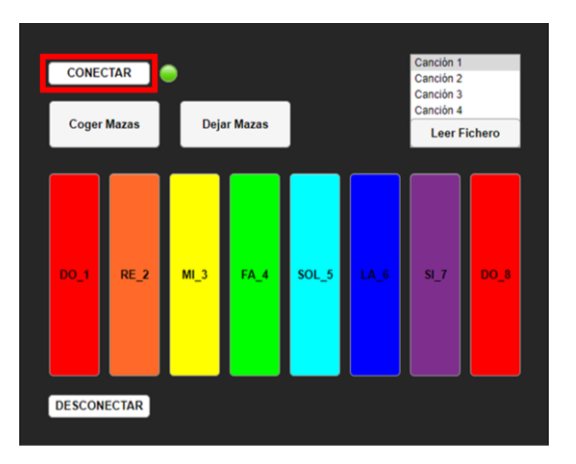

*Figura 91. Conectar al servidor HMI.*

<span id="page-89-0"></span>En la [Figura 92](#page-90-0) se puede ver el código de la función propia de este botón, donde se siguen los pasos reflejados en la [Tabla 19](#page-85-0) para establecer una comunicación OPC.

```
% Button pushed function: CONECTARButton
          function CONECTARButtonPushed(app, event)
              % Comenzar la comunicación creando todos los items que van a ser
              % utilizados y leer las notas que están siendo
              % pulsadas desde el robot
              app.da= opcda('localhost', 'ABB.IRC5.OPC.Server.DA');
              connect (app.da);
              qrp = addgroup(ap.da);
              set (grp, 'UpdateRate', 0.001);
              pc='LPSK IRB14000.';
              app.Lamp.Color=[0.39,0.83,0.07];
              puls_inputl=serveritems(app.da, [pc,'IOSYSTEM.IOSIGNALS.DI_8']);<br>puls_input2=serveritems(app.da, [pc,'IOSYSTEM.IOSIGNALS.DI_9']);
              puls input3=serveritems(app.da, [pc, 'IOSYSTEM.IOSIGNALS.DI 10']);
              puls input4=serveritems(app.da, [pc, 'IOSYSTEM.IOSIGNALS.DI 11']);
              puls_input5=serveritems(app.da, [pc, 'IOSYSTEM. IOSIGNALS. DI_12']);
              % Leer
              nota_R=serveritems(app.da, [pc, 'RAPID.T_ROB_R.Xilofono_R.puls_nota']);
              % Pulsar teclas
              nota_RT_R=serveritems(app.da, [pc, 'RAPID.T_ROB_R.Xilofono_R.
puls nota RT']);
              nota RT L=serveritems(app.da, [pc, 'RAPID.T ROB L.Xilofono L.
puls_nota_RT']);
              ocupado_R=serveritems(app.da, [pc, 'RAPID.T_ROB_R.Xilofono_R.ocupado']);
              ocupado_L=serveritems(app.da, [pc, 'RAPID.T_ROB_L.Xilofono_L.ocupado']);
              % Leer fichero
              nota_write_R=serveritems(app.da, [pc, 'RAPID.T_ROB_R.Xilofono_R.
puls_nota_write']);
              \verb|nota_write_L=serveritems (app.da, [pc, 'RAPID.T_ROB_L.Xilofono_L.\textbf{V})|, \textbf{V} = \verb|v|, \verb|v|, \verb|v|, \verb|v|, \verb|v|, \verb|v|, \verb|v|, \verb|v|, \verb|v|, \verb|v|, \verb|v|, \verb|v|, \verb|v|, \verb|v|, \verb|v|, \verb|v|, \verb|v|, \verb|v|, \verb|v|, \verb|v|, \verb|v|, \verb|v|, \verb|v|, \verb|v|, \verb|v|, \verb|v|, \verb|v|, \verb|v|, \verb|v|puls nota write']);
              app.pulsItem_input1=additem(grp, puls_input1);
              app.pulsItem_input2=additem(grp, puls_input2);
              app.pulsItem_input3=additem(grp, puls_input3);
              app.pulsItem_input4=additem(grp, puls_input4);
              app.pulsItem_input5=additem(grp, puls_input5);
              notaItem_R=additem(grp, nota_R);
              app.notaItem_RT_R=additem(grp, nota_RT_R);
              app.notaItem_RT_L=additem(grp, nota_RT_L);
              ocupadoItem_R=additem(grp, ocupado_R);
              ocupadoItem_L=additem(grp, ocupado_L);
              app.notaItem_write_R= additem(grp, nota_write_R);
              app.notaItem_write_L= additem(grp, nota_write_L);
              app.stop=0;
              sonido (app. 9)
              % Leer
              write (notaItem_R,0)
              registro=0;
              while app.stop==0
                   app.ocupadoVal_R=read(ocupadoItem_R);
                   app.ocupadoVal_L=read(ocupadoItem_L);
                   notaVal_R = read(notaItem_R);if ((notaVal R.Value) ~= 0) && registro == 0
                        sonido (app, notaVal_R.Value)
                        registro=1;
                   elseif notaVal_R.Value == 0
                        registro=0;
                   end
                   pause (0.001)
              end\sim m/
```
*Figura 92. Función del botón Conectar HMI.*

#### <span id="page-90-0"></span>Coger Mazas

El botón denominado "Coger Mazas", el cual se puede ver recuadrado en rojo en la [Figura 93,](#page-91-0) se pulsa para llamar al procedimiento en el que están programados los movimientos del robot para poder coger las mazas cuando se encuentran en su posición inicial.

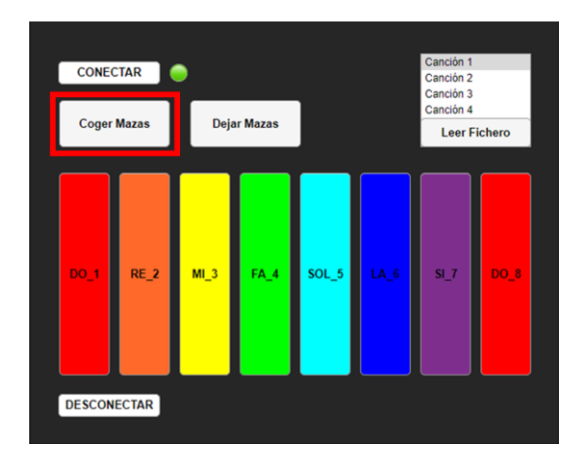

*Figura 93. Coger Mazas HMI.*

<span id="page-91-0"></span>En la [Figura 94](#page-91-1) se puede ver el código de la función propia de este botón, donde se activa y desactiva la señal de entrada del controlador correspondiente a la primera opción que aparece en el procedimiento principal del programa.

```
% Button pushed function: CogerMazasButton
function CogerMazasButtonPushed(app, event)
    % Activar entrada del controlador corespondiente a coger las
   % mazas
   write (app.pulsItem input1, '1')
   pause (0.1)write(app.pulsItem_input1,'0')
end
```
*Figura 94. Función del botón CogerMazas HMI.*

## <span id="page-91-1"></span>Pulsar notas en tiempo real

Para poder pulsar cualquier nota que se quiera solicitar en tiempo real, se han creado ocho botones, uno para cada tecla del xilófono, del mismo color que éstas y con el nombre de la nota a la que corresponden para semejar la apariencia del xilófono real, y para darle una apariencia mucho más visual y llamativa, como se puede ver en la [Figura 95.](#page-92-0) Cada vez que se pulse un botón, el brazo del robot al que corresponda esa nota golpeará la lámina correspondiente. Si se pulsan notas entre *do* y *fa*, se moverá el brazo derecho, mientras que si se pulsan notas de *sol* a *do* se moverá el brazo izquierdo, por motivo de la cercanía a estas.

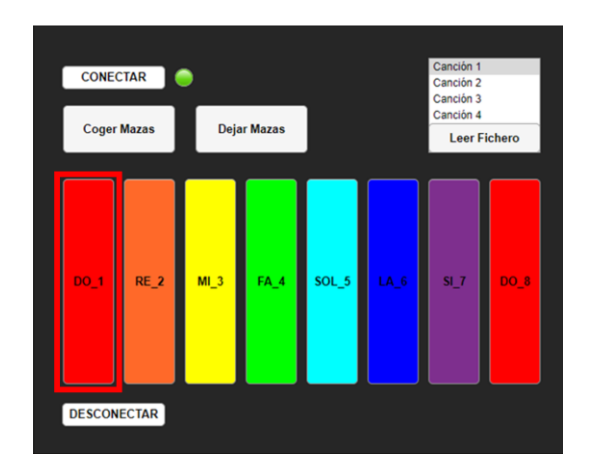

*Figura 95. Pulsar notas en tiempo real HMI.*

<span id="page-92-0"></span>En la [Figura 96](#page-92-1) se puede ver el código de la función correspondiente al botón de la primera nota, *do*. Se ha programado de tal manera que solo solicite una nota si el brazo izquierdo está libre, es decir, que solo se active la señal del controlador correspondiente a la rutina TRAP que selecciona la segunda opción del procedimiento principal si el brazo izquierdo está libre. Después de 0,1 segundos, esta entrada se desactivará para poder volver a pulsarla a continuación si se desea. La variable definida en RobotStudio para las notas solicitadas en tiempo real se escribe siempre con el valor correspondiente de la nota seleccionada.

```
% Button pushed function: DO 1Button
        function DO 1ButtonPushed(app, event)
           % Activar entrada del controlador corespondiente a leer las
            % notas en tiempo real
           write (app.notaItem RT R, 1)
           if app.ocupadoVal L.Value==0 % solo solicita esta nota si el brazo
izquierdo no está ocupado
               write(app.pulsItem_input2,'1')
               pause(0.1)write(app.pulsItem input2,'0')
            end
        end
```
*Figura 96. Función del botón DO\_1 HMI.*

#### <span id="page-92-1"></span>Leer Fichero

Para poder leer las notas del fichero, primero se debe seleccionar la canción deseada de entre las cuatro posibles en el menú, si es que se quiere que el robot toque otra canción diferente a la seleccionada por defecto, y después pulsar el botón en el que pone "Leer Fichero". Tanto el menú como el botón aparecen encuadrados en rojo en la [Figura 97.](#page-93-0)

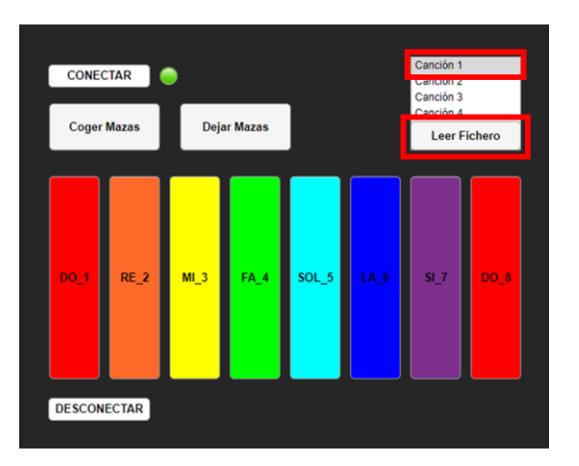

*Figura 97. Escoger canción y Leer Fichero HMI.*

<span id="page-93-0"></span>La [Figura 98](#page-93-1) muestra el código de la función correspondiente a este botón, donde se puede ver la llamada al valor del menú de la lista de canciones seleccionada, y en función de éste, se leerá una fila u otra del archivo TXT. Una vez leído, se escribe sobre la variable definida en RobotStudio la cadena de caracteres correspondiente al número de notas de la canción seleccionada, y se activa la entrada del controlador que llama al procedimiento para golpear las notas leídas del fichero.

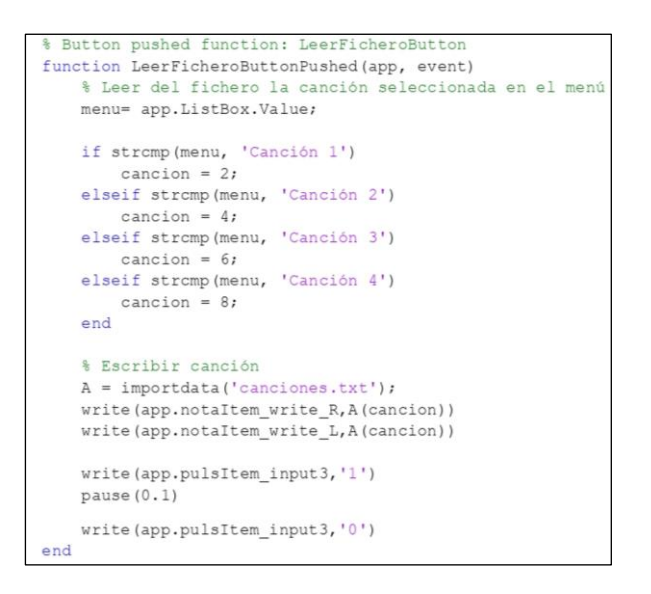

*Figura 98. Función del botón Leer Fichero HMI.*

#### <span id="page-93-1"></span>Dejar Mazas

El botón correspondiente a dejar las mazas se puede ver recuadrado en rojo en la [Figura 99,](#page-94-0) el cual se pulsa para llamar al procedimiento en el que están programados los movimientos del robot para poder dejar las mazas en su posición inicial.

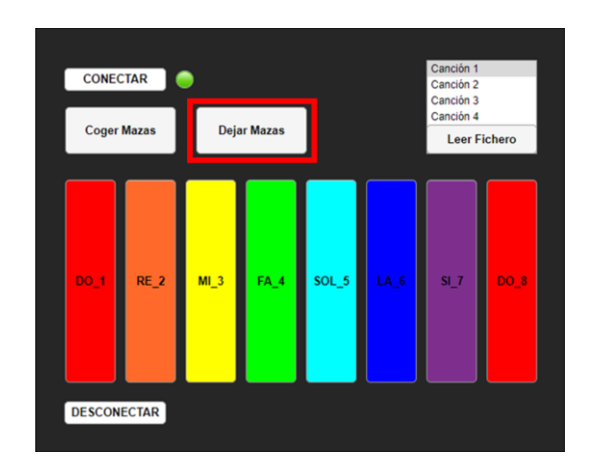

*Figura 99. Dejar Mazas HMI.*

<span id="page-94-0"></span>En l[a Figura 100](#page-94-1) se muestra el código de la función propia de este botón, donde se activa y desactiva la señal de entrada del controlador correspondiente a la cuarta opción que aparece en el procedimiento principal del programa.

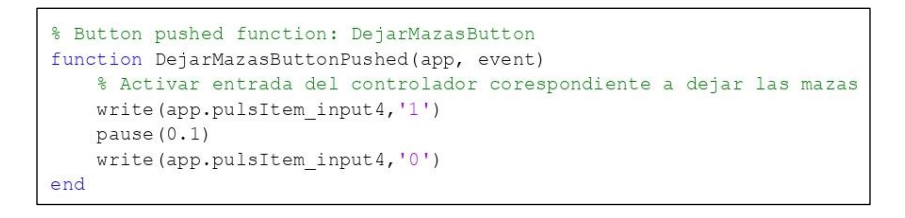

*Figura 100. Función del botón Dejar Mazas HMI.*

#### <span id="page-94-1"></span>**Desconectar**

El botón de desconectar, el cual se puede ver en la [Figura 101,](#page-94-2) es el último que debe ser pulsado para poder finalizar la simulación y desconectar la comunicación con el robot. Al ser pulsado, la luz volverá a ser de color rojo, indicando que ya no existe comunicación.

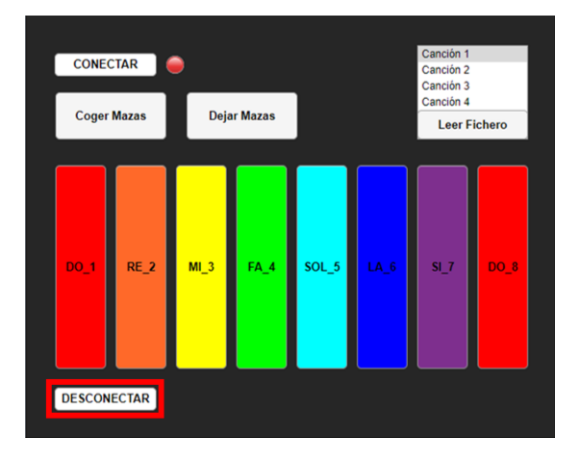

<span id="page-94-2"></span>*Figura 101. Desconectar al servidor HMI.*

La [Figura 102](#page-95-0) muestra el código de la función correspondiente al botón "DESCONECTAR", donde se puede ver que se iguala la variable "stop" a uno para finalizar la lectura de las notas que son golpeadas, se activa la entrada del controlador correspondiente a la rutina TRAP que contiene la última opción del procedimiento principal para finalizar la simulación, y se desconecta la variable denominada "da", utilizada para crear un objeto de cliente de acceso a datos de OPC.

```
% Button pushed function: DESCONECTARButton
    function DESCONECTARButtonPushed (app, event)
        % Dejar de leer las notas y finalizar la comunicación
       ann.ston=1:
       write (app.pulsItem input5, '1')
       pause (0.1)write(app.pulsItem_input5,'0')
       disconnect (app.da)
       app.Lamp.Color=[0.90,0.21,0.21];
   end
end
```
*Figura 102. Función del botón Desconectar HMI.*

# <span id="page-95-0"></span>4.4.5. Paso a paso

A continuación, se enumeran los pasos a seguir a la hora de utilizar esta interfaz de usuario, una vez se ha iniciado el servidor con la aplicación "ABB IRC5 OPC Configuration", y el controlador del robot IRB14000 está en estado activo.

PASO 1: Iniciar la simulación del robot desde RobotStudio.

PASO 2: Iniciar la simulación de la interfaz de usuario desde MATLAB.

PASO 3: Pulsar el botón "CONECTAR" para iniciar la comunicación.

PASO 4: Pulsar el botón "Coger Mazas" para que el robot coja las mazas situadas sobre el soporte de mazas, en la posición inicial.

PASO 5: Dependiendo de si se quiere que el robot toque una canción de las incluidas en el menú, o si se quiere que toque las notas que se van solicitando en tiempo real, se seguirá uno de los siguientes pasos:

- PASO 5.1: Para leer las notas del fichero:
	- PASO 5.1.1: Seleccionar una de las canciones que aparecen en el menú.
	- PASO 5.1.2: Pulsar el botón "Leer Fichero" para que el robot comience a tocar la canción seleccionada.

- PASO 5.2: Pulsar cualquiera de los botones denominados con el nombre de la nota a la que se corresponde ese botón, en función de la nota que se quiera que toque el robot.

PASO 6: Pulsar el botón "Dejar Mazas" para que el robot deje las mazas sobre el soporte de mazas, en la posición inicial.

PASO 7: Pulsar el botón "DESCONECTAR" para que el robot vuelva a su posición base y se finalice la comunicación.

# CAPÍTULO 5

# Resultados

Tras la explicación del desarrollo de este proyecto y la exposición de cómo se ha llevado a cabo, en este capítulo se presenta el resultado del trabajo realizado, y la ejecución de los programas, con algunas de las capturas donde se pueden ver los movimientos del robot, obtenidas durante la ejecución del programa, mostrando tanto la simulación del robot como la interfaz de usuario.

El programa comienza en un escenario en el que las mazas se encuentran en su soporte. Primero se pulsa el botón "CONECTAR" de la interfaz y se inicia la comunicación entre MATLAB y RobotStudio.

A continuación, se pulsa el botón "Coger Mazas", y el robot comienza a moverse. Primero el brazo derecho coge su maza correspondiente, y cuando llega a un punto determinado de la tarea, el brazo izquierdo comienza a moverse para coger la otra maza sin que se produzcan colisiones entre los dos brazos. A la hora de coger la maza se realizan cinco movimientos:

- El primero, sin seguir ninguna trayectoria determinada, llega a un punto cien milímetros por encima del extremo de la maza.
- Después, para retirar la maza del soporte, realiza tres movimientos lineales:
	- uno para bajar a una posición donde alcance la maza y poder cerrar la pinza,
	- y otros dos para sacarla del soporte.

Seguidamente, vuelve a su posición de reposo con la maza agarrada por la herramienta.

En l[a Figura 103](#page-99-0) se pueden ver capturas de la simulación donde el robot realiza algunos de estos movimientos.

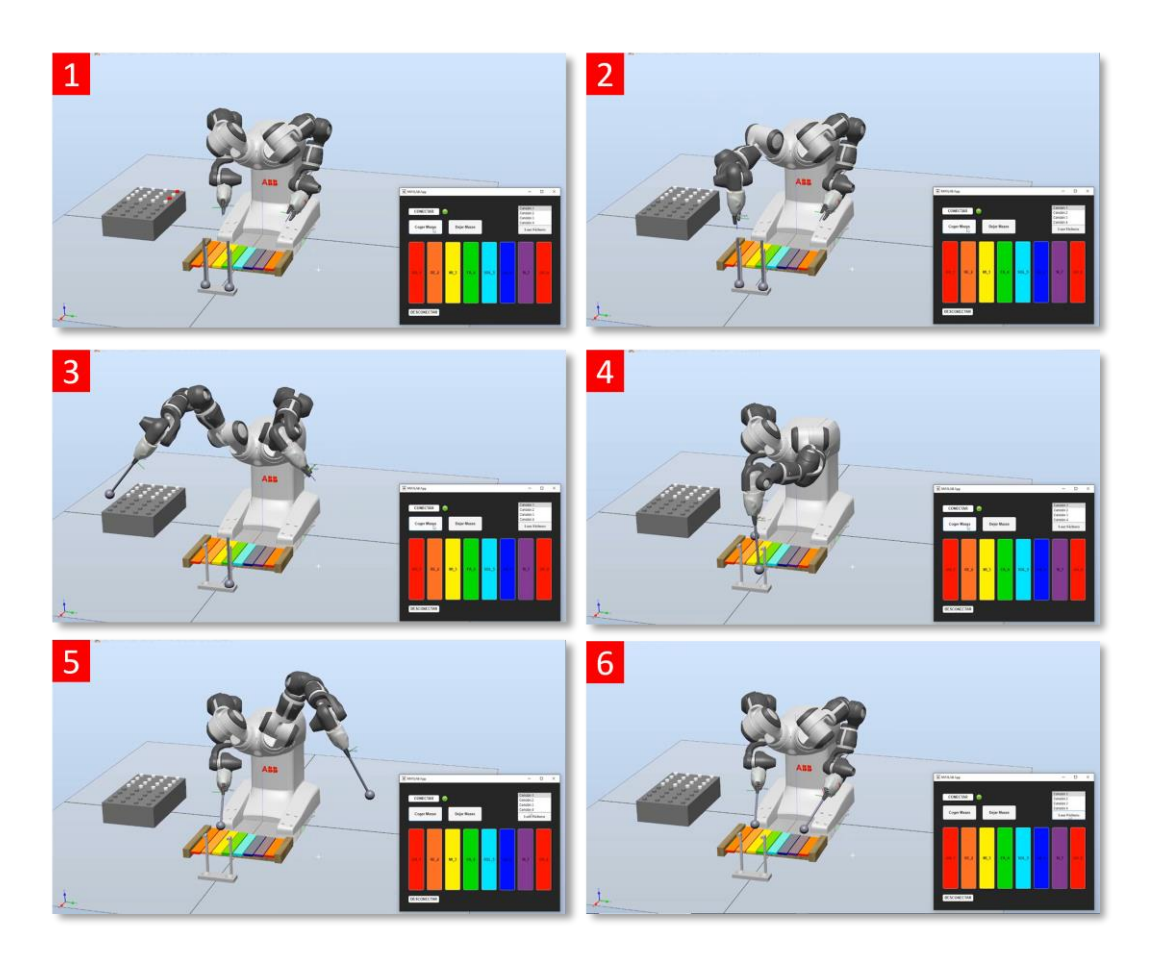

*Figura 103. Simulación CogerMazas.*

<span id="page-99-0"></span>En la [Figura 104](#page-100-0) se pueden ver capturas del movimiento del robot cuando se selecciona la primera canción del menú, y se pulsa desde la interfaz de usuario el botón "Leer Fichero". En esta opción del programa, los brazos del robot se van alternando de manera sincronizada para que no se produzcan colisiones ni se golpeen dos láminas a la vez. Cuando una maza golpea una lámina, el sensor que se encuentra en la parte superior de ésta se activa, haciendo que la tecla cambie de color. Para que el robot llegue a pulsar una tecla, éste realiza tres movimientos lineales:

- uno para llegar a un punto veinte milímetros por encima de la lámina que se desea pulsar,
- otro para buscar el momento en el que se activa el sensor, lo que significará que ya se ha golpeado la lámina,
- y otro para volver al punto que está veinte milímetros por encima de la lámina golpeada.

Después de esto volverá a una posición que se utilizará como base a la hora de golpear las láminas del xilófono.

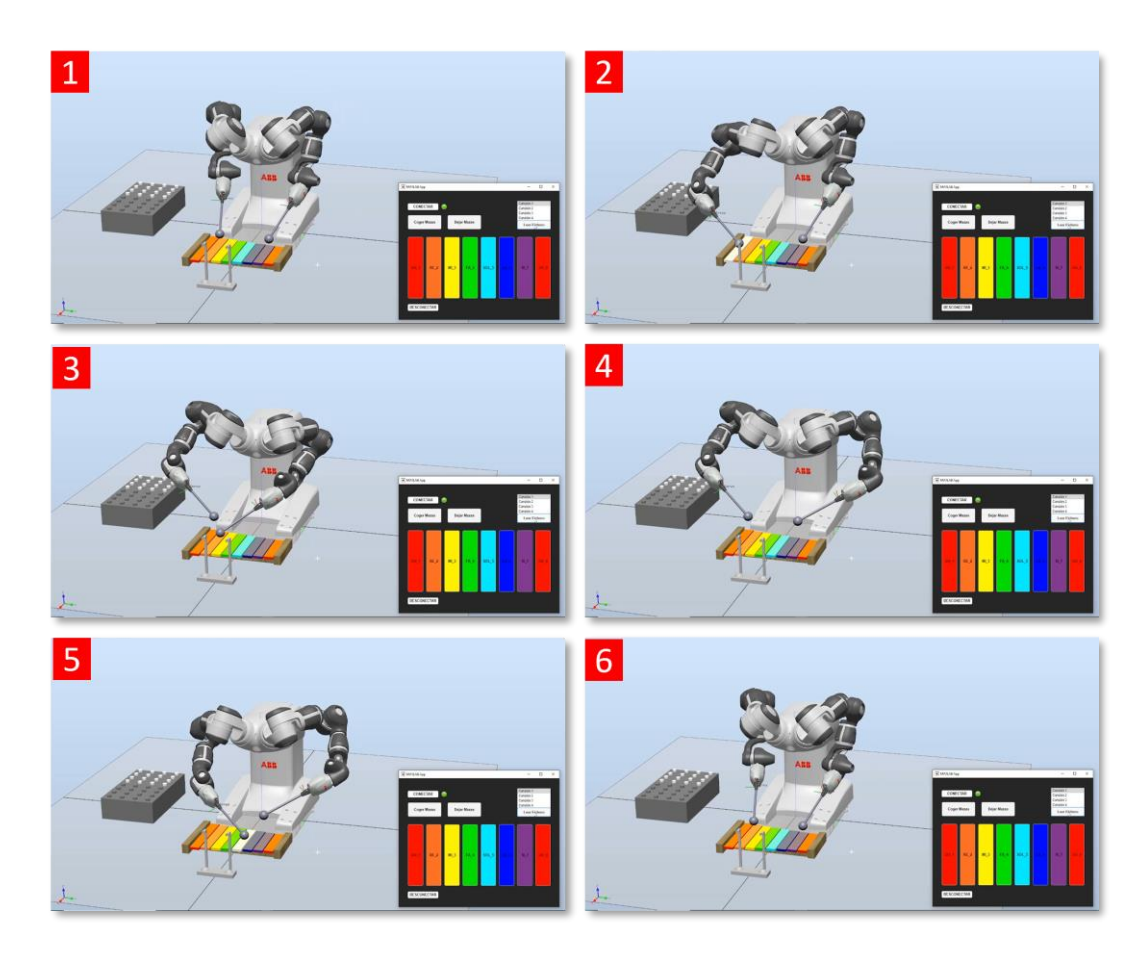

*Figura 104. Simulación LeerFichero.*

<span id="page-100-0"></span>En la [Figura 105](#page-101-0) se recoge una serie de capturas de la simulación cuando se pulsa alguno de los botones multicolores de la interfaz, los cuales representan cada una de las láminas del xilófono. El movimiento del robot será el mismo que en la [Figura 104,](#page-100-0) con la diferencia de que ahora las láminas más cercanas al brazo derecho serán golpeadas por éste, y las más cercanas al brazo izquierdo las golpeará el brazo izquierdo, según se van solicitando las notas en tiempo real.

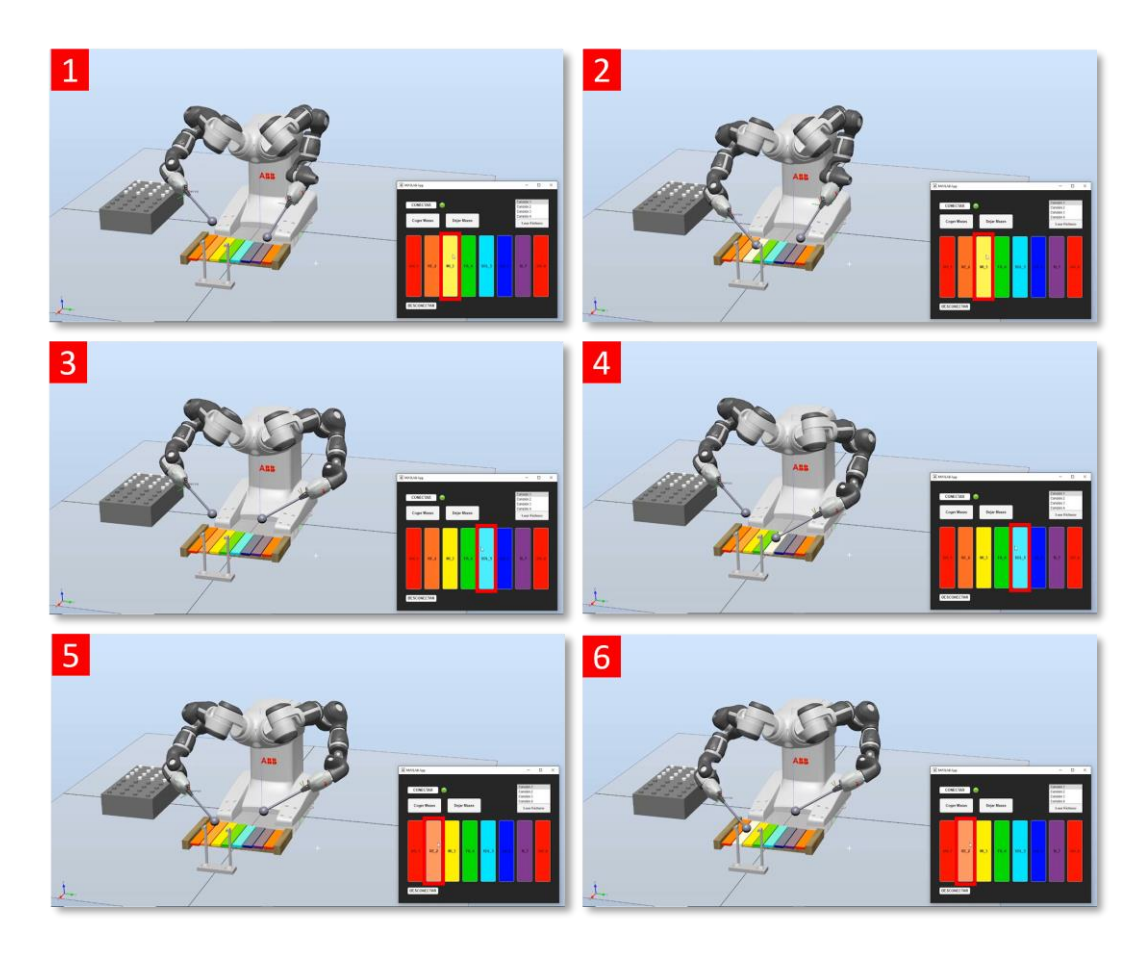

*Figura 105. Simulación Pulsar notas en tiempo real.*

<span id="page-101-0"></span>Por último, para volver a dejar las mazas en su sitio, se pulsa el botón "Dejar Mazas" y el robot realiza movimientos análogos a cuando coge las mazas, pero en sentido contrario, como se puede ver en la [Figura 106.](#page-102-0)

<span id="page-102-0"></span>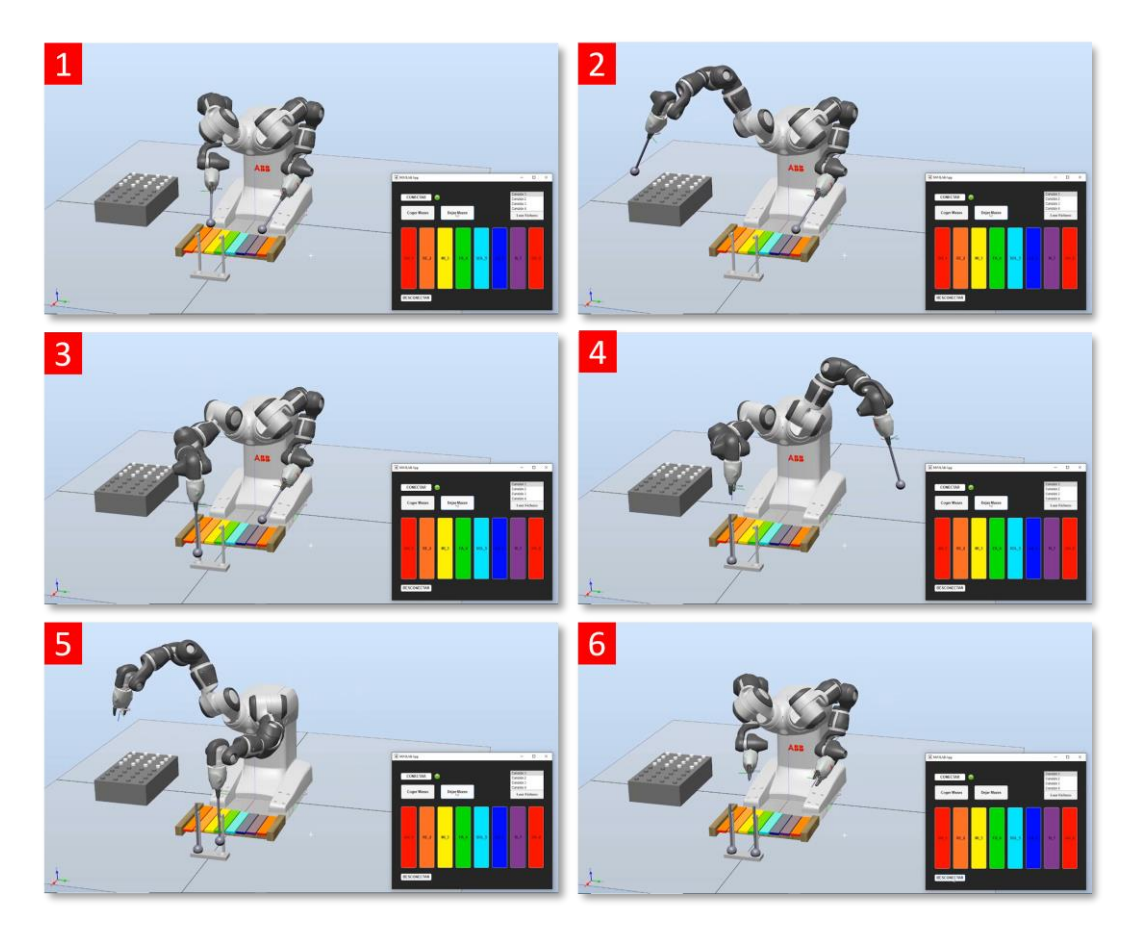

*Figura 106. Simulación DejarMazas.*

# CAPÍTULO 6

# Conclusiones y líneas futuras

En este capítulo se exponen las conclusiones finales del trabajo realizado, incluyendo un análisis del grado de cumplimiento de los objetivos. Finalmente, se plantean futuras líneas de trabajo destinadas a llevar la simulación a la vida real o a ampliar el rango de posibilidades del programa.

# 6.1. Conclusiones

Analizando los resultados alcanzados, se podría decir que se han cumplido los objetivos propuestos de manera satisfactoria, ya que el robot realiza los movimientos requeridos para golpear las láminas del xilófono, y se establece correctamente la comunicación bidireccional con la interfaz de usuario, haciendo que el programa sea más dinámico e interactivo, y se genere el sonido de las notas en el momento en el que la lámina es golpeada.

En la realización de este proyecto se han desarrollado conocimientos en diferentes campos de la ingeniería, cumpliendo de esta manera uno de los objetivos requeridos en este trabajo.

Además, se ha conseguido darle a la robótica una aplicación artística, creativa e innovadora.

En definitiva, las conclusiones alcanzadas tras la finalización del proyecto son las que se enumeran a continuación:

- 1. Se creó una estación en el entorno de simulación RobotStudio, incluyendo todos los componentes necesarios para que el robot YuMi fuese capaz de tocar un xilófono. Estos componentes son los siguientes:
	- Piezas:
		- **Mazas**
		- Soporte para mazas
	- Componentes inteligentes:
		- Pinza YuMi, capaz de coger cualquier objeto.
		- Xilófono, incluyendo sensores planos en cada una de sus láminas, las cuales cambian de color en el momento en el que son golpeadas.
		- Botonera, con dieciséis botones capaces de activar las dieciséis entradas del controlador, y dieciséis bombillas

capaces de cambiar de color cuando se activa alguna señal de salida del controlador, simulando que las bombillas lucen.

- 2. Se programó en lenguaje RAPID el código necesario para definir los movimientos e instrucciones a realizar por el robot. En este código se incluyó el siguiente menú de acciones que puede realizar el robot:
	- Opción 1: Coger Mazas.
	- Opción 2: Golpear las notas que van siendo solicitadas en tiempo real.
	- Opción 3: Golpear las notas que se han leído previamente de un fichero.
	- Opción 4: Dejar Mazas.
	- Opción 5: Finalizar programa.
- 3. Se estableció una comunicación entre RobotStudio y MATLAB utilizando el protocolo OPC UA, con el fin de leer y escribir desde MATLAB variables declaradas en RobotStudio.
- 4. Se desarrolló con MATLAB una Interfaz Hombre-Máquina con la que se controla toda la simulación de un modo más dinámico.
- 5. Se implementaron conocimientos en diferentes campos de la ingeniería, como son la robótica y las comunicaciones industriales.
- 6. Se consiguió emplear la robótica en una aplicación artística, creativa e innovadora.

# 6.2. Líneas futuras

En cuanto a las líneas futuras de trabajo, se pueden identificar importantes alternativas de programación que supondrían una ampliación de las funcionalidades actuales del programa, ya que este trabajo es un primer intento de programar un robot con el fin de tocar un xilófono. Estas alternativas son las siguientes:

• Realizar la simulación con un robot de verdad, conectando el xilófono con la tarjeta de señales del robot, o utilizando un xilófono independiente a las entradas del controlador del robot.

Esto no se ha podido llevar a cabo debido a que, actualmente, la Universidad de Valladolid no cuenta con un robot colaborativo YuMi, pero se pretende comprar uno para poder trabajar con él, siendo este proyecto un anticipo para ese futuro robot colaborativo.

Las ventajas que se encontrarían al usar un robot colaborativo serían las siguientes:

- $\triangleright$  Se puede posicionar de forma manual al punto deseado, sin necesidad de llevarle únicamente a un punto con instrucciones RAPID a través de RobotStudio. Esto puede ser muy útil a la hora de definir las coordenadas de los puntos de la estación, ya que se pueden conseguir los valores buscados llevando al robot directamente al punto objetivo.
- ➢ Es más seguro. Los robots colaborativos están equipados con sensores para reducir su velocidad o detenerse en caso de entrar en contacto con alguien. Si se mueve el robot con la mano, se puede alejar del usuario en caso de que haya algún fallo en el programa o una persona se encuentre demasiado cerca de él, a diferencia del robot actual con el que cuenta la Universidad, el IRB120, que no puede ser utilizado por un alumno sin supervisión por seguridad.
- ➢ Para el caso del presente trabajo, suponiendo que la sensibilidad del robot fuese suficiente para detectar el golpe con la tecla, el robot no tendría que haber recibido la señal del xilófono, ya que un robot colaborativo puede detectar que está golpeando algo. Sin embargo, en simulación un sensor no detecta esfuerzos. Se pueden leer esfuerzos sobre el robot real, pero no sobre el robot simulado.

Además, estas ventajas de usar un robot colaborativo podrían sacarse partido para otros muchos proyectos como, por ejemplo, uno que tenga como objetivo programar un robot colaborativo que diese de comer a una persona mayor, con la seguridad de que el robot va a actuar en función de la posición en la que está situada esa persona, y se pueda alejar el robot con la mano en caso de que haya algún fallo en el programa, o se quiera cambiar de posición.

- Colocar el robot en una cinta o transportador para que su área de trabajo sea mayor, y así pueda llegar a tocar un xilófono mucho más grande y con mayor número de escalas.
- Otra posibilidad de enfocar este trabajo, aunque de una manera mucho más ambiciosa, podría ser desarrollar un algoritmo de inteligencia artificial que cuente con una base de datos con numerosas canciones para que el robot sea capaz de empezar su propia composición musical a partir de una primera línea rítmica.
## Bibliografía

- [1] S.-M. FM, «Historia de la robótica: de Arquitas de Tarento al Robot da Vinci.,» 03 2007. [En línea]. Available: https://scielo.isciii.es/pdf/aue/v31n3/v31n3a02.pdf. [Último acceso: 05 07 2022].
- [2] S. B. Niku, An introduction to robotics: analysis, control, applications. (2nd edition), John Wiley & Sons Inc., 2010.
- [3] A. Barrientos, L. F. Peñin, C. Balaguer y R. A. Santoja, Fundamentos de Robótica (2º edición), MacGraw-Hill, 2007.
- [4] P. Corke, Robotics, Vision and Control, Fundamental Algorithms in MATLAB., Springer Tract in Avance Robotic., 2013.
- [5] c. ETI, «Robótica.,» [En línea]. Available: http://www.etitudela.com/profesores/rpm/rpm/downloads/robotica.pd f. [Último acceso: 06 07 2022].
- [6] Femeval, «Robots Industriales y Cobots en prevención de riesgos laborales.,» [En línea]. Available: https://www.femeval.es/dam/jcr:fd091e5f-3c97-42fd-9981- 680e8232a645/GUIA\_ROBOTS.pdf. [Último acceso: 06 07 2022].
- [7] Centro tecnológico de Automoción de Galicia, «CTAG. La industria del Futuro.,» [En línea]. Available: http://issga.xunta.gal/export/sites/default/recursos/descargas/docum entacion/materialformativo/relatorios/2017\_05\_CO\_Industria\_4.0\_Alonso.pdf. [Último acceso: 06 07 2022].
- [8] ABB, «ABB data sheet. YuMi, un futuro automatizado juntos.,» 2015. [En líneal. **Available:** Available: Available: Available: Available: Available: Available: Available: Available: Available: Available: Available: Available: Available: Available: Available: Available: Available: Available: Ava https://library.e.abb.com/public/0236bf1e2983477db86fe424e45b1 134/Data%20sheet%20ES.pdf. [Último acceso: 22 02 2022].
- [9] G. M. Garrido, «Trabajos Fin de Grado UVa. Simulación de una célula robotizada para la fabricación de piezas mecanizadas en un entorno industrial, utilizando RobotStudio.,» 2015. [En línea]. Available:

https://uvadoc.uva.es/handle/10324/13173. [Último acceso: 26 02 2022].

- [10] J. A. Á. Herrero, «Trabajos Fin de Grado UVa. Modelado de una célula robótica con fines educativos usando el programa Robot-Studio.,» Septiembre 2015. [En línea]. Available: https://uvadoc.uva.es/handle/10324/14441. [Último acceso: 01 03 2022].
- [11] C. J. Jiménez, «Trabajos Fin de Grado UVa. Diseño de un sistema robótico educativo para jugar al ajedrez con robots industriales.,» 01 07 2019. [En línea]. Available: https://uvadoc.uva.es/handle/10324/36877. [Último acceso: 26 02 2022].
- [12] V. L. Granado, «Trabajos Fin de Máster UVa. Diseño, simulación y fabricación de una estación robotizada universitaria.,» 07 2020. [En línea]. Available: http://uvadoc.uva.es/handle/10324/41294. [Último acceso: 26 02 2022].
- [13] R. S. García, «Trabajos Fin de Grado UVa.,» 15 06 2021. [En línea]. Available: https://uvadoc.uva.es/handle/10324/47254. [Último acceso: 26 02 2022].
- [14] ABB, «ROBOTSTUDIO. Descarga RobotStudio con RobotWare y PowerPacs..» 2022. [En línea]. Available: https://new.abb.com/products/robotics/es/robotstudio/descargas. [Último acceso: 01 07 2022].
- [15] «Monografías. Introducción a la utilización de RobotStudio ABB.,» 2015. [En línea]. Available: https://www.monografias.com/trabajos102/introduccion-utilizacionrobotstudio-abb/introduccion-utilizacion-robotstudio-abb. [Último acceso: 02 07 2022].
- [16] MathWorks, «MATLAB. Matemáticas. Gráficas. Programación.,» 2022. [En línea]. [Último acceso: 04 07 2022].
- [17] infoPLC, «ABB Robot IRC5 OPC UA Server..» 08 07 2021. [En línea]. Available: https://www.infoplc.net/descargas/46-abb-robotica/3288 abb-robot-irc5-opc-ua-server. [Último acceso: 04 07 2022].
- [18] SIEMENS, «De camino a la digitalización, gracias a la comunicación abierta y neutral de plataforma con OPC UA.,» 2022. [En línea]. Available:

https://new.siemens.com/pe/es/products/automatizacion/comunicaci ones-industriales/opc-ua.html. [Último acceso: 04 07 2022].

- [19] atvise, «¿Qué Es OPC UA? Descubre La Arquitectura Unificada.,» 21 01 2021. **In líneal** líneal. Available: https://atvise.vesterbusiness.com/news/que-es-opc-ua-arquitecturaunificada/. [Último acceso: 05 07 2022].
- [20] ABB, «Manual del operador RobotStudio 5.13. ID de documento: 3HAC032104-005 Revisión: C,» 2010.
- [21] ABB, «Manual de referencia técnica. Instrucciones, funciones y tipos de datos de RAPID. RobotWare 5.13. ID de documento: 3HAC16581-5. Revisión: J.,» 2010.
- [22] ABB, «ROBOTICS. Application Manual. MultiMove. RobotWare 6.13. Document ID: 3HAC050961-001. Revision: G.,» 2021.
- [23] MathWorks, «OPC UA,» [En línea]. Available: https://es.mathworks.com/discovery/opc-ua.html. [Último acceso: 29 06 2022].
- [24] M. Rodríguez, «INESEM,» 22 02 2016. [En línea]. Available: https://www.inesem.es/revistadigital/gestion-integrada/protocolo-opcua-caracteristicas-y-aplicaciones/. [Último acceso: 26 06 2022].
- [25] MathWorks, «OPC Toolbox. User's Guide. MATLAB & SIMULINK. R2021a.,» 2021.
- [26] MathWorks, «MATLAB Answers,» 21 09 2012. [En línea]. Available: https://es.mathworks.com/matlabcentral/answers/48717-create-apiece-of-music-using-matlab. [Último acceso: 09 06 2022].

## ANEXO A

En este anexo se incluye el código desarrollado para la programación del robot en

lenguaje RAPID.

```
MODULE Xilofono R
```

```
CONST jointtarget Inicio:=[[0,-130,30,0,40,0],[-135,9E+09,9E+09,9E+09,9E+09,9E+09]];
   PERS tooldata Pinza_YuMi_R:=[TRUE,[[0,0,114.2],[1,0,0,0]],[1,[0,0,1],[1,0,0,0],0,0,0]];
   PERS tooldata ToolMaza:=[TRUE,[[0,0,314.2],[1,0,0,0]],[1,[0,0,1],[1,0,0,0],0,0,0]];
   PERS wobjdata Maza R:=[FALSE, TRUE,"", [[600,-75,15], [1,0,0,0]], [[0,0,0], [1,0,0,0]]];
   PERS wobjdata Xilofono:=[FALSE,TRUE,"",[[200,-174,30],[1,0,0,0]],[[0,0,0],[1,0,0,0]]];
   CONST robtarget Punto:=[[89.387953825,-156.622113832,160],
                                                                                                  \overline{\bullet}+09, 9E+09];
   CONST robtarget Target_10_MR:=[[25,25,210],[0,0,1,0],[0,0,0,0],[-101.964427132,9E+09,9E+09,9E
                                                                                                 \overline{D}+09,9E+09,9E+09]];
   CONST robtarget Target Nota:=[[132.5,-24,19.5],
                                                                                                 \Box[0.320796829, -0.781743202, -0.266041626, -0.463884484], [1, -1, 1, 4], [-111.912014269, 9E+09, 9E+09, 9E+09, 9E+09]+09, 9E+09];
   ! Variables de interrupción
   VAR intnum Idi0:
   VAR intnum Idi1;
   VAR intnum Idi2:
   VAR intnum Idi3;
   VAR intnum Idi4;
   VAR intnum Idi5;
   VAR intnum Idi6;
   VAR intnum Idi7;
   VAR intnum Idi8;
   VAR intnum Idi9;
   VAR intnum Idi10;
   VAR intnum Idi11;
   VAR intnum Idi12;
   ! VARIABLES Tasks y syncident (Sincronización)
   PERS tasks Tareas{2}:=[["T_ROB_L"],["T_ROB_R"]];
   VAR syncident sync1;
   VAR syncident sync2;
   VAR syncident sync3;
   VAR syncident sync4;
   ! Distancia entre teclas
   CONST num Tecla:=44;
   ! Variables de interrupción
   PERS bool nosalir;
   VAR num opcion;
   ! Variables escritas desde MATLAB
   PERS string puls_nota_write:="3/1/6/8/6/5"; ! Notas leídas del fichero
   PERS num puls nota RT:=1; ! Nota pulsada en tiempo real
```

```
! Variables leídas por MATLAB
PERS num ocupado:=0; ! Indica si el brazo izquierdo está ocupado o no
PERS num puls nota:=0; ! Nota leída en todo momento por MATLAB
PERS bool puls_R:=FALSE; ! Variable a supervisar por SearchL
VAR num paso:=1;
VAR robtarget sp;
VAR string puls_nota_wr{100}; ! Notas leídas del fichero en string
VAR num puls nota_num{100}; ! Notas leídas del fichero en num
CONST string notas{8}:=["1","2","3","4","5","6","7","8"];
VAR num orden:=0;
VAR num 1: =1;PROC mainXilofono R()
    VAR num i:=1;
    VAR num n:=0;
    VAR num rango\{4\}:=[1,2,3,4];
    First;
    nosalir:=TRUE;
    operation:=0:
    WHILE nosalir DO
        TEST opcion
        CASE 1:
            opcion:=0;SyncCogeMaza;
        CASE 2:
            ocupado := 0;opcion:=0;puls nota:=0;
            FOR i FROM 1 TO 4 DO
                IF puls nota RT=rango{i} THEN
                    PulsarTeclas(puls_nota_RT);
                ENDIF
            ENDFOR
        CASE 3:
            operation:=0;puls nota:=0;
            WaitTime 1.5;
            1: = 1;pass: = 1;i := 1;n := 0;Escritura:
            WHILE i < Dim(puls_nota_num,1) AND puls_nota_num{i}<>0 DO
                IF puls nota num{i}<>0 THEN
                    n:=puls_nota_num{i};
                    SyncPulsarTeclas n;
                    i:=i+2;
```

```
ENDIF
            ENDWHILE
            puls nota:=0;
            MoveJ Punto, v100, z0, Pinza_YuMi_R;
        CASE 4:
            option:=0;SyncDejaMaza;
        CASE 5:
            opcion:=0;nosalir:=FALSE;
        DEFAULT:
        ENDTEST
    ENDWHILE
    TPWrite "FIN DEL PROGRAMA R";
    Stop;
ENDPROC
LOCAL PROC First()
    puls_nota:=0;
    ! Cancelamos las interrupciones
    IDelete Idi0;
    IDelete Idi1;
    IDelete Idi2;
   IDelete Idi3;
   IDelete Idi4;
    IDelete Idi5;
    IDelete Idi6;
    IDelete Idi7;
    IDelete Idi8;
    IDelete Idi9;
    IDelete Idi10;
    IDelete Idi11;
    IDelete Idi12;
    ! Conectar var intnum con trap
    CONNECT Idi0 WITH trap 1 DO;
    CONNECT Idi1 WITH trap 2 RE;
    CONNECT Idi2 WITH trap_3_MI;
    CONNECT Idi3 WITH trap 4 FA;
    CONNECT Idi4 WITH trap_5_SOL;
    CONNECT Idi5 WITH trap 6 LA;
    CONNECT Idi6 WITH trap_7_SI;
    CONNECT Idi7 WITH trap 8 DO;
    CONNECT Idi8 WITH trap CogeMaza;
    CONNECT Idi9 WITH trap_TiempoReal;
    CONNECT Idi10 WITH trap Fichero;
    CONNECT Idi11 WITH trap_DejaMaza;
    CONNECT Idi12 WITH trap_Fin;
```

```
ISignalDI DI 0, 1, Idi0;
    ISignalDI DI 1, 1, Idi1;
    ISignalDI DI 2, 1, Idi2;
    ISignalDI DI_3, 1, Idi3;
    ISignalDI DI_4, 1, Idi4;
    ISignalDI DI_5, 1, Idi5;
    ISignalDI DI 6, 1, Idi6;
    ISignalDI DI_7, 1, Idi7;
    ISignalDI DI 8, 1, Idi8;
    ISignalDI DI_9, 1, Idi9;
    ISignalDI DI_10, 1, Idi10;
    ISignalDI DI 11, 1, Idi11;
    ISignalDI DI_12, 1, Idi12;
   MoveAbsJ Inicio, v300, fine, Pinza YuMi R;
ENDPROC
LOCAL TRAP trap_1_DO
    puls_nota:=1;
    puls_R:=TRUE;
ENDTRAP
LOCAL TRAP trap_2_RE
    puls_nota:=2;
    puls_R:=TRUE;
ENDTRAP
LOCAL TRAP trap 3 MI
    puls nota:=3;
    puls R:=TRUE;
ENDTRAP
LOCAL TRAP trap_4_FA
    puls_nota:=4;
    puls_R:=TRUE;
ENDTRAP
LOCAL TRAP trap_5_SOL
    puls_nota:=5;
   puls R:=TRUE;
ENDTRAP
LOCAL TRAP trap_6_LA
    puls nota:=6;
    puls R:=TRUE;
ENDTRAP
LOCAL TRAP trap_7_SI
    puls nota:=7;
    puls_R:=TRUE;
```

```
ENDTRAP
```

```
LOCAL TRAP trap 8 DO
    puls_nota:=8;
    puls_R:=TRUE;
ENDTRAP
LOCAL TRAP trap_CogeMaza
    opcion:=1;ENDTRAP
LOCAL TRAP trap TiempoReal
    opcion:=2;
ENDTRAP
LOCAL TRAP trap_Fichero
    operation:=3;FNDTRAP
LOCAL TRAP trap_DejaMaza
    opcion:=4;
ENDTRAP
LOCAL TRAP trap Fin
    opcion:=5;StopMove;
    StorePath;
   MoveAbsJ Inicio, v300, fine, Pinza_YuMi_R;
    RestoPath;
ENDTRAP
! Crear vector de números con las notas que se leen del fichero
LOCAL PROC Escritura()
    VAR string frag;
   VAR string puls_nota_w{100};
   VAR num j;
   VAR num h;
   VAR num k;
    ! Se llena un vector con únicamente los números de cada nota
    FOR j FROM 1 TO StrLen(puls_nota_write) DO
        frag := StrPart(puls \text{ nota write}, j, 1);puls_nota_w{j}:=frag;
        IF puls_nota_w{j}<>"/" THEN
            puls_nota_wr{j}:=puls_nota_w{j};
        ENDIF
    ENDFOR
    ! Se pasa el vector de las notas de string a num
    FOR h FROM 1 TO Dim(puls nota w, 1) DO
        FOR k FROM 1 TO Dim(notas, 1) DO
            IF puls nota w{h}=notas{k} THEN
                puls_nota_num{l}:=k;
```

```
1:=1+1; ! Devuelve el total de notas solicitadas
            ENDIF
        ENDFOR
    ENDFOR
    ! Se calcula el orden del número total de notas, par o impar
    IF ((1-1) \text{ MOD } 2) <>0 THEN
        orden := 1:ENDIF
ENDPROC
! Pulsar teclas en tiempo real
LOCAL PROC PulsarTeclas(num notas)
    ocupado:=1;MoveL Offs(Target Nota,0,2*Tecla,100), v200, z0, ToolMaza\WObj:=Xilofono;
   MoveL Offs(Target Nota,0,notas*Tecla,20),v200,z0,ToolMaza\WObj:=Xilofono;
    puls R:=FALSE;
    SearchL \Stop, puls_R, sp, Offs(Target_Nota,0,notas*Tecla,0), v100, ToolMaza\WObj:=Xilofono;
    ocupado:=0;MoveL Offs(Target_Nota,0,2*Tecla,100),v200,z0,ToolMaza\WObj:=Xilofono;
ENDPROC
! Pulsar teclas leyendo las notas de un fichero
LOCAL PROC SyncPulsarTeclas(num notas)
    IF paso<>1 THEN
        WaitSyncTask sync3, Tareas;
        puls nota:=0;
        WaitTime 1;
    ENDIF
   MoveL Offs(Target Nota, 0, notas*Tecla, 20), v150, z0, ToolMaza\WObj:=Xilofono;
    puls R:=FALSE;
    SearchL \Stop, puls_R, sp, Offs(Target_Nota,0,notas*Tecla,0), v100, ToolMaza\WObj:=Xilofono;
   MoveL Offs(Target Nota,0, notas*Tecla,20), v200, z0, ToolMaza\WObj:=Xilofono;
    IF ( orden=1 AND paso=(1/2)) THEN
        MoveL Offs(Target_Nota,0,2*Tecla,100),v150,z0,ToolMaza\WObj:=Xilofono;
        WaitTime 1;
    ELSE
        MoveL Offs(Target Nota,0,2*Tecla,100),v150,z0,ToolMaza\WObj:=Xilofono;
        WaitTime 1;
        puls nota:=0;
        WaitSyncTask sync2, Tareas;
    ENDIF
    paso: =paso+1;
ENDPROC
```

```
! Coger maza derecha
```

```
LOCAL PROC SyncCogeMaza()
        MoveAbsJ Inicio, v300, fine, Pinza YuMi R;
        AbrirPinza;
        MoveJ Offs(Target_10_MR,0,0,100),v300,z0,Pinza_YuMi_R\WObj:=Maza_R;
        MoveL Offs(Target 10 MR, 0, 0, 0), v50, fine, Pinza YuMi R\WObj:=Maza R;
        CerrarPinza;
        WaitSyncTask sync1, Tareas;
        MoveL Offs(Target_10_MR,0,0,50),v50,z0,Pinza_YuMi_R\WObj:=Maza_R;
        MoveL Offs(Target 10 MR, 10, 0, 50), v50, z0, Pinza YuMi R\WObj:=Maza R;
        MoveJ Punto, v300, fine, Pinza YuMi R;
    ENDPROC
    ! Dejar maza derecha
    LOCAL PROC SyncDejaMaza()
        MoveJ Punto, v100, z0, Pinza_YuMi_R;
        MoveJ Offs(Target_10_MR,10,0,50),v300,z0,Pinza_YuMi_R\WObj:=Maza_R;
        MoveL Offs(Target 10 MR, 0, 0, 50), v50, z0, Pinza YuMi R\WObj:=Maza R;
        MoveL Offs(Target_10_MR,0,0,0),v50,fine,Pinza_YuMi_R\WObj:=Maza_R;
        AbrirPinza;
        WaitSyncTask sync4, Tareas;
        MoveL Offs(Target 10 MR, 0, 0, 100), v50, z0, Pinza YuMi R\WObj:=Maza R;
        MoveAbsJ Inicio, v300, fine, Pinza YuMi R;
    ENDPROC
    ! Abre la pinza
    LOCAL PROC AbrirPinza()
        Set DO_14; ! Abrir y desattacher
        WaitTime 2;
        Reset DO 14;
    ENDPROC
    ! Cerrar Pinza
    LOCAL PROC CerrarPinza()
        Set DO_15; ! Activar los sensores de attacher
        WaitTime 2;
        Reset DO 15;
    ENDPROC
ENDMODULE
```

```
MODULE Xilofono L
```

```
CONST jointtarget Inicio:=[[0,-130,30,0,40,0],[135,9E+09,9E+09,9E+09,9E+09,9E+09]];
    PERS tooldata Pinza_YuMi_L:=[TRUE,[[0,0,114.2],[1,0,0,0]],[1,[0,0,1],[1,0,0,0],0,0,0]];
    PERS tooldata ToolMaza:=[TRUE,[[0,0,314.2],[1,0,0,0]],[1,[0,0,1],[1,0,0,0],0,0,0]];
    PERS wobjdata Maza L:=[FALSE, TRUE,"", [[600, 25, 15], [1,0,0,0]], [[0,0,0], [1,0,0,0]]];
    PERS wobjdata Xilofono:=[FALSE, TRUE, "", [[200, -174, 30], [1,0,0,0]], [[0,0,0], [1,0,0,0]]];
    CONST robtarget Punto:=[[89.387953825,156.622113832,160],
                                                                                                          \overline{\bullet}[0.066010723,0.842420916,-0.111214903,0.523068666],[0,0,0,4],[101.964426653,9E+09,9E+09,9E+09,9E
                                                                                                          \overline{a}+09, 9E+09];
    CONST robtarget Target_10_ML:=[[25,25,210],[0,0,1,0],[0,0,0,0],[101.96443128,9E+09,9E+09,9E
                                                                                                          \overline{D}+09,9E+09,9E+09]];
    CONST robtarget Target Nota:=[[132.5,-24,19.5],
                                                                                                          \overline{D}[0.320796829, 0.781743202, -0.266041626, 0.463884484], [-1, 1, -1, 4], [111.912014269, 9E+09, 9E+09, 9E+09, 9E-7]+09, 9E+09];
    ! Variables de interrupción
    VAR intnum Idi0:
    VAR intnum Idi1;
    VAR intnum Idi2:
    VAR intnum Idi3;
    VAR intnum Idi4;
    VAR intnum Idi5;
    VAR intnum Idi6;
    VAR intnum Idi7;
    VAR intnum Idi8;
    VAR intnum Idi9;
    VAR intnum Idi10;
    VAR intnum Idi11;
    VAR intnum Idi12;
    ! VARIABLES Tasks y syncident (Sincronización)
    PERS tasks Tareas{2}:=[["T_ROB_L"],["T_ROB_R"]];
    VAR syncident sync1;
    VAR syncident sync2;
    VAR syncident sync3;
    VAR syncident sync4;
    ! Distancia entre teclas
    CONST num Tecla:=44;
    ! Variables de interrupción
    PERS bool nosalir;
    VAR num opcion;
    ! Variables escritas desde MATLAB
    PERS string puls_nota_write:="3/1/6/8/6/5"; ! Notas leídas del fichero
    PERS num puls nota RT:=1; ! Nota pulsada en tiempo real
```

```
! Variables leídas por MATLAB
PERS num ocupado:=0;
PERS bool puls_L:=FALSE; ! Variable a supervisar por SearchL
VAR num paso:=1;
VAR robtarget sp;
VAR string puls nota wr{100}; ! Notas leídas del fichero en string
VAR num puls_nota_num{100}; ! Notas leídas del fichero en num
CONST string notas{8}:=["1","2","3","4","5","6","7","8"];
VAR num orden:=0;
VAR num l:=1;
PROC mainXilofono_L()
    VAR num i:=2;VAR num n:=0:
   VAR num rango\{4\}:=[5,6,7,8];
    First;
    TPWrite "1.- Coger Mazas (DI_8)";
    TPWrite "2.- Leer notas en tiempo real (DI_9)";
    TPWrite "3.- Leer notas de un fichero (DI 10)";
    TPWrite "4.- Dejar Mazas (DI 11)";
    TPWrite "5.- Finalizar programa (DI 12)";
    nosalir:=TRUE;
    opcion:=0;WHILE nosalir DO
        TEST opcion
        CASE 1:option:=0;TPWrite "Coger mazas";
            SyncCogeMaza;
        CASE 2:
            ocupado := 0;operation:=0;TPWrite "Leer notas en tiempo real";
            FOR i FROM 1 TO 4 DO
                IF puls nota RT=rango{i} THEN
                    PulsarTeclas(puls nota RT);
                ENDTF
            ENDFOR
        CASE 3:option:=0;1: = 1;pass: = 1;i := 2;n := 0;Escritura;
            TPWrite "Leer notas de un fichero";
```

```
WHILE i < Dim(puls nota num,1) AND puls nota num{i}<>0 DO
                IF puls_nota_num{i}<>0 THEN
                    n:=puls nota num{i};
                    SyncPulsarTeclas n;
                    i := i + 2;ENDIF
            ENDWHILE
            MoveJ Punto, v100, z0, Pinza YuMi L;
        CASE 4:
            open:=0;TPWrite "Dejar mazas";
            SyncDejaMaza;
        CASE 5:
            TPWrite "Finalizar programa";
            option:=0;nosalir:=FALSE;
        DEFAULT:
        FNDTEST
    ENDWHILE
    TPWrite "FIN DEL PROGRAMA L";
    Stop:
ENDPROC
LOCAL PROC First()
    ! Cancelamos las interrupciones
    IDelete Idi0;
    IDelete Idi1;
    IDelete Idi2;
    IDelete Idi3;
    IDelete Idi4;
    IDelete Idi5;
    IDelete Idi6;
    IDelete Idi7;
   IDelete Idi8;
   IDelete Idi9;
    IDelete Idi10;
    IDelete Idi11;
    IDelete Idi12;
    ! Conectar var intnum con trap
    CONNECT Idio WITH trap 1 DO;
    CONNECT Idi1 WITH trap 2 RE;
    CONNECT Idi2 WITH trap 3 MI;
    CONNECT Idi3 WITH trap 4 FA;
    CONNECT Idi4 WITH trap_5_SOL;
    CONNECT Idi5 WITH trap 6 LA;
    CONNECT Idi6 WITH trap_7_SI;
    CONNECT Idi7 WITH trap 8 DO;
    CONNECT Idi8 WITH trap_CogeMaza;
```

```
CONNECT Idi9 WITH trap TiempoReal;
    CONNECT Idi10 WITH trap_Fichero;
    CONNECT Idi11 WITH trap DejaMaza;
    CONNECT Idi12 WITH trap_Fin;
   ISignalDI DI_0, 1, Idi0;
   ISignalDI DI 1, 1, Idi1;
   ISignalDI DI_2, 1, Idi2;
    ISignalDI DI_3, 1, Idi3;
   ISignalDI DI 4, 1, Idi4;
   ISignalDI DI 5, 1, Idi5;
   ISignalDI DI 6, 1, Idi6;
   ISignalDI DI_7, 1, Idi7;
   ISignalDI DI 8, 1, Idi8;
    ISignalDI DI 9, 1, Idi9;
   ISignalDI DI 10, 1, Idi10;
   ISignalDI DI 11, 1, Idi11;
   ISignalDI DI 12, 1, Idi12;
   MoveAbsJ Inicio, v300, fine, Pinza_YuMi L;
ENDPROC
LOCAL TRAP trap 1 DO
   puls_L:=TRUE;
   TPWrite "Choque con la tecla 1_DO";
ENDTRAP
LOCAL TRAP trap 2 RE
   puls L:=TRUE;
   TPWrite "Choque con la tecla 2 RE";
ENDTRAP
LOCAL TRAP trap 3 MI
   puls_L:=TRUE;TPWrite "Choque con la tecla 3 MI";
ENDTRAP
LOCAL TRAP trap 4 FA
    puls_L:=TRUE;
   TPWrite "Choque con la tecla 4 FA";
ENDTRAP
LOCAL TRAP trap 5 SOL
   puls L:=TRUE;
   TPWrite "Choque con la tecla 5 SOL";
ENDTRAP
LOCAL TRAP trap_6_LA
   puls L:=TRUE;
    TPWrite "Choque con la tecla 6_LA";
```

```
ENDTRAP
LOCAL TRAP trap 7 SI
    puls_L:=TRUE;
    TPWrite "Choque con la tecla 7_SI";
ENDTRAP
LOCAL TRAP trap_8_DO
    puls_L:=TRUE;
    TPWrite "Choque con la tecla 8 DO";
ENDTRAP
LOCAL TRAP trap_CogeMaza
    operation:=1;ENDTRAP
LOCAL TRAP trap_TiempoReal
    opcion:=2;
ENDTRAP
LOCAL TRAP trap_Fichero
    opcion:=3;ENDTRAP
LOCAL TRAP trap_DejaMaza
    opcion:=4;ENDTRAP
LOCAL TRAP trap_Fin
    opcion:=5;StopMove;
    StorePath;
    MoveAbsJ Inicio, v300, fine, Pinza_YuMi_L;
    RestoPath;
ENDTRAP
! Crear vector de números con las notas que se leen del fichero
LOCAL PROC Escritura()
    VAR string frag;
    VAR string puls_nota_w{100};
    VAR num j;
    VAR num h;
    VAR num k;
    ! Se llena un vector con únicamente los números de cada nota
    FOR j FROM 1 TO StrLen(puls nota write) DO
        frag := StrPart(puls \text{ nota write}, j, 1);puls_nota_w{j}:=frag;
        IF puls_nota_w{j}<>"/" THEN
            puls_nota_wr{j}:=puls_nota_w{j};
            TPWrite puls_nota_w{j};
        ENDIF
    ENDFOR
```

```
! Se pasa el vector de las notas de string a num
    FOR h FROM 1 TO Dim(puls_nota_w,1) DO
        FOR k FROM 1 TO Dim(notas, 1) DO
            IF puls_nota_w{h}=notas{k} THEN
                puls nota num{1}:=k;1:=1+1; ! Devuelve el total de notas solicitadas
            ENDIF
        ENDFOR
   ENDFOR
    ! Se calcula el orden del número total de notas, par o impar
    IF ((1-1) \text{ MOD } 2) <> 0 THEN
       orden:=1;
   ENDIF
ENDPROC
! Pulsar teclas en tiempo real
LOCAL PROC PulsarTeclas(num notas)
    ocupado:=1;MoveL Offs(Target_Nota,0,7*Tecla,100),v200,z0,ToolMaza\WObj:=Xilofono;
   MoveL Offs(Target_Nota,0,notas*Tecla,20),v200,z0,ToolMaza\WObj:=Xilofono;
   puls L:=FALSE:
   SearchL \Stop, puls L, sp, Offs(Target Nota,0,notas*Tecla,0), v100, ToolMaza\WObj:=Xilofono;
   ocupado:=0;MoveL Offs(Target_Nota,0,7*Tecla,100),v200,z0,ToolMaza\WObj:=Xilofono;
ENDPROC
! Pulsar teclas leyendo las notas de un fichero
LOCAL PROC SyncPulsarTeclas(num notas)
   WaitSyncTask sync2, Tareas;
   WaitTime 1;
   MoveL Offs(Target Nota,0,notas*Tecla,20),v150,z0,ToolMaza\WObj:=Xilofono;
   puls L:=FALSE;
   SearchL \Stop, puls L, sp, Offs(Target Nota,0,notas*Tecla,0), v100, ToolMaza\WObj:=Xilofono;
   MoveL Offs(Target Nota,0,notas*Tecla,20),v200,z0,ToolMaza\WObj:=Xilofono;
   IF (orden=0 AND paso=((1-1)/2)) THEN
       MoveL Offs(Target_Nota,0,7*Tecla,100),v150,z0,ToolMaza\WObj:=Xilofono;
       WaitTime 1;
    ELSE
       MoveL Offs(Target Nota,0,7*Tecla,100),v150,z0,ToolMaza\WObj:=Xilofono;
       WaitTime 1:
       WaitSyncTask sync3, Tareas;
    ENDIF
    paso: = paso+1;
ENDPROC
```

```
! Coger maza izquierda
    LOCAL PROC SyncCogeMaza()
        MoveAbsJ Inicio, v300, fine, Pinza YuMi L;
        AbrirPinza;
       WaitSyncTask sync1, Tareas;
       MoveJ Offs(Target_10_ML,0,0,100),v300,z0,Pinza_YuMi_L\WObj:=Maza_L;
       MoveL Offs(Target 10 ML,0,0,0), v50, fine, Pinza YuMi L\WObj:=Maza L;
        CerrarPinza;
       MoveL Offs(Target 10 ML,0,0,50), v50, z0, Pinza YuMi L\WObj:=Maza L;
       MoveL Offs(Target_10 ML,10,0,50),v50,z0,Pinza_YuMi_L\WObj:=Maza_L;
       MoveJ Punto, v300, fine, Pinza YuMi L;
    ENDPROC
    ! Dejar maza izquierda
    LOCAL PROC SyncDejaMaza()
       MoveJ Punto, v300, fine, Pinza_YuMi_L;
       WaitSyncTask sync4, Tareas;
       MoveJ Offs(Target_10_ML,10,0,50),v300,z0,Pinza_YuMi_L\WObj:=Maza_L;
       MoveL Offs(Target_10_ML,0,0,50),v50,z0,Pinza_YuMi_L\WObj:=Maza_L;
       MoveL Offs(Target_10_ML,0,0,0),v50, fine, Pinza_YuMi_L\WObj:=Maza_L;
       AbrirPinza;
        MoveL Offs(Target 10 ML,0,0,100),v50,z0,Pinza YuMi L\WObj:=Maza L;
       MoveAbsJ Inicio, v300, fine, Pinza YuMi L;
    ENDPROC
    ! Abre la pinza
    LOCAL PROC AbrirPinza()
        Set DO 12; ! Abrir y desattacher
       WaitTime 2;
        Reset DO 12;
   ENDPROC
    ! Cerrar Pinza
    LOCAL PROC CerrarPinza()
        Set DO 13; ! Activar los sensores de attacher
       WaitTime 2;
        Reset DO 13;
   ENDPROC
ENDMODULE
```
## ANEXO B

En este anexo se incluye el código desarrollado para la programación de la interfaz de usuario con la aplicación "AppDesigner" de MATLAB.

classdef Elena Pozas TFG exported < matlab.apps.AppBase

```
% Properties that correspond to app components
properties (Access = public)
   UIFigure
                     matlab.ui. Figure
   Lamp
                     matlab.ui.control.Lamp
   DESCONECTARButton matlab.ui.control.Button
   DejarMazasButton matlab.ui.control.Button
   LeerFicheroButton matlab.ui.control.Button
                  matlab.ui.control.Button
   DO 8Button
                    matlab.ui.control.Button
   SI 7Button
                    matlab.ui.control.Button
   LA 6Button
   SOL 5Button
                    matlab.ui.control.Button
   FA 4Button
                     matlab.ui.control.Button
   MI 3Button
                     matlab.ui.control.Button
   RE 2Button
                     matlab.ui.control.Button
   DO 1Button
                    matlab.ui.control.Button
   CogerMazasButton matlab.ui.control.Button
    CONECTARButton matlab.ui.control.Button
                      matlab.ui.control.ListBox
   ListBox
end
properties (Access = private)
   da
    stop
   pulsItem input1
   pulsItem_input2
   pulsItem input3
   pulsItem input4
   pulsItem input5
   notaItem RT R
   notaItem RT L
   ocupadoVal R
   ocupadoVal_L
   notaItem write R
   notaItem_write_L
end
methods (Access = private)
   % Función que genera el sonido de las notas
    function results = sonido (app, nota)
        Fs = 8000;Ts=1/Fs;
        t = [0:Ts:0.3];INICIO = 0;DO 1 = 261.626;
        RE 2 = 293.665;
        MI_3 = 329.628;FA 4 = 349.228;
        SOL 5 = 391.995;
```

```
LA 6 = 440;
             SI 7 = 493.883;
             DO 8 = 523.251;
             vector nota=[DO 1, RE 2, MI 3, FA 4, SOL 5, LA 6, SI 7, DO 8, INICIO];
             notes = [vector nota(not)];
             x = \cos(2 \cdot \pi) \cdot \text{notes} \cdot t;
             sig = reshape(x', length(t), 1);soundsc (sig, Fs)
        end
    end
    % Callbacks that handle component events
    methods (Access = private)
        % Button pushed function: CONECTARButton
        function CONECTARButtonPushed(app, event)
            % Comenzar la comunicación creando todos los items que van a ser
            % utilizados y leer las notas que están siendo
            % pulsadas desde el robot
            app.da= opcda('localhost', 'ABB.IRC5.OPC.Server.DA');
            connect (app.da) ;
            qrp = addqroup(ap, da);set (grp, 'UpdateRate', 0.001);
            pc='LPSK IRB14000.';
            app.Lamp.Color=[0.39,0.83,0.07];
            puls_input1=serveritems(app.da, [pc, 'IOSYSTEM. IOSIGNALS. DI_8']);
            puls input2=serveritems(app.da, [pc, 'IOSYSTEM.IOSIGNALS.DI 9']);
            puls input3=serveritems(app.da, [pc, 'IOSYSTEM. IOSIGNALS. DI 10']);
            puls input4=serveritems(app.da, [pc, 'IOSYSTEM. IOSIGNALS. DI 11']);
            puls input5=serveritems(app.da, [pc, 'IOSYSTEM. IOSIGNALS. DI 12']);
            % Leer
            nota R=serveritems(app.da, [pc, 'RAPID.T ROB R.Xilofono R.puls nota']);
            % Pulsar teclas
            nota RT R=serveritems (app.da, [pc, 'RAPID. T ROB R.Xilofono R.
puls_nota_RT']);
            nota_RT_L=serveritems(app.da, [pc, 'RAPID.T_ROB_L.Xilofono_L.
puls_nota_RT']);
            ocupado R=serveritems(app.da, [pc, 'RAPID.T ROB R.Xilofono R.ocupado']);
            ocupado L=serveritems(app.da, [pc, 'RAPID.T ROB L.Xilofono L.ocupado']);
            % Leer fichero
            nota_write_R=serveritems(app.da, [pc, 'RAPID.T_ROB_R.Xilofono_R.
puls nota write']);
            nota write L=serveritems (app.da, [pc, 'RAPID.T ROB L.Xilofono L.
puls nota write']);
            app.pulsItem_input1=additem(grp, puls_input1);
            app.pulsItem input2=additem(grp, puls input2);
            app.pulsItem_input3=additem(grp, puls_input3);
            app.pulsItem input4=additem(grp, puls input4);
            app.pulsItem input5=additem(grp, puls input5);
```

```
notaItem R=additem(grp, nota R);
            app.notaItem RT R=additem(grp, nota RT R);
            app.notaItem RT L=additem(grp, nota RT L);
            ocupadoItem R=additem(grp, ocupado R);
            ocupadoItem L=additem(grp, ocupado L);
            app.notaItem write R= additem (grp, nota write R);
            app.notaItem write L= additem(grp, nota write L);
            app.stop=0;
            sonido (app, 9)
            % Leer
            write (notaltem R, 0)
            reqistro=0;while app.stop == 0
                app.ocupadoVal R=read(ocupadoItem R) ;
                app.ocupadoVal L=read(ocupadoItem L);
                notaVal R = read (notaItem R);
                if ((notaVal R.Value) ~= 0) && registro == 0
                     sonido (app, notaVal R.Value)
                     reqistro=1;elseif notaVal R.Value == 0
                    registro=0;
                end
                pause(0.001)
            end
        end
        % Button pushed function: CogerMazasButton
        function CogerMazasButtonPushed(app, event)
            % Activar entrada del controlador corespondiente a coger las
            % mazas
            write (app.pulsItem_input1,'1')
            pause (0.1)write (app.pulsItem input1, '0')
        end
        % Button pushed function: DO_1Button
        function DO_1ButtonPushed(app, event)
            % Activar entrada del controlador corespondiente a leer las
            % notas en tiempo real
            write (app.notaItem RT R, 1)
            if app.ocupadoVal_L.Value==0 % solo solicita esta nota si el brazo
izquierdo no está ocupado
                write(app.pulsItem input2,'1')
                pause(0.1)write(app.pulsItem input2,'0')
            end
        end
        % Button pushed function: RE_2Button
        function RE 2ButtonPushed(app, event)
            % Activar entrada del controlador corespondiente a leer las
```

```
% notas en tiempo real
            write (app.notaItem RT R, 2)
            if app.ocupadoVal L.Value==0 % solo solicita esta nota si el brazo
izquierdo no está ocupado
                write(app.pulsItem input2,'1')
                pause(0.1)write(app.pulsItem input2,'0')
            end
        end
        % Button pushed function: MI 3Button
        function MI 3ButtonPushed(app, event)
            % Activar entrada del controlador corespondiente a leer las
            % notas en tiempo real
           write (app.notaItem RT R, 3)
            if app.ocupadoVal L.Value==0 % solo solicita esta nota si el brazo
izquierdo no está ocupado
                write(app.pulsItem input2,'1')
                pause(0.1)write(app.pulsItem input2,'0')
            end
        end
        % Button pushed function: FA 4Button
        function FA 4ButtonPushed(app, event)
            % Activar entrada del controlador corespondiente a leer las
            % notas en tiempo real
            write (app.notaItem RT R, 4)
            if app.ocupadoVal_L.Value==0 % solo solicita esta nota si el brazov
izquierdo no está ocupado
                write(app.pulsItem input2,'1')
                pause(0.1)write(app.pulsItem input2,'0')
            end
        end
        % Button pushed function: SOL 5Button
        function SOL 5ButtonPushed(app, event)
            % Activar entrada del controlador corespondiente a leer las
            % notas en tiempo real
            write (app.notaItem_RT_L,5)
            if app.ocupadoVal R.Value==0 % solo solicita esta nota si el brazo derecho
no está ocupado
                write(app.pulsItem input2,'1')
                pause(0.1)write(app.pulsItem input2,'0')
            end
        end
        % Button pushed function: LA 6Button
        function LA 6ButtonPushed(app, event)
            % Activar entrada del controlador corespondiente a leer las
            % notas en tiempo real
            write (app.notaItem RT L, 6)
            if app.ocupadoVal R.Value==0 % solo solicita esta nota si el brazo derecho
```

```
no está ocupado
                write(app.pulsItem input2,'1')
                pause(0.1)write(app.pulsItem input2,'0')
            end
        end
        % Button pushed function: SI 7Button
        function SI 7ButtonPushed(app, event)
            % Activar entrada del controlador corespondiente a leer las
            % notas en tiempo real
            write (app.notaItem RT L, 7)
            if app.ocupadoVal R.Value == 0 % solo solicita esta nota si el brazo derecho
no está ocupado
                write(app.pulsItem input2,'1')
                pause(0.1)write(app.pulsItem input2,'0')
            end
        end
        % Button pushed function: DO 8Button
        function DO 8ButtonPushed(app, event)
            % Activar entrada del controlador corespondiente a leer las
            % notas en tiempo real
            write (app.notaItem RT L, 8)
            if app.ocupadoVal R.Value == 0 % solo solicita esta nota si el brazo derecho
no está ocupado
                write(app.pulsItem input2,'1')
                pause(0.1)write(app.pulsItem input2,'0')
            andend
        % Button pushed function: LeerFicheroButton
        function LeerFicheroButtonPushed (app, event)
            % Leer del fichero la canción seleccionada en el menú
            menu= app.ListBox.Value;
            if strcmp (menu, 'Canción 1')
                cancion = 2;
            elseif strcmp (menu, 'Canción 2')
                cancion = 4;
            elseif strcmp (menu, 'Canción 3')
                cancion = 6;
            elseif strcmp (menu, 'Canción 4')
                cancion = 8;end
            % Escribir canción
            A = importdata('canciones.txt');write (app.notaItem_write_R, A (cancion))
            write (app.notaItem write L, A (cancion))
            write (app.pulsItem input3, '1')
```
pause  $(0.1)$ 

```
write (app.pulsItem input3, '0')
        end
        % Button pushed function: DejarMazasButton
        function DejarMazasButtonPushed(app, event)
            % Activar entrada del controlador corespondiente a dejar las mazas
            write (app.pulsItem input4, '1')
            pause (0.1)write (app.pulsItem input4, '0')
        end
        % Button pushed function: DESCONECTARButton
        function DESCONECTARButtonPushed (app, event)
            % Dejar de leer las notas y finalizar la comunicación
            app.stop=1;
            write (app.pulsItem_input5,'1')
            pause (0.1)write (app.pulsItem input5, '0')
            disconnect (app.da)
            app.Lamp.Color=[0.90,0.21,0.21];
        end
    end
    % Component initialization
    methods (Access = private)
        % Create UIFiqure and components
        function createComponents (app)
            % Create UIFiqure and hide until all components are created
            app.UIFigure = uifigure('Visible', 'off');app.UIFigure.Color = [0.149 0.149 0.149];app. UIFigure. Position = [100 100 599 480];
            app.UIFigure.Name = 'MATLAB App';% Create ListBox
            app.ListBox = uilistbox(<math>app.UIfigure</math>)app.ListBox.Items = {'Canción 1', 'Canción 2', 'Canción 3', 'Canción 4'};
            app.ListBox.Position = [443 338 125 106]app.ListBox.Value = 'Canción 1';
            % Create CONECTARButton
            app.CONECTARButton = withoutton (app.UIFique, 'push');app.CONECTARButton.ButtonPushedFcn = createCallbackFcn (app, K)@CONECTARButtonPushed, true) ;
            app.CONECTARButton.BackgroundColor = [1 1 1];app.CONECTARButton.FontSize = 13;app.CONECTARButton.FontWeight = 'bold';
            app.CONECTARButton. Position = [34 409 115 26];
            app.CONECTARButton.Text = 'CONECTAR';
            % Create CogerMazasButton
            app.CogerMazasButton = uibutton(app.UIFigure, 'push');
            app.CogerMaxasButton.ButtonPushedFcn = createCallbackFcn (app, K)@CogerMazasButtonPushed, true);
```

```
app.CogerMaxasButton.FontSize = 13;app.CogerMazasButton.FontWeight = 'bold';
            app.CogerMazasButton.Position = [35 338 125 53];
            app.CogerMazasButton.Text = 'Coger Mazas';
            % Create DO 1Button
            app.DO 1Button = uibutton (app. UIFiqure, 'push');
            app.DO 1Button.ButtonPushedFcn = createCallbackFcn(app, @DO 1ButtonPushed,
true);
            app.DO 1Button.BackgroundColor = [1 0 0];
            app.DO 1Button. FontSize = 13;
            app.DO 1Button.FontWeight = 'bold';
            app. DO 1Button. Position = [35 80 57 229];
            app. DO 1Button. Text = 'DO 1';
            % Create RE 2Button
            app.RE 2Button = uibutton(app.UIFigure, 'push');
            app.RE 2Button.ButtonPushedFcn = createCallbackFcn(app, @RE 2ButtonPushed, ∠
true);
            app.RE 2Button.BackgroundColor = [1 0.4118 0.1608];
            app.RE 2Button.FontSize = 13;
            app.RE 2Button.FontWeight = 'bold';
            app.RE_2Button.Position = [103 80 57 229];
            app.RE 2Button.Text = 'RE 2';
            % Create MI 3Button
            app.MI_3Button = uibutton(app.UIFigure, 'push');
            app.MI 3Button.ButtonPushedFcn = createCallbackFcn(app, @MI 3ButtonPushed, \angletrue);
            app.MI 3Button.BackgroundColor = [1 1 0];
            app.MI 3Button. FontSize = 13;
            app.MI 3Button. FontWeight = 'bold';
            app.MI 3Button. Position = [171 80 57 229];
            app.MI_3Button.Text = 'MI_3';% Create FA 4Button
            app.FA_4Button = uibutton(app.UIFigure, 'push');
            app.FA_4Button.ButtonPushedFcn = createCallbackFcn(app, @FA_4ButtonPushed,
true);
            app.FA_4Button.BackgroundColor = [0 1 0];
            app.FA_4Button.FontSize = 13;app.FA 4Button.FontWeight = 'bold';
            app. FA 4Button. Position = [239 80 57 229];
            app. FA 4Button. Text = 'FA 4';
            % Create SOL 5Button
            app. SOL 5Button = uibutton(app. UIFigure, 'push');
            app. SOL_5Button. ButtonPushedFcn = createCallbackFcn (app, V
@SOL 5ButtonPushed, true);
            app. SOL 5Button. BackgroundColor = [0 1 1];
            app.SOL 5Button. FontSize = 13;
            app. SOL 5Button. FontWeight = 'bold';
            app.SOL_5Button.Position = [307 80 57 229]app.SOL 5Button. Text = 'SOL 5';
```

```
% Create LA 6Button
                app.LA_6Button = uibutton(app.UIFigure, 'push');
                app.LA 6Button.ButtonPushedFcn = createCallbackFcn(app, @LA 6ButtonPushed, ∠
true);
                app.LA 6Button.BackgroundColor = [0 0 1];
                app.LA 6Button.FontSize = 13;app.LA 6Button.FontWeight = 'bold';
                app.LA 6Button. Position = [375 80 57 229];
                app.LA_6Button.Text = 'LA_6';% Create SI 7Button
                app.SI 7Button = uibutton(app.UIFiqure, 'push');
                app.SI 7Button.ButtonPushedFcn = createCallbackFcn(app, @SI 7ButtonPushed, V
true);
                app.SI 7Button.BackgroundColor = [0.4941 0.1843 0.5569];
                app.SI_7Button.FontSize = 13;app.SI 7Button.FontWeight = 'bold';
                app.SI 7Button. Position = [443 80 57 229];
                app.SI 7Button.Text = 'SI 7';
                % Create DO 8Button
                app.DO_8Button = uibutton(app.UIFigure, 'push');
                app.DO_8Button.ButtonPushedFcn = createCallbackFcn(app, @DO_8ButtonPushed, Z
true);
                app. DO 8Button. BackgroundColor = [1 0 0];
                app.DO 8Button.FontSize = 13;app.DO_8Button. FontWeight = 'bold';
                app. DO 8Button. Position = [511 80 57 229];
                app. DO 8Button. Text = 'DO 8';% Create LeerFicheroButton
                app. \nLet <b>F</b> is the probability of the function <math>(app. \nUIF</math> is the probability of the function <math>(app. \nUIF</math> is the probability of the function <math>(app. \nUIF</math> is the probability of the function <math>(app. \nUIF</math> is the probability of the function <math>(app. \nUIF</math> is the probability of the function <math>(app. \nUIF</math> is the probability of the function <math>(app. \nUIF</math> is the probability of the function <math>(app. \nUIF</math> is the probability of the function <math>(app. \nUIF</math> is the probability of the function <math>(app. \nUIF</math> is the probability of the function <math>(app. \nUIF</math> is the probability of the function <math>(app.app. LeerFicheroButton.ButtonPushedFcn = createCallbackFcn (app, K)@LeerFicheroButtonPushed, true);
                app. \nLeerFicheroButton.FontSize = 13;app. \nLet <b>F</b> is the result of a <b>F</b> is the result of <b>F</b> is the result of <b>F</b> is the result of <b>F</b>.app.LeerFicheroButton.Position = [443 338 125 33];
                app.LeerFicheroButton.Text = 'Leer Fichero';
                % Create DejarMazasButton
                app.DejarMaxasButton = withoutton (app.UIfigure, 'push');app.DejarMaxasButton.ButtonPushedFcn = createCallbackFcn (app, V)@DejarMazasButtonPushed, true);
                app.DejarMaxasButton.FontSize = 13;app.DejarMazasButton.FontWeight = 'bold';
                app.DejarMazasButton.Position = [183 338 125 53];
                app.DejarMazasButton.Text = 'Dejar Mazas';
                % Create DESCONECTARButton
                app.DESCONECTARButton = uibutton (app.UIFigure, 'push');
                app.DESCONECT ARButton.Button PushedFcn = createCallbackFcn (app, K)@DESCONECTARButtonPushed, true);
                app.DESCONECT AR Button.BackgroundColor = [1 1 1];app.DESCONECTARButton.FontSize = 13;app.DESCONECTARButton.FontWeight = 'bold';
```

```
app.DESCONECTARButton.Position = [34 33 115 26];
            app.DESCONECTARButton.Text = 'DESCONECTAR';
            % Create Lamp
            app.Lamp = uilamp(ap.UIFique);app.Lamp.Position = [160 412 20 20];app.Lamp.Color = [0.902 0.2118 0.2118];
            % Show the figure after all components are created
            app.UIFigure.Visible = 'on';end
    end
    % App creation and deletion
    methods (Access = public)
        % Construct app
        function app = Elena_Pozas_TFG_exported
            % Create UIFigure and components
            createComponents (app)
            % Register the app with App Designer
            registerApp(app, app.UIFigure)
            if nargout == 0clear app
            end
        end
        % Code that executes before app deletion
        function delete (app)
            % Delete UIFigure when app is deleted
            delete(app.UIFigure)
        end
    end
end
```